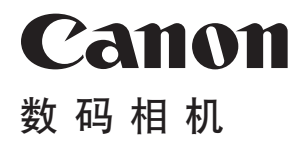

# **EOS 1300 EOS 1300D (W)**

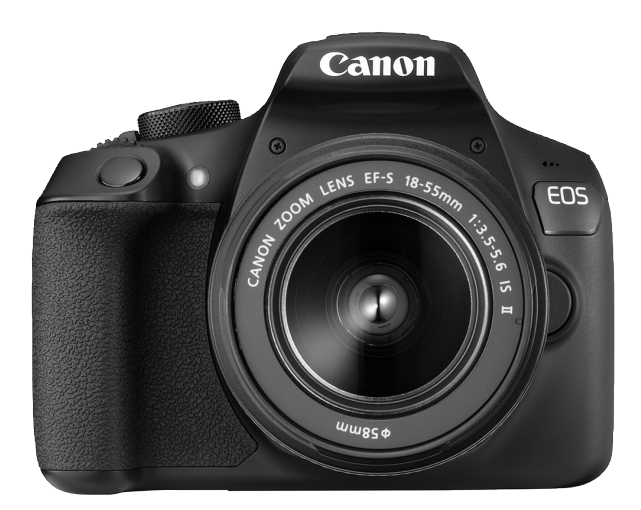

相机

**C**

无线功能

基本使用说明书

在使用本产品之前,请务必先仔细阅读本使用说明书。 请务必妥善保管好本书,以便日后能随时查阅(保留备用)。 请在充分理解内容的基础上,正确使用。 可从佳能网站下载使用说明书(PDF文件)和软件(第4、103页)。 **http://support-cn.canon-asia.com/**

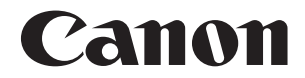

# **EOS 1300 EOS 1300D (W)**

相机基本使用说明书

相机基本使用说明书涵盖最基本的操作和功能。

# <span id="page-3-0"></span>简介

EOS 1300D (W)数码单镜头反光相机配备约1800万有效像素的高精细度 CMOS图像感应器、DIGIC 4+、高精度和高速9点自动对焦、约3.0张/秒连 拍、实时显示拍摄、全高清晰度(Full HD)短片拍摄和无线功能(Wi-Fi/ NFC)。

#### 开始拍摄前, 请务必阅读以下内容

为避免拍摄劣质图像和损坏相机, 首先请阅读"安全注意事项"(第13-15页) 和 "操作注意事项" (第16-18页)。还请仔细阅读本说明书,确保正确使用 相机。

#### 请在使用相机的同时参阅本说明书以熟悉本相机

阅读本说明书时,请试拍几张并熟悉照片拍摄的步骤。这样可以使您更好 地了解本相机。请务必妥善保管好本说明书,以便需要时再次参阅。

#### 请拍摄前测试相机并注意如下事项

如果由于相机或存储卡故障而无法记录图像等数据或无法将图像等数据 下载到计算机,对由此丢失的图像等数据佳能公司无法恢复,敬请谅解。

#### 版权

您所在国家的版权法可能禁止出于个人娱乐以外的任何目的使用存储卡 中记录的图像或受版权保护的音乐和带有音乐的图像。另外要注意,某些 公开演出、展览等可能禁止拍照,即使供个人欣赏也不例外。

### <span id="page-4-0"></span>物品清单

开始前,请检查相机包装内是否包含以下所有物品。如有缺失,请与经销 商联系。

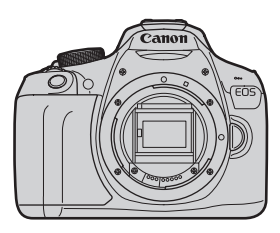

相机 (含眼罩和机身盖)

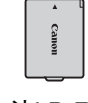

电池LP-E10 (含保护盖)

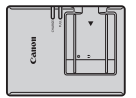

充电器 LC-E10C\*

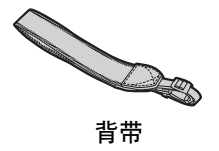

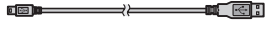

接口连接线

- \* 附带电源线。
- 下一页列出了随附的使用说明书。
- 如果购买了镜头套装, 请查看是否包含镜头。
- 根据镜头套装类型的不同,还可能包含镜头使用说明书。
- 注意不要缺失以上任何物品。

如需镜头使用说明书,请从佳能网站下载(第4页)。 这些镜头使用说明书(PDF)用于单独销售的镜头。请注意,购买镜头套装时, 该镜头随附的部分附件可能与镜头使用说明书中列出的附件不符。

# <span id="page-5-0"></span>使用说明书

### 相机和无线功能基本使用说明书

本印刷手册是基本使用说明书。

可从佳能网站下载更详细的使用说明书(PDF文件)。

### 下载和查看使用说明书(PDF文件)

### **1** 下载使用说明书(PDF文件)。

连接至互联网并访问以下佳能网站。

http://support-cn.canon-asia.com/

- 下载使用说明书。
	- 可下载的使用说明书
	- 相机使用说明书
	- 无线功能使用说明书
	- 相机和无线功能基本使用说明书
	- 镜头使用说明书
	- 软件使用说明书

### **2** 查看使用说明书(PDF文件)。

- 双击打开已下载的使用说明书(PDF文件)。
- 查看使用说明书(PDF文件)需要Adobe Acrobat Reader DC或其他 Adobe PDF查看器(推荐使用最新版本)。
- Adobe Acrobat Reader DC可以从互联网免费下载。
- 要了解如何使用PDF查看器,请参阅该查看器的帮助部分。

ħ

# <span id="page-6-0"></span>兼容的存储卡

本相机可使用下列存储卡(不管容量如何):如果是新存储卡或以前使用其 他相机或计算机格式化的存储卡,建议您使用本相机对存储卡进行格式 化(第44页)。

- SD存储卡
- SDHC存储卡
- SDXC存储卡
- $\begin{array}{|c|c|}\hline \Xi \end{array}$ 本相机可以使用UHS-I存储卡,但是由于本相机与UHS-I标准不兼容,读/写速 度最多相当于SD速率级别10。

#### 可以记录短片的存储卡

拍摄短片时,使用SD速率级别6 "cLAss@"或更高速的大容量SD存储卡。

- 拍摄短片时如果使用写入速度慢的存储卡,可能无法正确地记录短 片。此外,如果回放读取速度慢的存储卡上的短片,可能无法正确回 放短片。
- 要查看存储卡的读写速度,请参阅存储卡制造商的网站。

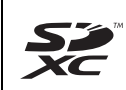

在本说明书中,"存储卡"代表SD存储卡、 SDHC存储卡和SDXC存 储卡。

#### 本相机不附带用于记录图像/短片的存储卡。请另行购买。

# <span id="page-7-0"></span>快速入门指南

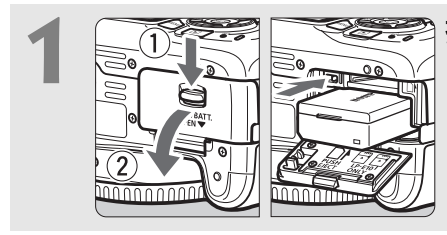

**1** 插入电池(第28页)。 要为电池充电,请参阅第26页。

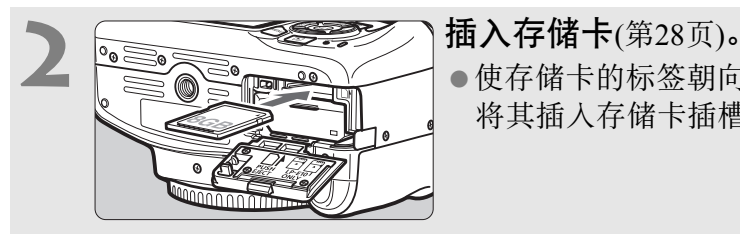

使存储卡的标签朝向相机背面, 将其插入存储卡插槽。

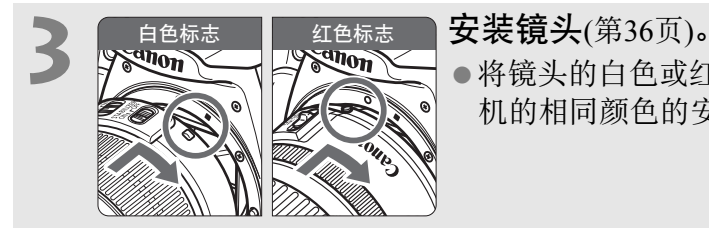

将镜头的白色或红色安装标志与相 机的相同颜色的安装标志对齐。

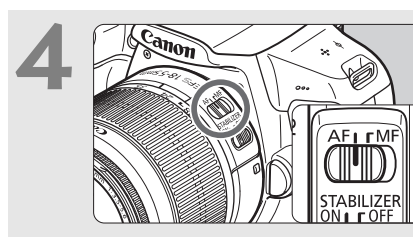

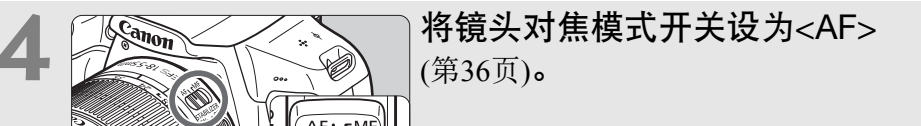

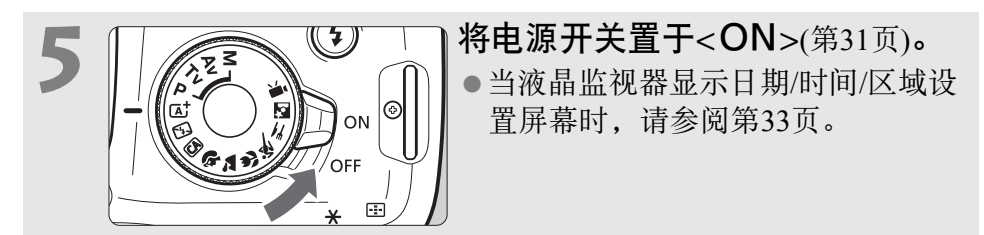

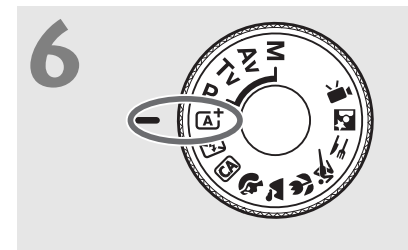

<del>(● 将</del>模式转盘设为<区→(场景智能自 动)(第50页)。

> 拍摄需要的所有相机设置会自动 设置。

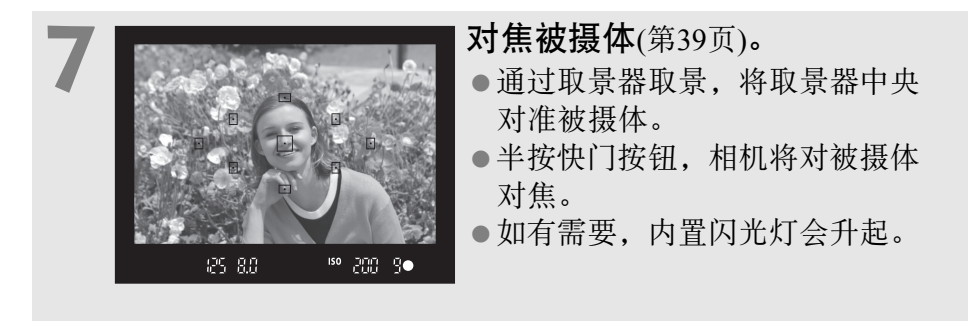

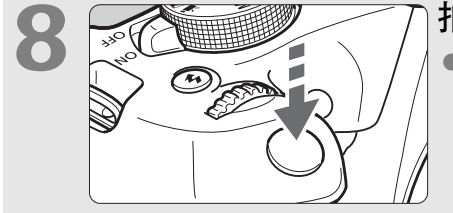

### **8** 拍摄照片(第39页)。 完全按下快门按钮拍摄照片。

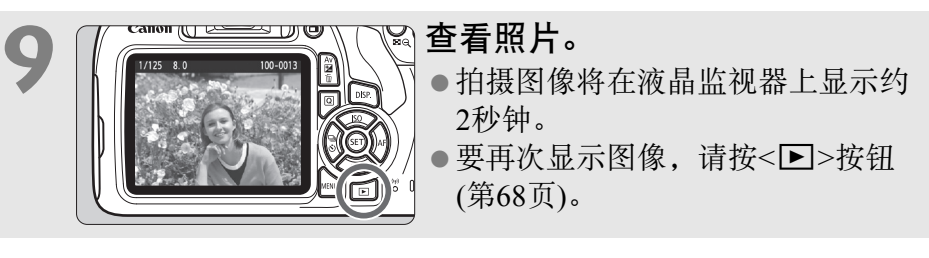

- 要在注视液晶监视器的同时拍摄, 请参阅"实时显示拍摄" (第69页)。
- 要查看目前为止拍摄的所有图像,请参阅 "图像回放" (第68页)。
- 要删除图像, 请参阅"删除图像"(第98页)。

### <span id="page-9-0"></span>本说明书的编辑常规

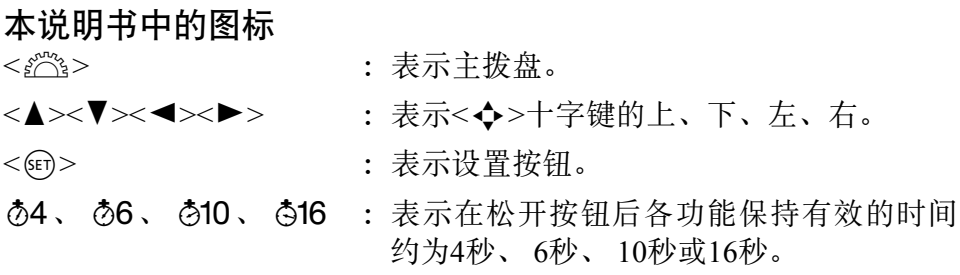

\* 除上述各项外,当提及相关操作和功能时,本说明书还会使用相机按钮和液晶监 视器上显示的图标和符号。

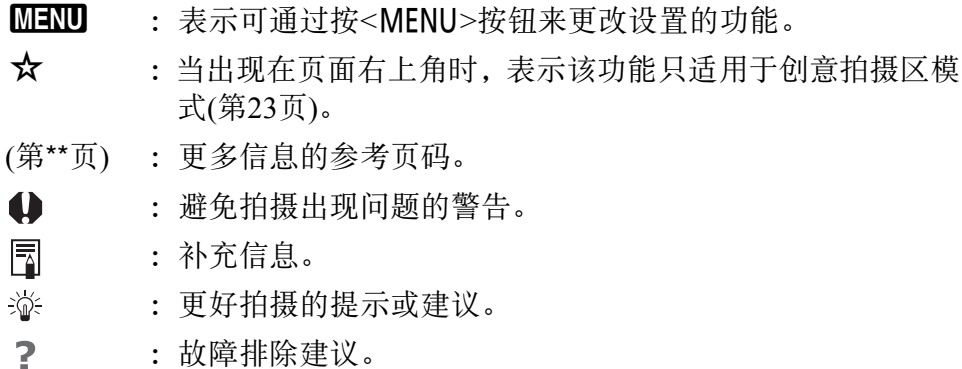

#### 基本假定

● 本说明书中介绍的所有操作都假定电源开关设为<ON>(第31页)。

- 假定所有菜单设置和自定义功能设为默认设置。
- 本说明书中的图示将装有EF-S18-55mm f/3.5-5.6 IS II镜头的相机作为 示例。

<span id="page-10-0"></span>章节

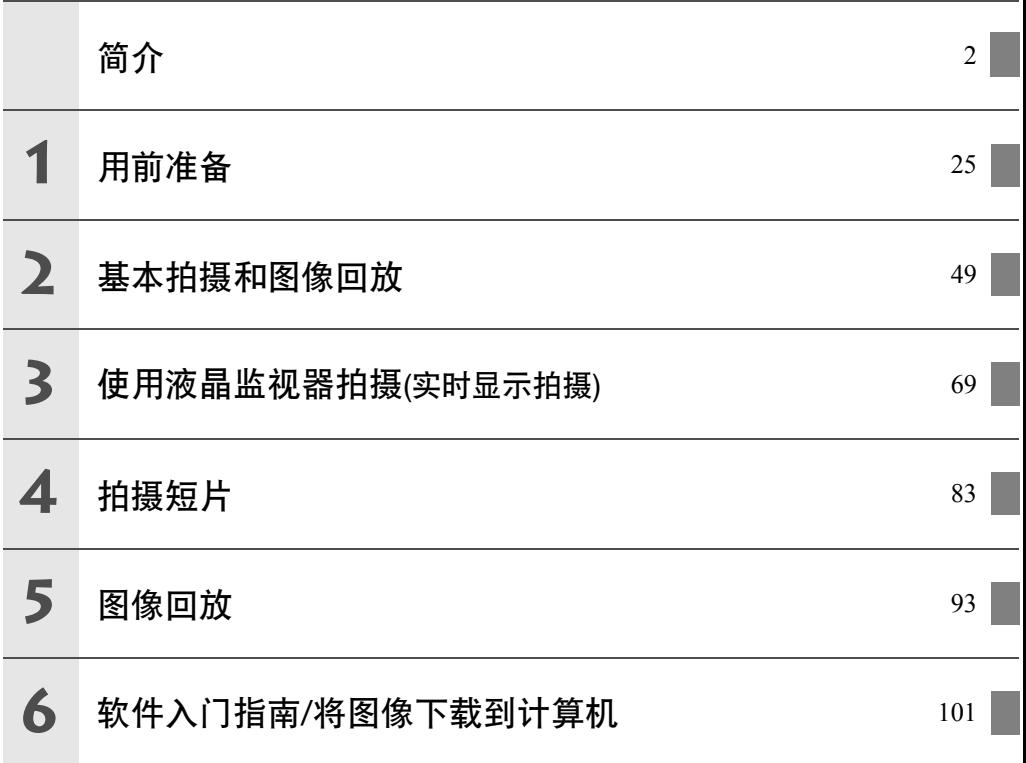

# 目录 ■

### 简介

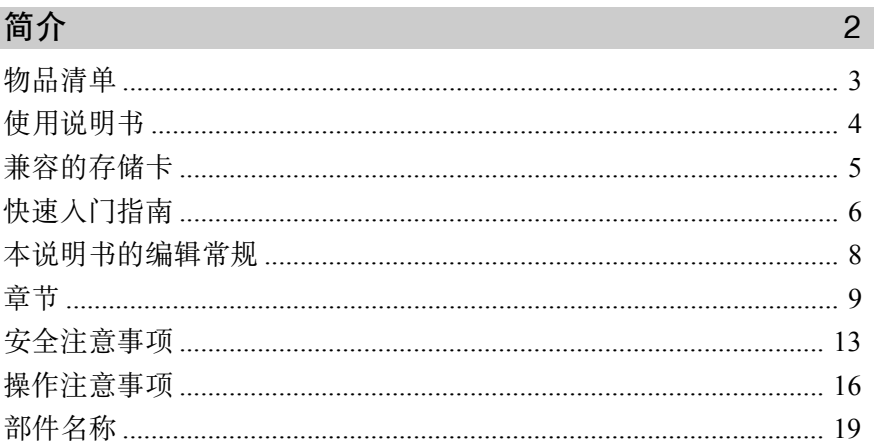

25

### 1 用前准备

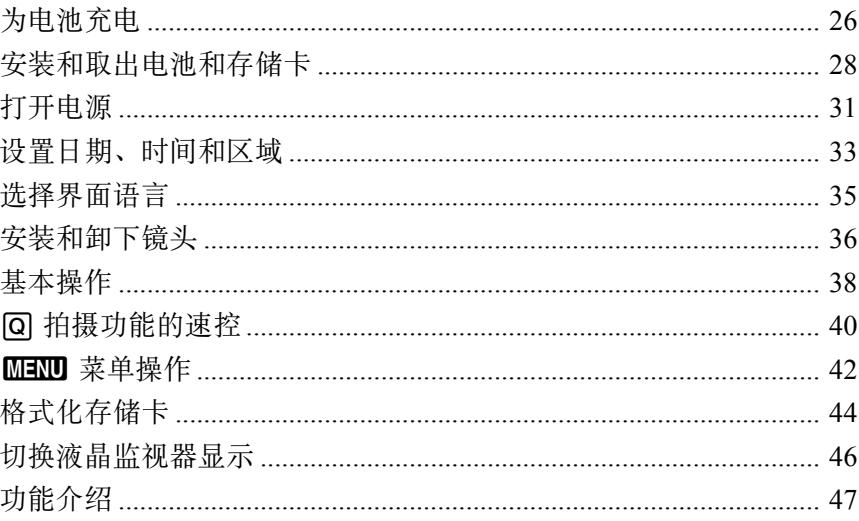

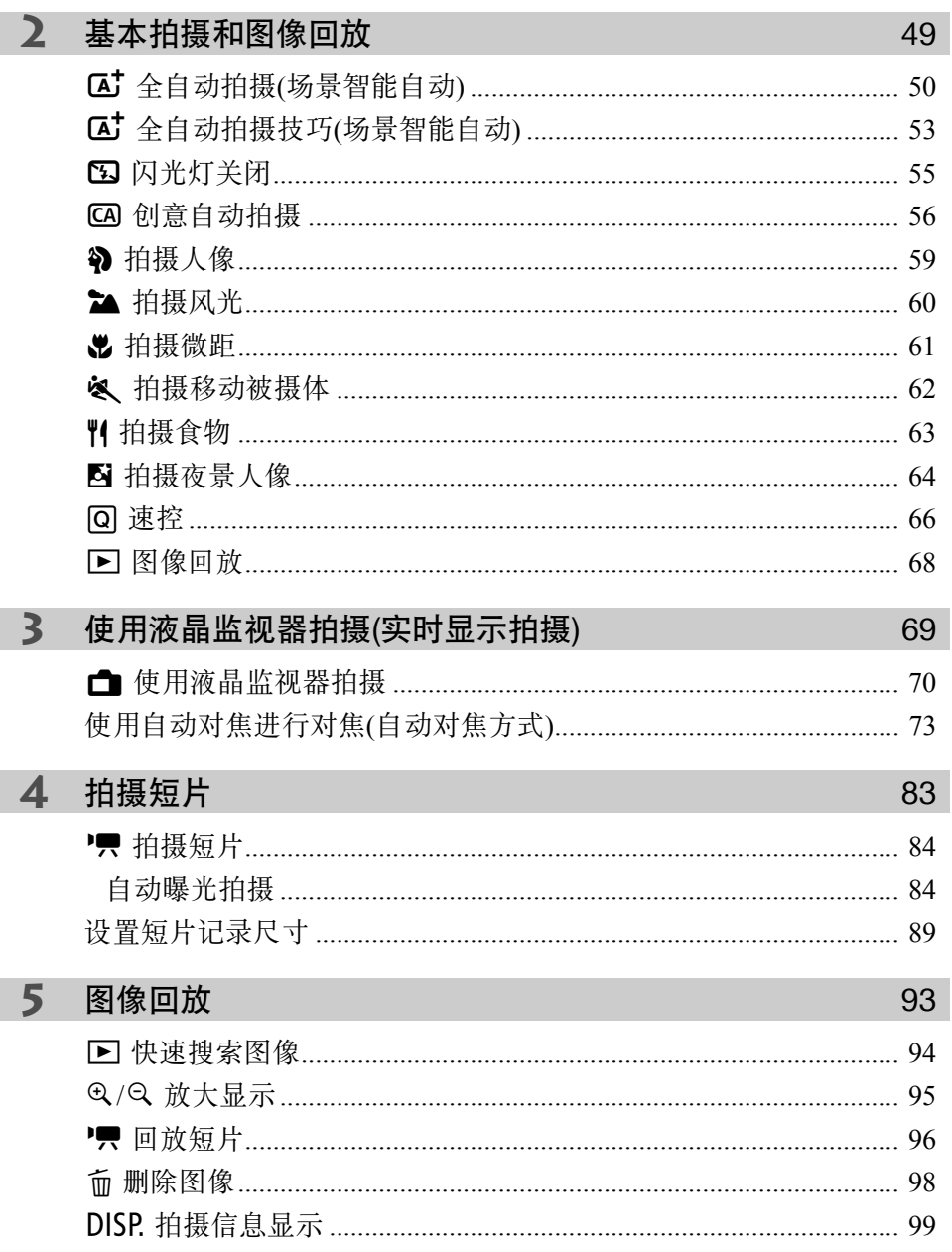

### **6** 软件入门指南/[将图像下载到计算机](#page-102-0) 101 软件入门指南 [......................................................................................... 102](#page-103-0) 下载和查看软件使用说明书(PDF文件[\) ............................................... 104](#page-105-0) 将图像下载到计算机 [............................................................................. 105](#page-106-0) 索引 [......................................................................................................... 111](#page-112-0)

围 有关故障排除指南和规格部分,请参阅可从佳能网站下载的使用说明书。 有关如何下载使用说明书,请参阅第4页。

## 4 认证徽标

在[93]设置页下,如果选择[认证徽标显示]并按<@p>,将显示相机认证的某 些徽标。可在本使用说明书中、相机机身上以及相机的包装上找到其他认证 徽标。

# <span id="page-14-0"></span>安全注意事项

下列注意事项旨在防止您和他人受到损伤或人身伤害。开始使用本产品 之前,请务必深入了解并遵守这些注意事项。

#### 如果本产品有任何故障、问题或损坏,请联系最近的佳能快修中心或您购 买本产品的经销商。

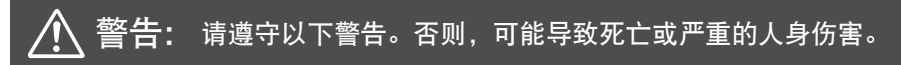

- 为避免造成火灾、过热、化学品泄漏、爆炸和触电事故,请遵循以下安全事项:
	- 请勿使用非使用说明书指定的其他任何电池、电源或附件。请勿使用自制电池或改 装电池,如果产品破损,也请勿使用。
	- 请勿使电池短路、自行拆卸或者改装电池。请勿加热电池或焊接电池。请勿让电池 与火或水接触。请勿让电池受到强烈的外力撞击。
	- 请勿将电池正负极插反。
	- 请勿在超出允许充电(工作)温度范围的温度下为电池充电。此外,请勿超出使用说 明书中指示的充电时间。
	- 请勿将任何其他金属物体插入相机的电子触点、附件、连接线等。
- 手弃电池时,请用胶带使电池电子触点绝缘。如果其与其他金属物体或电池接触,可 能会引起火灾或爆炸。
- 如果在为电池充电时出现过热、烟雾或油烟,请立即从电源插座上拔掉电池充电器 停止充电。否则,可能会导致火灾、高温损坏或触电。
- 如果电池发生泄漏、颜色变化、变形、冒烟或发出异味, 请立刻将其取出。操作过 程中注意避免灼伤。如果继续使用,可能会引起火灾、触电或烫伤。
- 请勿让电池的泄漏液接触眼睛、皮肤或衣物,否则会导致失明或皮肤损伤。如果电 池泄漏液接触了眼睛、皮肤或衣物,请立即用大量清水冲洗接触部位(不得揉搓),并 立即就医。
- 请勿使任何电源线接近热源, 否则会使电源线受热变形或熔化其绝缘层, 并引起火 灾或触电事故。
- 请勿以同一个位置长时间握持相机。即使感觉相机不太热, 长时间接触同一身体部 位也可能因低温接触灼伤造成皮肤红肿或起泡。对于有血液循环问题或皮肤非常敏 感的人士,或在非常热的地方使用相机时,建议使用三脚架。
- 请勿将闪光灯对准汽车或其他交通工具的驾驶者拍摄。否则可能引发意外事故。
- 当不使用相机或附件时,请务必在存放之前从设备中取出电池并拔下电源插头和连接 线。这是为了防止触电、过热、火灾及腐蚀。
- 请勿在有可燃气体的环境中使用相机,以避免爆炸或火灾。
- 如果本设备摔落造成外壳破裂并露出内部零件,请勿触摸露出的内部零件。否则, 有 触电的可能性。
- 请勿自行拆卸或改装本设备。内部的高压零件可能导致触电。
- 请勿诱过相机或镜头观看太阳或极亮的光源,否则可能损害视力。
- 请将本设备存放在儿童及婴幼儿接触不到的地方(使用时亦如此)。背带或电线可能导致 意外窒息、触电或受伤。如果儿童或婴幼儿误吞相机部件或附件,也可能发生窒息或 受伤。如果发生以上情况,请立刻就医。
- 请勿在多尘或潮湿的地方使用或存放本设备,同样,请将电池远离金属物体,并在安 装有保护盖的状态下存放电池,以防止发生短路。这是为了防止发生火灾、过热、触 电和烫伤。
- 在飞机上或在医院里使用本相机前,请首先确认该场所是否可使用相机。相机发出的 电磁波可能会干扰飞机的仪表或医院的医疗设备的运行。
- 为避免火灾或触电事故,请遵循以下安全事项:
	- 务必将电源插头完全插入。
	- 请勿用湿手接触电源插头。
	- 拔下插头时, 请握住电源插头并拔出, 不要硬拉电源线。
	- 请勿刮伤、切断或者过度弯曲电源线,也不要将重物置于电源线上。也请勿将电源 线弯曲或打结。
	- 请勿在一个电源插座上连接过多电源插头。
	- 请勿使用导线破损或绝缘损坏的电源线。
- 请定期拔下电源插头并用干布清除电源插座周围的灰尘。如果电源插座周围多尘、潮 湿或油腻,则电源插座上的灰尘会变潮湿,容易引发短路导致火灾。
- 请勿将电池直接连接到电源插座或汽车的点烟器插座。电池可能会漏液、产生过多热 量或爆炸,并因此引发火灾、烫伤或其他伤害。
- 成年人需要在儿童使用本产品时详细说明如何使用本产品,并在儿童的使用过程中进 行监督。不正确的使用可能会导致触电或其他伤害。
- 请不要将没有安装镜头盖的镜头或装有镜头的相机放在阳光下。否则镜头可能汇聚光 线并造成火灾。
- 请勿用布覆盖或包裹本产品。否则会因为散热不佳引起外壳变形或造成火灾。
- 小心不要弄湿相机。如果本产品掉入水中或如果有水或金属进入本产品,请立即取出 电池。这是为了防止发生火灾、触电和烫伤。
- 请勿使用油漆稀释剂、苯或其他有机溶剂清洁本产品。否则可能引发火灾或损害健康。

#### **<sup>2</sup>** 注意: 请遵守以下注意事项。否则可能会导致人身伤害或财产损失。

- 请勿在烈日下的汽车内等高温场所使用或存放本产品。本产品可能会变热并导致烫 伤。这样做还可能引起电池漏液或爆炸,这会降低本产品的性能或缩短其寿命。
- 本相机安装在三脚架上之后,请勿携带其移动,否则可能造成人身伤害或事故。另 外请确认三脚架能稳固地支撑相机和镜头。
- 请勿将本产品放在低温环境下较长时间。本产品温度会降低, 触摸时可能会造成人 身伤害。
- 请勿在靠近眼睛处使用闪光灯。可能会对眼睛造成伤害。

# <span id="page-17-0"></span>操作注意事项

#### 相机的保养

- 本相机是精密仪器。请勿将其摔落或使其受到物理撞击。
- 本相机不是防水相机,不能在水下使用。如果不小心将相机掉入水中,请立即 向最近的佳能快修中心咨询。请用洁净的干布拭去所有水珠。如果相机曾暴露 在含盐分的空气中,请用拧干的湿布擦拭。
- 请勿将本相机靠近具有强磁场的物体,如磁铁或电动机。另外也要避免在发出 较强无线电波的物体附近使用相机或将相机靠近这些物体,如大型天线。强磁 场可能引起相机误操作或破坏图像数据。
- 请勿将本相机放在温度过高的地方,如处于阳光直射的汽车内。
- 相机内有精密电子线路。请勿自行拆卸相机。
- 请不要用手指等遮挡内置闪光灯或妨碍反光镜操作。否则可能会导致故障。
- 请仅使用市售的气吹吹走粘附在镜头、取景器、反光镜和对焦屏等上的灰尘。 请勿使用含有有机溶剂的清洁剂清洁机身和镜头。对于顽固污渍,请将相机送 到附近的佳能快修中心处理。
- 请勿用手指接触相机的电子触点。以免触点受到腐蚀。腐蚀的触点可能导致相 机故障。
- 如果相机突然从低温处进入温暖的房间,可能造成相机表面和其内部零件结 露。为防止结露,请先将相机放入密封的塑料袋中,然后等其温度逐步升高后 再从袋中取出。
- 如果相机出现结露, 请勿使用, 以免损坏相机。如果有结露, 请从相机上卸下 镜头,取出存储卡和电池,等到结露蒸发后再使用相机。
- 如果相机长时间不使用, 请取出电池并将相机放置在通风良好的干燥阴凉处。 存放期间请隔一段时间按动几次快门,以确认相机是否能正常工作。
- 请避免将相机存放在化学实验室等有化学物质会导致生锈和腐蚀的地方。
- 如果长时间未使用相机,拍摄前请测试所有功能。如果您有一段时间没有使用 相机或如果有重要的拍摄(如即将去国外旅行),请让最近的佳能快修中心检查 相机或您自己检查相机并确保其正常工作。
- 如果长时间使用连拍、实时显示拍摄或短片拍摄,相机可能会变热。这不是 故障。
- 如果图像区域的内部或外部有明亮的光源,则可能会出现重影。

#### 液晶监视器

- 虽然液晶监视器采用非常高的精密技术制造,其其有效像素为99.99%以上, 但 是在剩余的0.01%或以下的像素中可能会有一些只以黑色或红色等显示的坏 点。坏点不是故障。坏点并不影响图像记录效果。
- 如果液晶监视器长时间保持开启状态,屏幕可能会出现异常,从屏幕上可以看 到所显示图像的残像。但是,这种情况只是暂时的,不使用相机几天以后,它 便会消失。
- 液晶监视器的显示在低温下可能显得较慢,或在高温下显得较黑。它会在室温 下恢复正常。

#### 存储卡

为保护存储卡和记录的数据不受损坏,请注意下列各项:

- 请勿将存储卡掉落、弯折或弄湿。请勿对其施加过大外力、使其受到撞击或 震动。
- 请勿用手指或任何金属物品接触存储卡的电子触点。
- 请勿在存储卡上粘贴任何贴纸等。
- 请勿在任何具有强磁场的物品(如电视机、扬声器或磁铁)附近存放或使用存储 卡。另外要避免易于产生静电的场所。
- 请勿将存储卡置于阳光下曝晒或靠近热源。
- 请将存储卡存放在盒子等中。
- 请勿将存储卡存放在高温、多尘或潮湿的环境中。

#### 镜头

从相机上卸下镜头后,将镜头后端朝上放置并安装镜头后 盖,以防止划伤镜头表面和电子触点。

#### 污迹附着在感应器前方

除了从外部进入相机的灰尘,在极少数情况下,相机内部部 件的润滑剂可能会附着在感应器前面。如果图像上残留可见 斑点,建议在佳能快修中心进行感应器的清洁。

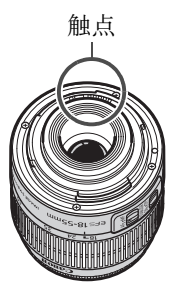

<span id="page-20-0"></span>部件名称

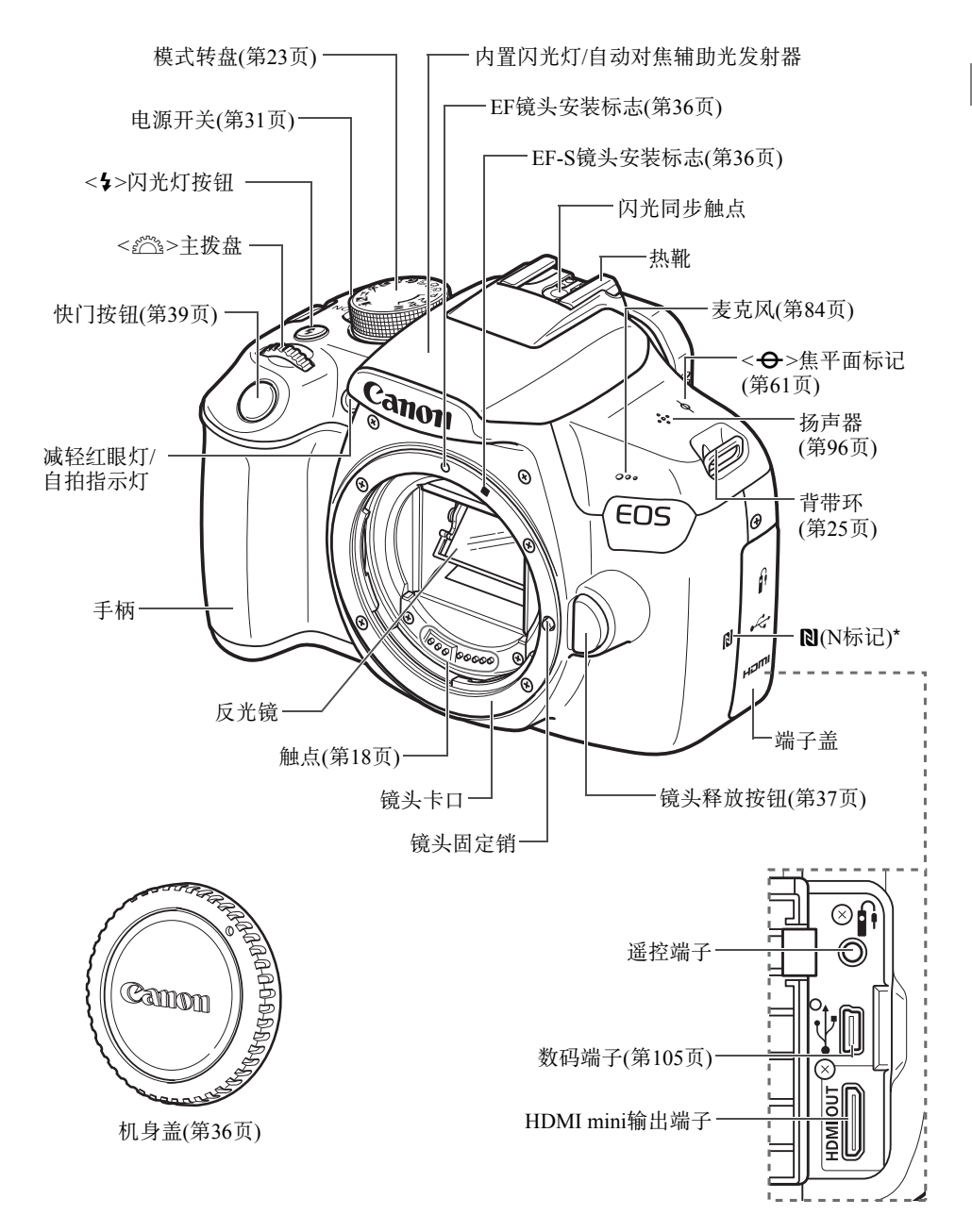

\* 用于通过NFC功能进行无线连接。

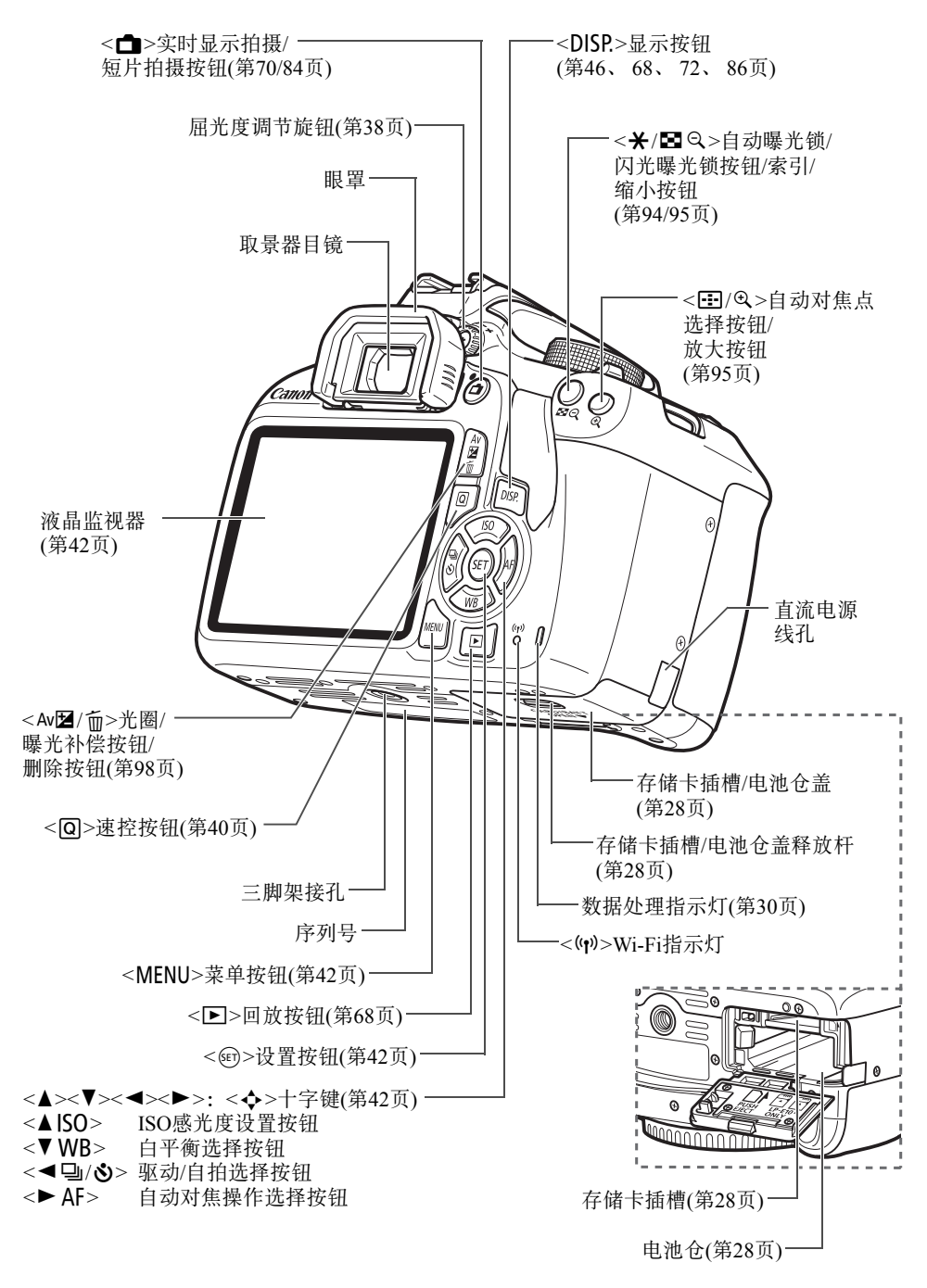

拍摄功能设置(在创意拍摄区模式下,第23页) ▶ 主拨盘指针 一 快门速度 光圈值 拍摄模式-自动亮度优化 曝光量指示标尺-曝光补偿量 ISO感光度 自动包围曝光 范围  $\frac{150}{D+6400}$ 高光色调优先  $Tv \downarrow 1/125$  + F5.6 照片风格 -622 闪光曝光补偿  $1.0.1.2.3$  $-3.02$ ■ 外接闪光灯曝光补偿 自动对焦操作  $52 - 1\%$ ONE SHOT: WB 四 <mark>与up –</mark><br>→ <sub>T</sub> + 起内置闪光灯(第41页) 单次自动对焦  $\epsilon$  :  $\lambda$ **AWB**  $\mathbf{E}_{\mathbf{h}}$ **AI FOCUS:** 人工智能自动对焦 **ONE SHOT**  $\lceil \mathbf{C} \rceil$ RAW+ L-图像记录画质 AI SERVO: **4L** 大/优 人工智能伺服自动对焦  $\blacksquare$  ि ति $\bowtie$  $(703)$ ାର ■L 大/普通 **MF**: **■M** 中/优 手动对焦 ■M 中/普通 速控图标(第40、66页) **4S1** 小1/优 ■ S1 小1/普通 电池电量 (第32页) S2 小2(优)  $\overline{\mathbf{z}}$   $\overline{\mathbf{z}}$   $\overline{\mathbf{z}}$   $\overline{\mathbf{z}}$   $\overline{\mathbf{z}}$  $S3 \quad \sqrt{3}$ (优)  $RAW + 4L$ 白平衡 RAW+大/优 Q 自动:氛围优先 **RAW** RAW Qw 自动:白色优先 米 日光 E 阴影 可拍摄数量 4. 阴天 白平衡包围曝光时可拍摄 ※ 钨丝灯 数量 U 白色荧光灯 - 自拍倒计时 5 闪光灯 · WB 白平衡校正 ■ 自定义 B 白平衡包围曝光 驱动/自拍 一 测光模式 □ 单拍 图 评价测光 马 连拍 [C] 局部测光 j 自拍:10秒 **[]** 中央重点平均测光 l 自拍:2秒 GPS连接指示  $\mathcal{S}$ c 自拍: 连拍 Eye-Fi传输状态

只显示当前可用的设置。

取景器信息

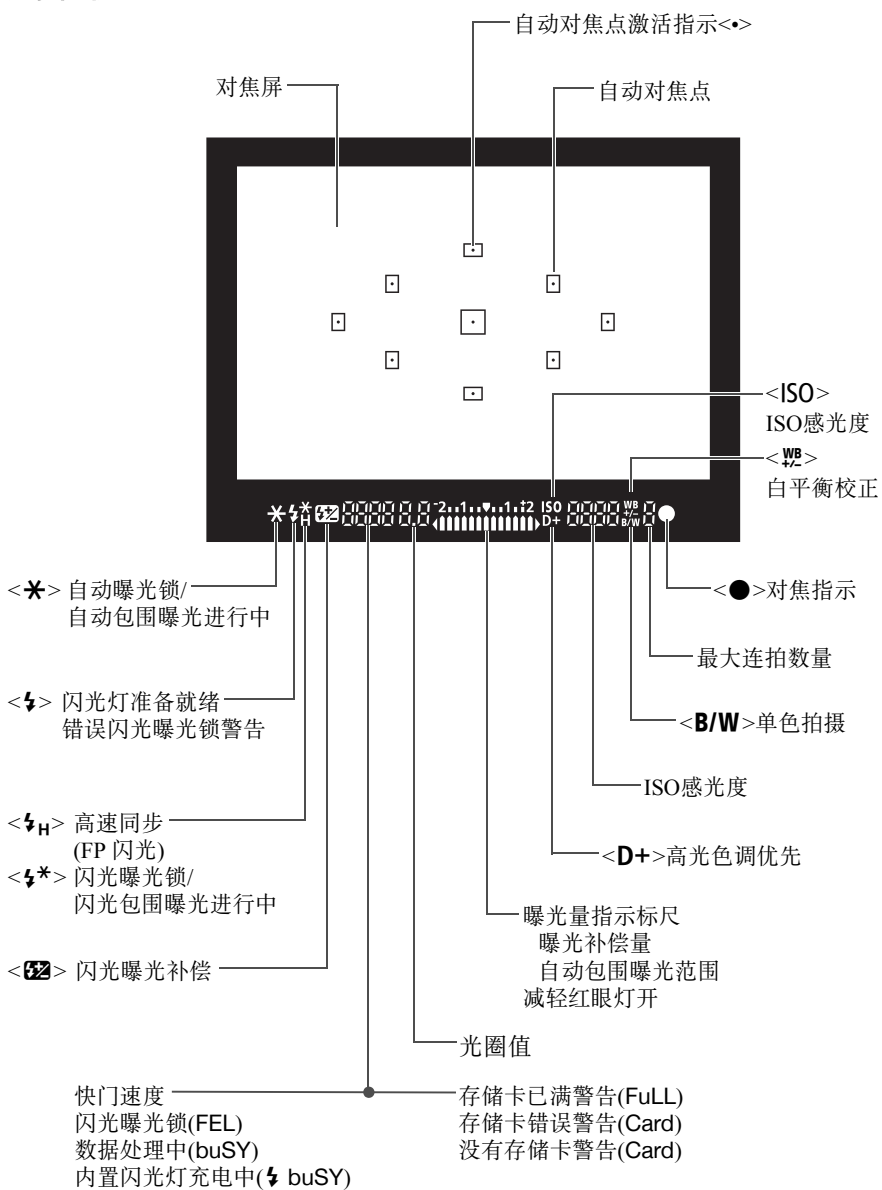

只显示当前可用的设置。

#### 模式转盘

模式转盘包括基本拍摄区模式、创意拍摄区模式和短片拍摄模式。

#### 创意拍摄区

这些模式让您进行更多控制,以便根据需要 拍摄多种被摄体。

- P : 程序自动曝光
- Tv : 快门优先自动曝光
- Av : 光圈优先自动曝光
- M : 手动曝光

#### 基本拍摄区

只需按下快门按钮。相机会进行所有 设置以适合要拍摄的被摄体或场景。

- $\overline{\mathbf{A}}$ : 场景智能自动(第50页)
- [5]: 闪光灯关闭(第55页)
- CA: 创意自动(第56页)

#### 图像拍摄区

- ? : 人像(第59页)
- ■: 风光(第60页)
- : 微距(第61页)
- 冬:运动(第62页)
- :食物(第63页)
- $\overline{\mathbf{S}}$  : 夜景人像(第64页)

",:短片拍摄(第83页)

#### 充电器LC-E10C

用于电池LP-E10的充电器(第26页)。

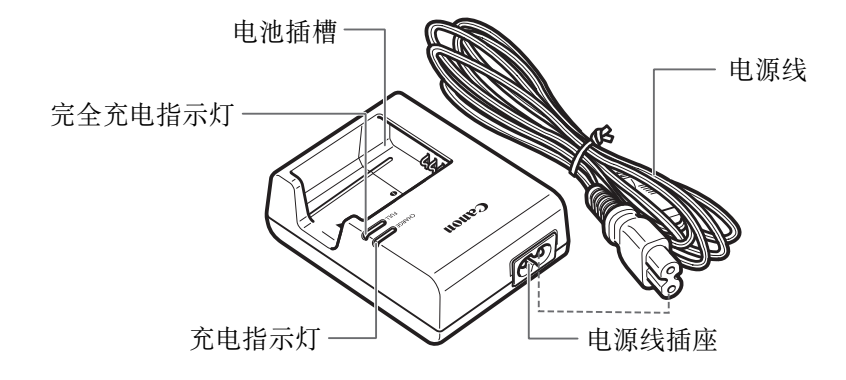

# <span id="page-26-0"></span>用前准备

本章介绍开始拍摄前的准备步骤和基本相机操作。

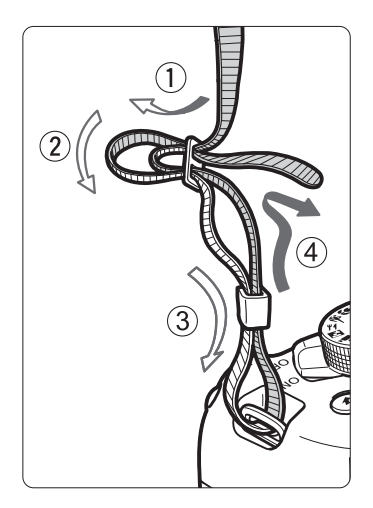

#### 安装背带

将背带一端从下面穿过相机的背带 环。然后如图所示将它穿过背带锁 扣。拉紧背带,确保背带不会从锁扣 处松脱。

目镜遮光挡片连接在背带上。

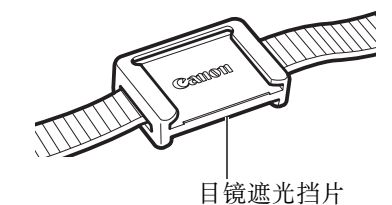

# <span id="page-27-0"></span>为电池充电

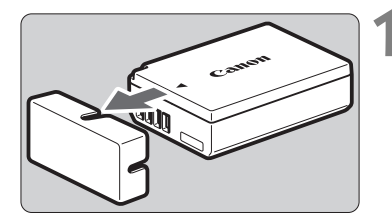

 $\overline{c_{a_{\text{H}_{0}}}}$  $\widehat{\mathbf{2}}$ 

### **1** 取下保护盖。

取下随电池附带的保护盖。

**2** 装上电池。

- 如图所示,将电池牢固地装入充电器。
- 要取下电池, 按照与上述步骤相反的 步骤操作。

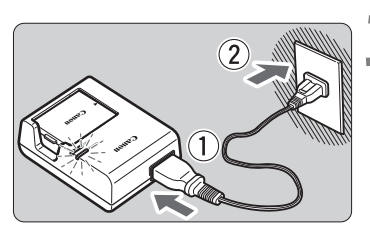

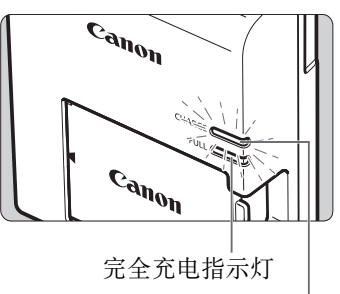

充电指示灯

**3** 为电池充电。

- 将电源线连接到充电器并将插头插入 电源插座。
- ▶ 充电自动开始, 充电指示灯以橙色亮 起。
- 电池完全充满后,完全充电指示灯会 以绿色亮起。

- 在室温(23℃)下将电量完全耗尽的电池完全充满电大约需要2小时。电 池充电所需的时间根据环境温度和电池的剩余电量会有较大不同。
- 出于安全原因,在低温(6℃ 10℃)下充电所需时间会较长(最多约 4小时)。

#### ※ 使用电池和充电器的技巧

- 购买时, 电池未完全充电。 使用前为电池充电。
- 在使用电池前一天或当天将其充满。 即使在存放期间,充了电的电池也会逐渐放电并失去电量。
- 充电结束后,取下电池并从电源插座上拔下充电器。
- 不使用相机时, 请取出电池。 如果将电池长期留在相机内,电池会释放少量电流,从而导致过度放 电并缩短电池的使用寿命。存放电池时,请为电池装上保护盖(随附)。 存放充满电的电池可能会降低其性能。
- 在国外也可以使用此充电器。 充电器兼容100V交流电至240V交流电、 50/60 Hz的电源。如有需要, 请安装市售的相应国家或地区的插头适配器。请勿将任何便携式变压 器安装到充电器,否则会损坏充电器。
- 如果电池充满电后迅速耗尽,该电池已到使用寿命。 请购买新电池。

拔下充电器的电源插头后,请在至少3秒钟内不要触摸插头。

- 请勿给LP-E10电池以外的任何电池充电。
- 电池LP-E10为佳能产品专用。将本电池用于不兼容的充电器或产品可能 导致故障或意外事故,对此佳能公司不承担任何责任。

# <span id="page-29-0"></span>安装和取出电池和存储卡

将充满电的电池LP-E10装入相机。可以将SD、 SDHC或SDXC存储卡(另 售)用于本相机。所拍摄的图像记录在卡上。

确保存储卡的写保护开关设置在上方位置,以便允许写入和删除。 11

#### 安装电池和存储卡

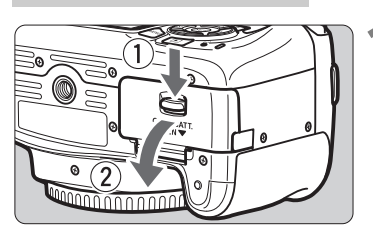

#### **1** 打开仓盖。

● 如箭头所示方向滑动释放杆并打开仓 盖。

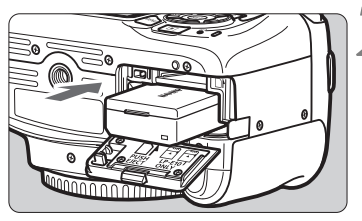

### **2** 插入电池。

- 将电子触点端插入。
- 插入电池直至锁定到位。

**3** 插入存储卡。 写保护开关

 如图所示,令存储卡的标签侧朝向相机 背面并将其插入直到发出咔嚓声到位。

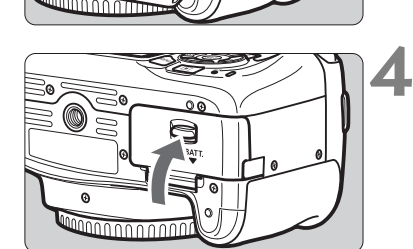

- **4** 关闭仓盖。
	- 按下仓盖直至其锁闭。
	- 将电源开关置于<ON>时, 将在液晶 监视器上显示最大可拍数量(第32页)。
- 打开存储卡插槽/电池仓盖后,请注意不要用力继续向后转动盖子。否则,合 叶可能会断裂。
- F1 最大可拍数量取决于卡的剩余容量、图像记录画质、 ISO感光度等。 ● 将[△1: 未装存储卡释放快门]设为[关闭]可以防止在未插入存储卡的状

态下拍摄。

#### 取出电池和存储卡

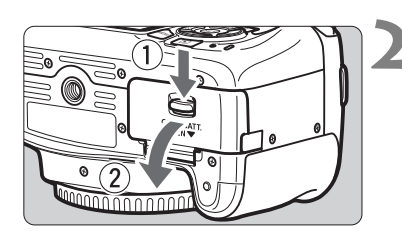

将电源开关置于<OFF>(第31页)。

**2** 打开仓盖。

- 确认数据处理指示灯熄灭, 然后打开 仓盖。
- 如果显示[记录中 ... ], 请关闭仓盖。

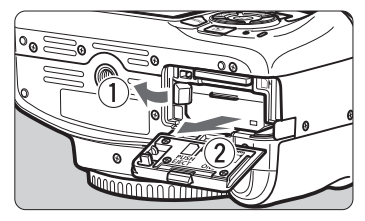

।<br>∂⊞©

**3** 取出电池。

- 如箭头所示方向推动电池锁定杆并取 出电池。
- 为避免电子触点短路,请务必为电池 装上随附的保护盖(第26页)。

#### **4** 取出存储卡。

- 轻轻推入存储卡,然后释放令其退出。
- 径直拉出存储卡。

**5** 关闭仓盖。 按下仓盖直至其锁闭。

- $\mathbf u$  当数据处理指示灯点亮或闪烁时,表示图像正在写入存储卡、正在从存储 卡读取或删除图像,或正在传输数据。请勿打开存储卡插槽/电池仓盖。 **此外, 在数据处理指示灯亮起或闪烁时, 切勿执行以下任何操作。否则** 会损坏图像数据、存储卡或相机。
	- 取出存储卡。
	- 取出电池。
	- 摇晃或撞击相机。
	- 拔下和连接电源线(使用家用电源插座附件(另售)时)。
	- 如果存储卡中已含有记录图像,则图像编号可能不会从0001开始。
	- 如果在液晶监视器上显示存储卡相关的错误信息,请取出并重新插入存 储卡。如果错误持续存在,请用其他存储卡替换该卡。 如果可以将存储卡上的所有图像传输至计算机,请传输所有图像,然后 使用相机格式化存储卡(第44页)。存储卡可能会恢复正常。
	- 请勿用手指或金属物品接触存储卡的触点。请勿让触点沾上灰尘或水。 如果有污渍附着在触点上,可能会导致触点故障。
	- 无法使用多媒体卡(MMC)(将会显示存储卡错误)。

<span id="page-32-0"></span>打开电源

打开电源时如果出现日期/时间/区域设置屏幕,请参阅第33页设置日期/ 时间/区域。

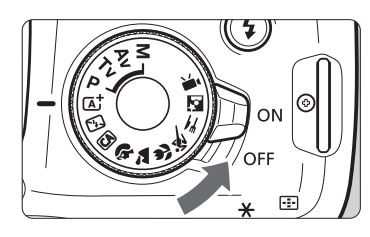

<ON>: 相机开启。 <OFF>: 相机关闭, 停止工作。不使用 相机时,请将电源开关置于此 位置。

#### 111111 自动关闭电源

- 为节约电池电能,相机在约30秒钟不操作后将自动关闭电源。要重新 开启相机,只需半按快门按钮(第39页)。
- 可以用[1: 自动关闭电源]更改自动关闭电源时间。

**下**<br>第 在图像正记录到存储卡上时,如果将电源开关置于<OFF>,将会显示[**记录中**...], 并且记录结束后电源将关闭。

#### ■■ 电池电量指示

打开电源时,会以4个等级之一指示电池电量。

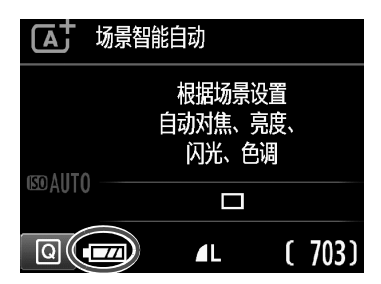

z:电池电量充足。 x:电池电量低,但仍然可以使用 相机。 ■■: 电量将很快耗尽。 (闪烁) n:为电池充电。

可拍摄数量 (近似拍摄数量)

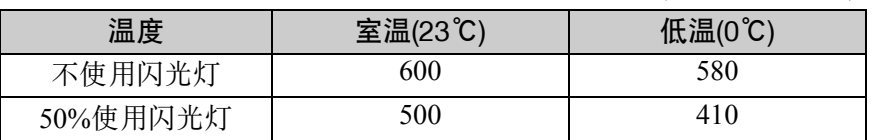

● 以上数字基于充满电的电池LP-E10, 无实时显示拍摄及CIPA(相机影像机器工业 协会)测试标准。

- 围 进行下列任何操作将会更快耗尽电池:
	- 长时间半按快门按钮。
	- 频繁地启动自动对焦但不拍摄照片。
	- 使用镜头图像稳定器。
	- 频繁使用液晶监视器。
	- 可拍摄数量可能随实际拍摄条件不同而减少。
	- 镜头操作由相机电池供电。使用某些镜头时, 电池耗电可能会更快。
	- 有关实时显示拍摄的最大可拍数量, 请参阅第71页。

# <span id="page-34-0"></span>MEND 设置日期、时间和区域

当第一次打开电源或如果日期/时间/区域已被重设,会出现日期/时间/区 域设置屏幕。首先按照以下步骤设置时区。如果将相机设定为您当前居住 地的时区,当您旅行时,只需将设置改变为目的地的正确时区,相机便会 自动调整日期/时间。

请注意,相机将根据此日期/时间将日期/时间附加到所拍摄的图像上。请 务必设置正确的日期/时间。

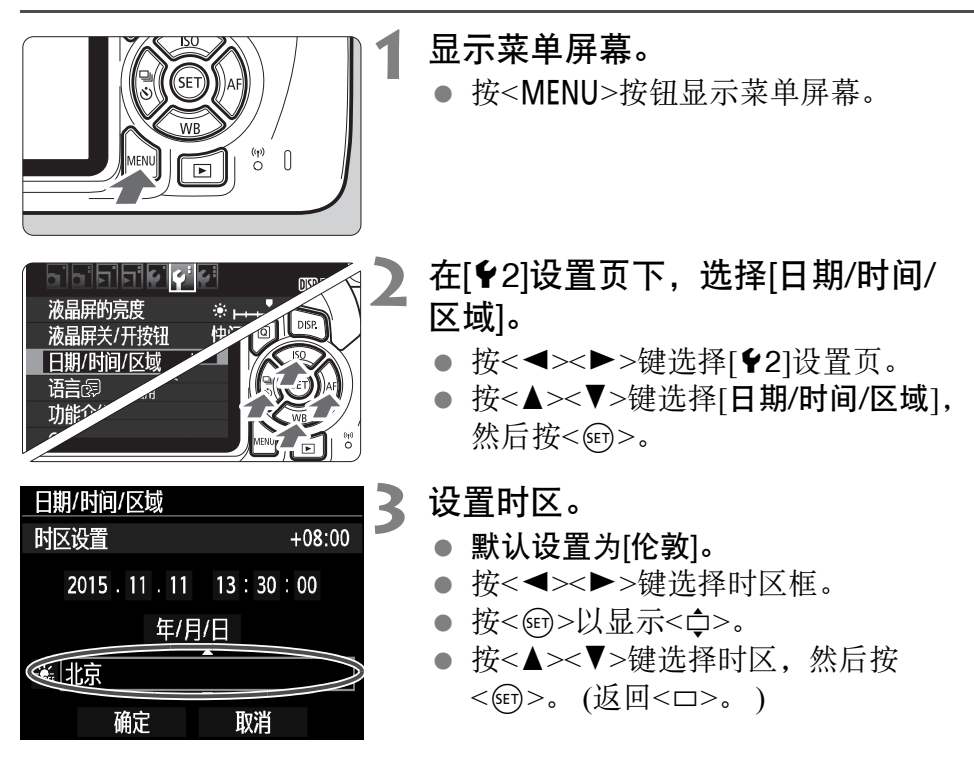

围 ● 在第42-43页上介绍菜单设置步骤。

> ● 在步骤3中, 屏幕右上方显示的时间是与协调世界时(UTC)的时差。如果 看不到您的时区,请参考UTC的时差设定时区。

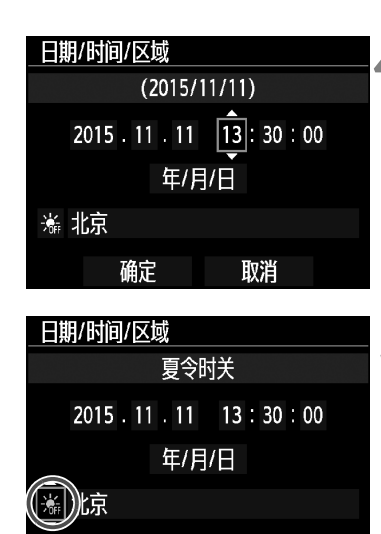

确定

## **4** 设置日期和时间。

- 按<<>>>>->键选择数字。
- 按<配>以显示<<br
- 按<▲><▼>键设定数值, 然后按  $\langle \overline{\text{Ser}} \rangle$ 。 (返回 $\langle \Box \rangle$ 。)

#### **5** 设置夏令时。

- 根据需要进行设置。
- 按<< >< ▶>键洗择[※]。
- 按<阳>以显示<⇔>。
- 按<▲><▼>键选择[※], 然后按  $\langle$  (SET)  $>_{\circ}$
- 当夏令时设为[※]时, 在步骤4中设置 的时间将会前进1小时。如果设为[※1], 夏令时将被取消,时间后退1小时。

#### 日期/时间/区域  $(2015/11/11)$ 2015 . 11 . 11 13 : 30 : 00 年/月/日 ※ 北京 确定 取消

取消

### **6** 退出设置。

- 按<<>>>>>键选择[确定], 然后按  $<$  (SET)  $>$ <sub>0</sub>
- 将会设置日期/时间/区域和夏令时时间 并且菜单会重新出现。

- 在下列情况下,可能会重设日期/时间/区域设置。如果发生这种情况,重新设 置日期/时间/区域。
	- 在没有电池的状态下存放相机时。
	- 当相机的电池已耗尽时。
	- 当相机长时间暴露于低于冰点的温度时。

围 ● 当您在步骤6中按<@n>时, 所设置的日期/时间将开始计时。

改变时区后,查看是否设定了正确的日期和时间。
### 3选择界面语言

 $DISR \equiv 1$ 

 $\overline{\phantom{a}}$ 

 $\mathcal{R}$  parameters

快门按钮

简体中文

启用

 $15/11/11$  13:30

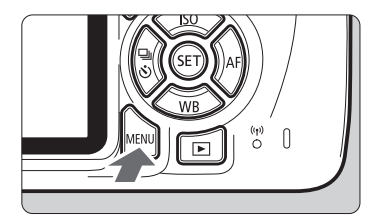

TFFF C

液晶屏的亮度

液晶屏关/开按钮

日期/时间/区域

语言

功能介绍

GPS设备设置

#### **1** 显示菜单屏幕。

● 按<MENU>按钮显示菜单屏幕。

### 在[<sup>6</sup>2]设置页下,选择[语言<sub>C</sub>习]。

- 按<<>>>>>键选择[12]设置页。
- 按<▲><V>键选择[语言图], 然后按  $<$  (SET)  $>$   $\circ$

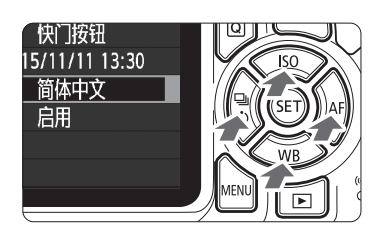

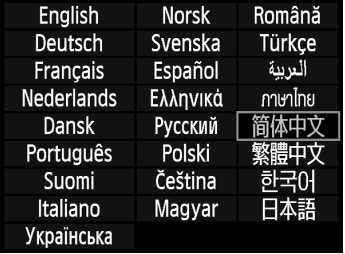

#### **3** 设置所需的语言。

- 按<▲><▼>键选择语言, 然后按  $<$  (SET)  $>$   $\circ$
- 界面语言会改变。

### 安装和卸下镜头

本相机兼容所有佳能EF和EF-S镜头。本相机不能与EF-M镜头一起使用。

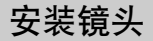

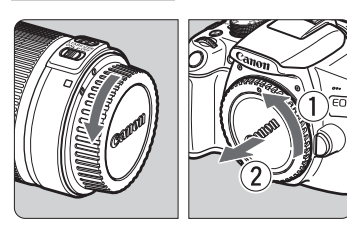

- **1** 取下镜头盖和机身盖。
	- 按箭头所示方向转动并取下镜头后盖 和机身盖。

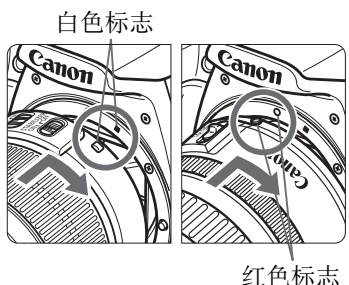

## **2** 安装镜头。

 将镜头的红色或白色标志与相机上相 同颜色的标志对准。按箭头所示方向 转动镜头直到其卡入到位。

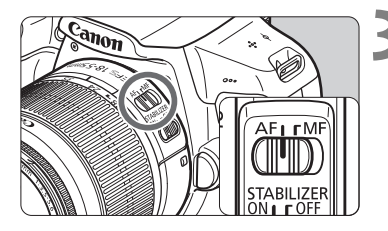

### **3** 将镜头对焦模式开关设为<AF>。

- <AF>表示自动对焦。
- 如果将镜头对焦模式开关设为<MF> (手动对焦),自动对焦将不能操作。

**4** 取下镜头前盖。

#### 减少灰尘

- 当更换镜头时,请在灰尘非常少的地方迅速更换。
- 存放未安装镜头的相机时,请确保将机身盖安装到相机。
- 安装机身盖之前先除去上面的灰尘。

变焦

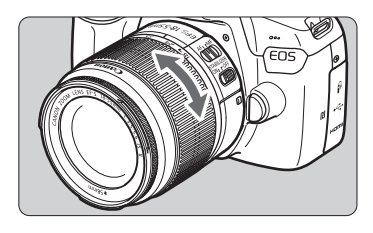

#### 用手指转动镜头上的变焦环。

 如果要变焦,请在对焦前操作。合焦 后转动变焦环可能会导致脱焦。

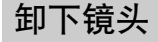

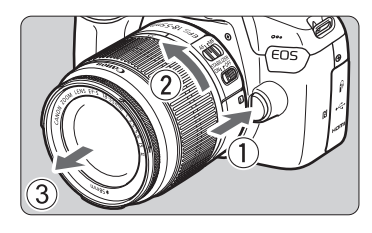

#### 按下镜头释放按钮的同时,如箭头所 示方向转动镜头。

- 转动镜头直至停下,然后卸下镜头。
- 将镜头后盖安装到卸下的镜头上。

- 请勿直接透过任何镜头注视太阳。否则可能会导致失明。
- 安装或卸下镜头时, 请将相机的电源开关设为<OFF>。
- 如果镜头的前部(对焦环)在自动对焦期间旋转,请勿触摸旋转部分。
- 在取景器拍摄或实时显示拍摄期间, 如果使用TS-E镜头(TS-E17mm f/4L 或TS-E24mm f/3.5L II除外)并偏移或倾斜镜头或使用增距延长管,可能无 法获得标准曝光或可能导致不规则曝光。

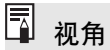

由于图像感应器尺寸小于35mm 胶片格式,因此所安装镜头的 视角将相当于焦距约为所示焦 距1.6倍的镜头的视角。

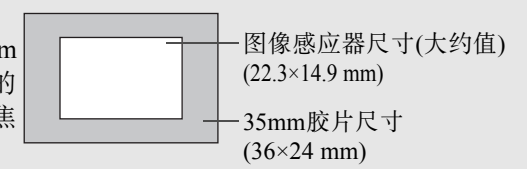

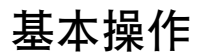

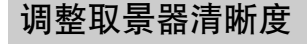

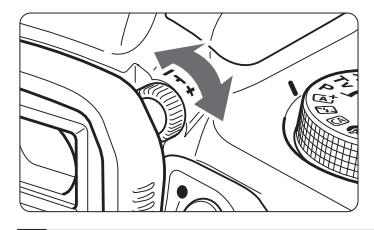

#### 转动屈光度调节旋钮。

- 向左或向右转动旋钮,以使取景器中 的自动对焦点(9个框)显得更清晰。
- 如果旋钮不容易转动,请卸下眼罩。

Ħ 如果进行相机的屈光度调节仍然无法获得清晰的取景器图像,推荐使用E系列 屈光度调节镜(另售)。

### 相机握持方法

要获得清晰的图像,握持相机静止不动以使相机抖动最小。

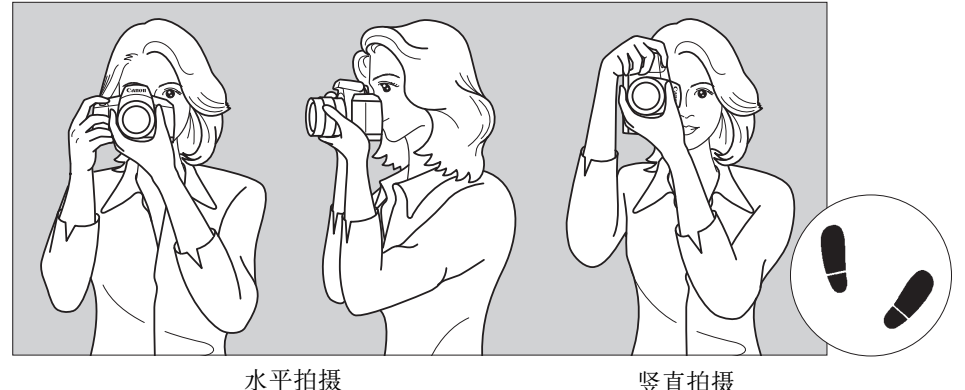

1.右手紧握住相机手柄。

2.左手托住镜头下部。

3.将右手食指轻轻放在快门按钮上。

4.将双臂和双肘轻贴身体。

5.两脚前后略微分开站立,以保持稳定的姿态。

6.将相机贴紧面部,从取景器中取景。

38

#### 快门按钮

快门按钮有两级。可以半按快门按钮。然后可以进一步完全按下快门 按钮。

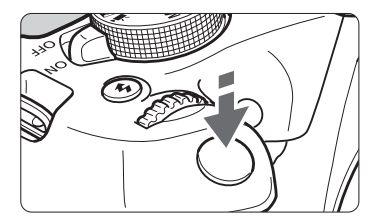

#### 半按

这会激活自动对焦以及设置快门速度和光 圈值的自动曝光系统。

曝光设置(快门速度和光圈)显示在取景器 中(⑦4)。

半按快门按钮时,液晶监视器将关闭。

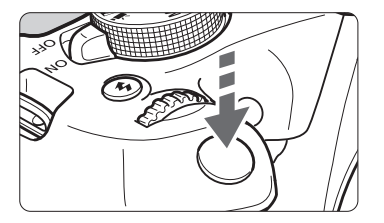

#### 完全按下

将释放快门并拍摄照片。

#### 防止相机抖动

在曝光期间手持相机的移动称作相机抖动。这会导致照片模糊。要避免相 机抖动,请注意以下建议:

• 如上一页所示稳固握持相机。

• 半按快门按钮自动对焦,然后慢慢地完全按下快门按钮。

围 如果没有先半按快门按钮就直接完全按下,或者如果半按快门按钮后立 即完全按下,则相机需要经过片刻才能进行拍摄。

 即使正在显示菜单、回放图像或记录图像,半按快门按钮也可以立即回 到拍摄状态。

## Q 拍摄功能的速控

可以直接选择和设定显示在液晶监视器上的拍摄功能。这称为速控。

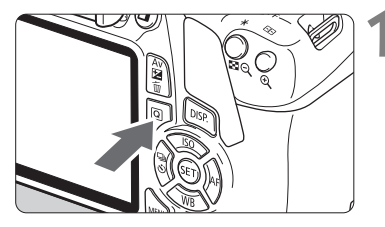

- **1** <sup>按</sup><Q>按钮。
- ▶ 将显示速控屏幕(70)。

**2** 设置所需的功能。

- 按<<>-十字键选择功能。
- 将会出现所选功能的设置和功能介绍 (第47页)。
- 转动< 经 > 拨盘更改设置。
- 还可以通过选择功能并按<60>从列表 中进行选择。

基本拍摄区模式

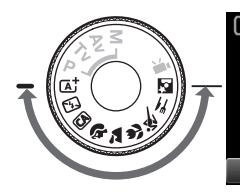

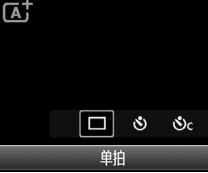

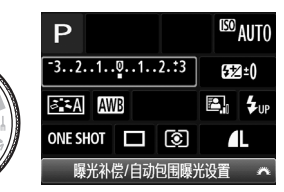

### **3** 拍摄照片。

- 完全按下快门按钮拍摄照片。
- 将显示所拍摄的图像。

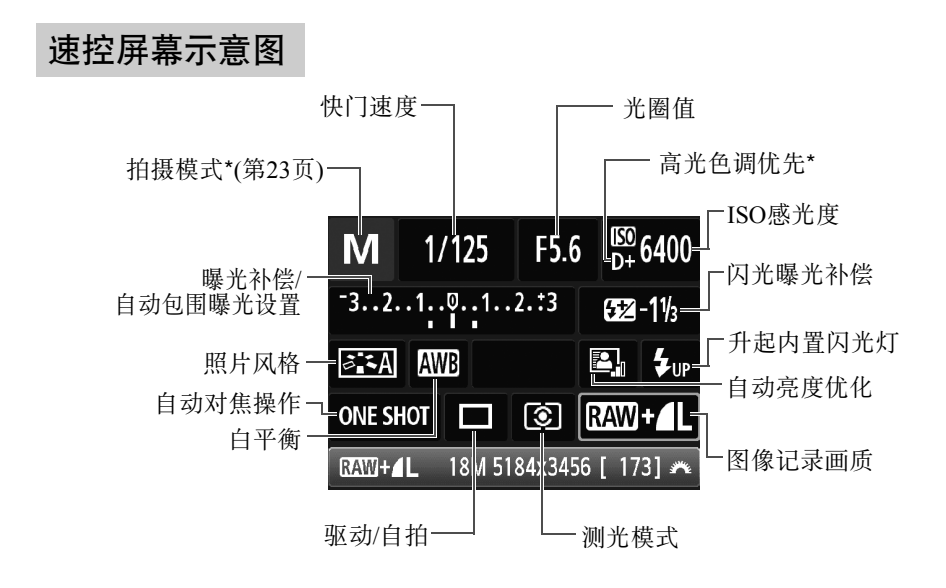

围 使用速控无法设定标有星号的功能。 ● 选择< \*up>后按<<m>, 内置闪光灯将升起。

### 功能设置屏幕

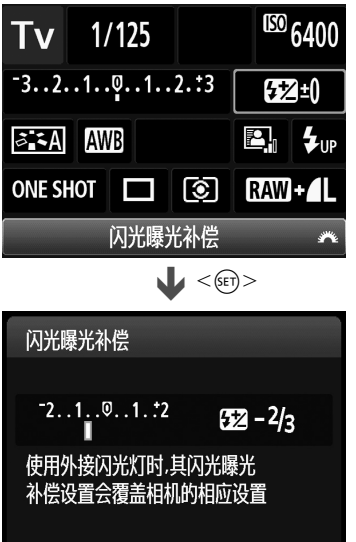

- 选择所需功能, 然后按<<m>。会出现 功能设置屏幕。
- 按<<>>>>>>键或转动<<<<<<<<<<<<<<<<<<<<<<<<<<<< 改某些设置。此外,通过按<DISP>按 钮可以设置某些功能。
- 按<<m>完成设置并返回速控屏幕。

### MENU 菜单操作

可以使用菜单进行多种设置,如图像记录画质、日期和时间等。

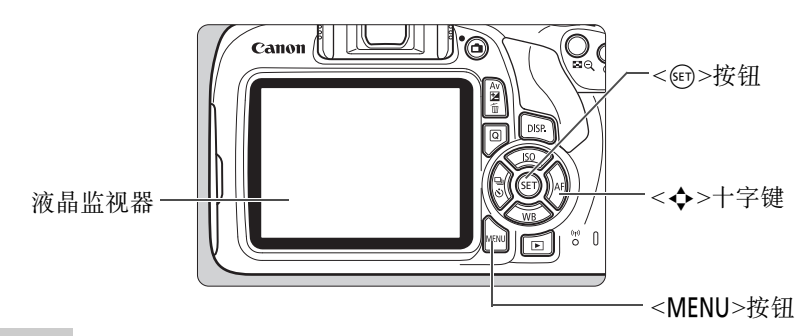

菜单屏幕

根据拍摄模式的不同,显示的菜单设置页和项目会有所不同。

基本拍摄区模式

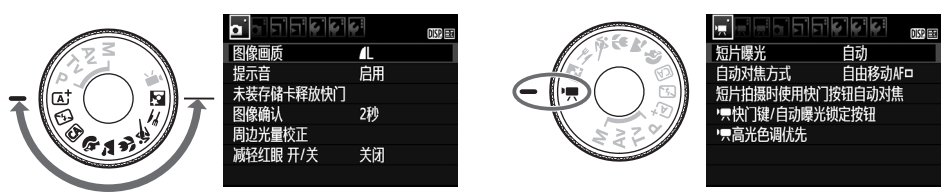

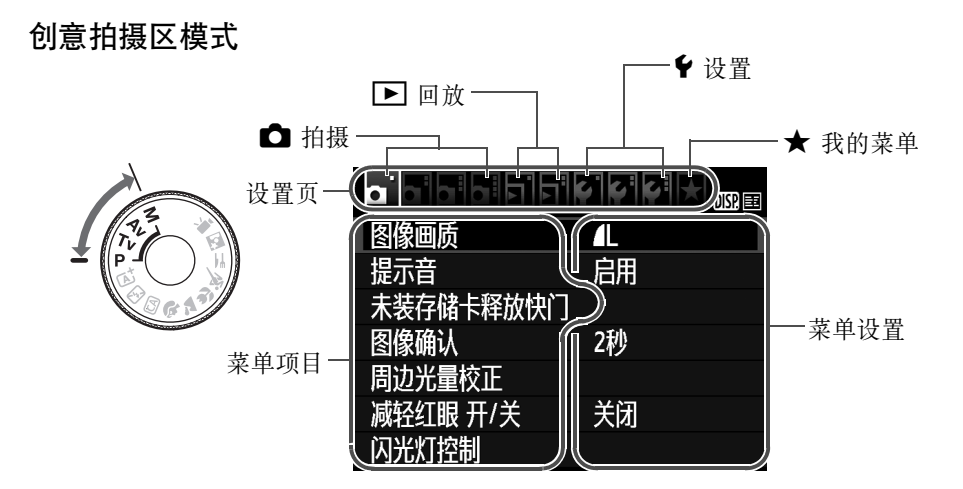

#### 菜单设置步骤

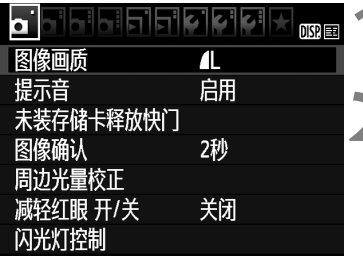

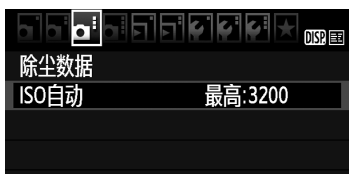

#### bі ISO自动 最高:400 最高:800 最高:1600 最高:3200 ▶ 最高:6400

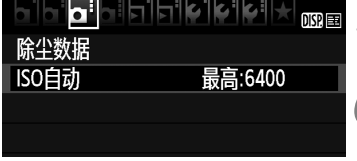

#### **1** 显示菜单屏幕。

● 按<MENU>按钮显示菜单屏幕。

## **2** 选择设置页。

- 按<<>>>>十字键选择设置页(功能组)。
- 例如, 在本说明书中, "[△3]设置 页"指选择从左侧起第三个△(拍摄) 设置页的[△:]时显示的屏幕。
- **3** 选择所需项目。
	- 按<▲><▼>+字键选择项目, 然后按  $<$   $(SET)$   $>$   $\circ$

#### **【●■■■■■■■■■■■■■■■■■■■■■■■**

- 按<▲><▼>或<◀><▶>十字键选择所 需设置。(某些设置需要按<▲><▼>或 <<→ >< >> 键进行选择。 )
- 以蓝色显示当前设置。

#### **5** 设置所需的设置。

● 按<6m>进行设定。

### **6** 退出设置。

● 按<MENU>按钮, 返回拍摄功能设置 显示。

在步骤2中,还可以转动<6>拨盘选择菜单设置页。

- 以下介绍的菜单功能假定已按下<MENU>按钮以显示菜单屏幕。
- 要取消操作时, 按<MENU>按钮。

### MENU 格式化存储卡

如果是新存储卡或以前使用其他相机或计算机格式化的存储卡,请使用 本相机格式化该存储卡。

Ü 格式化存储卡时,存储卡上的所有图像和数据都将被删除。即使被保护的图 像也会被删除,所以要确认其中没有需要保留的图像。必要时,在格式化存 储卡之前先将图像和数据传输至计算机等。

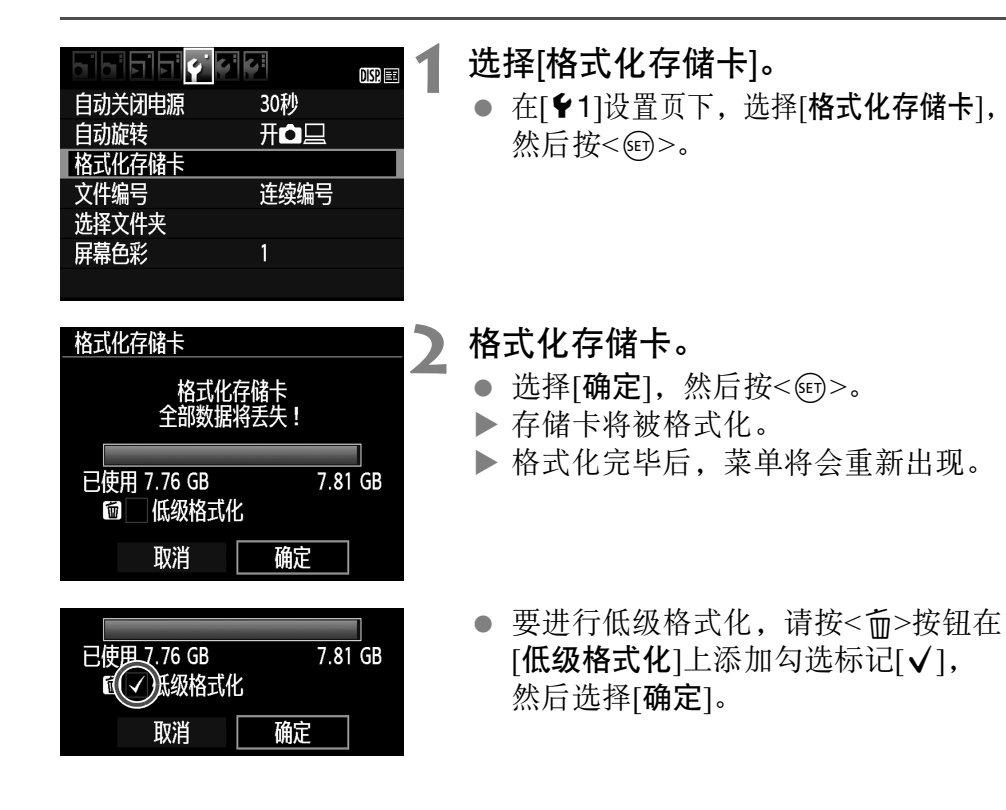

#### 在下列情况下格式化存储卡:

- 新存储卡。
- 使用其他相机或计算机格式化的存储卡。
- 图像或数据已满的存储卡。
- 显示与存储卡有关的错误信息。

#### 低级格式化

- 如果感觉存储卡的记录或读取速度较慢或如果想要彻底删除存储卡中的所有 数据,请执行低级格式化。
- 由于低级格式化会格式化存储卡上的所有可记录扇区,所以该格式化会比普 通格式化花费稍长时间。
- 可以通过选择[取消]停止低级格式化。即使在这种情况下, 也会完成普通格 式化,可以正常使用存储卡。

- → 当存储卡被格式化或数据被删除时,只有文件管理信息发生更改。实际 数据并未完全删除。出售或丢弃存储卡时,请注意这一点。丢弃存储卡 时,请对存储卡执行低级格式化或进行物理损坏,以防个人数据泄漏。
	- 使用新的Eve-Fi卡前, 必须在计算机上安装该卡上的软件。然后用本相机 格式化该卡。

Ħ ● 显示在格式化屏幕上的存储卡容量可能比该卡上标注的容量小。 该设备采用了经Microsoft授权的exFAT技术。

### 切换液晶监视器显示

液晶监视器能显示拍摄设置屏幕、菜单屏幕、所拍摄的图像等。

### 拍摄功能设置

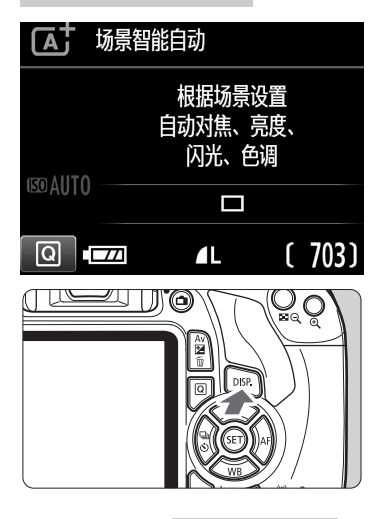

- 打开电源时,会显示拍摄设置。
- 半按快门按钮时,显示会关闭。松开 快门按钮时,显示会打开。
- 也可以按<DISP>按钮关闭显示。再次 按该按钮可打开显示。

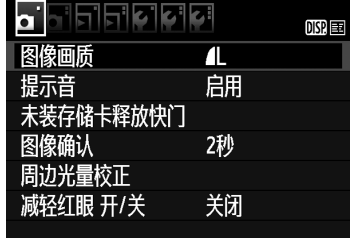

● 按<MENU>按钮时显示。再次 按该按钮返回拍摄设置屏幕。

### 菜单功能 有时间 医心脏 医神经性神经性神经炎

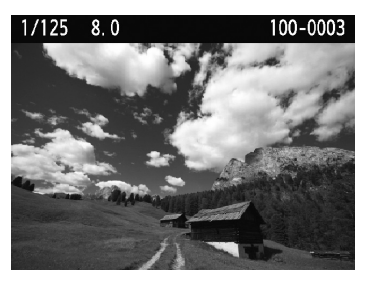

● 按<▶>按钮时显示。再次按该 按钮返回拍摄设置屏幕。

- 围 ● 可以设定[12: 液晶屏关/开按钮], 以便拍摄设置显示不会持续保持关闭 和打开。
	- 即使在显示菜单屏幕或所拍摄的图像时,也可以通过按下快门按钮立即 进行拍摄。

## 功能介绍

当改变拍摄模式或设定拍摄功能、进行实时显示拍摄、短片拍摄或回放速 控时,会出现功能介绍,并会显示相应模式、功能或选项的简要说明。使 用速控选择功能或选项时,还会显示说明。当继续进行任何操作时,功能 介绍会关闭。

拍摄模式(示例)

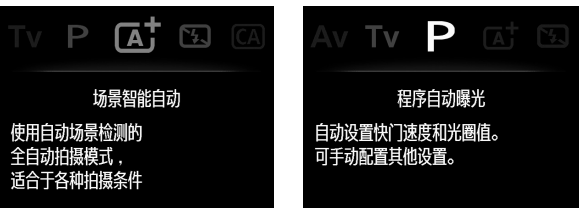

● 速控(示例)

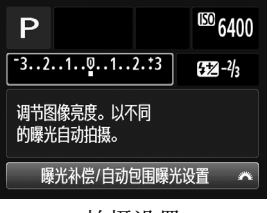

 $\mathbf{a}$   $\mathbf{a}$   $\mathbf{b}$   $\mathbf{c}$   $\mathbf{a}$   $\mathbf{b}$   $\mathbf{c}$   $\mathbf{c}$   $\mathbf{d}$   $\mathbf{c}$   $\mathbf{d}$   $\mathbf{c}$   $\mathbf{c}$   $\mathbf{d}$   $\mathbf{c}$   $\mathbf{d}$   $\mathbf{c}$   $\mathbf{c}$   $\mathbf{d}$   $\mathbf{c}$   $\mathbf{c}$   $\mathbf{d}$   $\mathbf{c}$   $\mathbf{c}$   $\mathbf{$ 

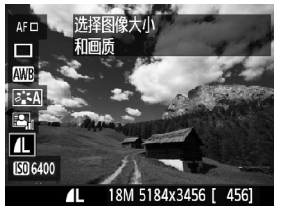

#### 拍摄设置 实时显示拍摄 回放

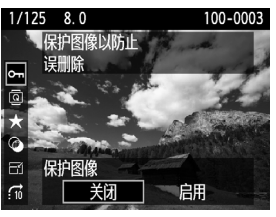

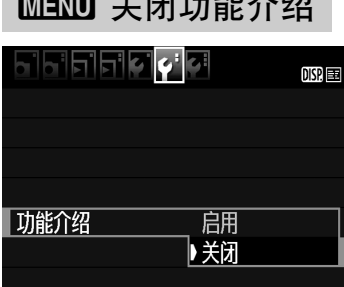

### 选择[功能介绍]。

- 在[12]设置页下,选择[功能介绍], 然后按<6m>。
- 选择[关闭], 然后按<<m>。

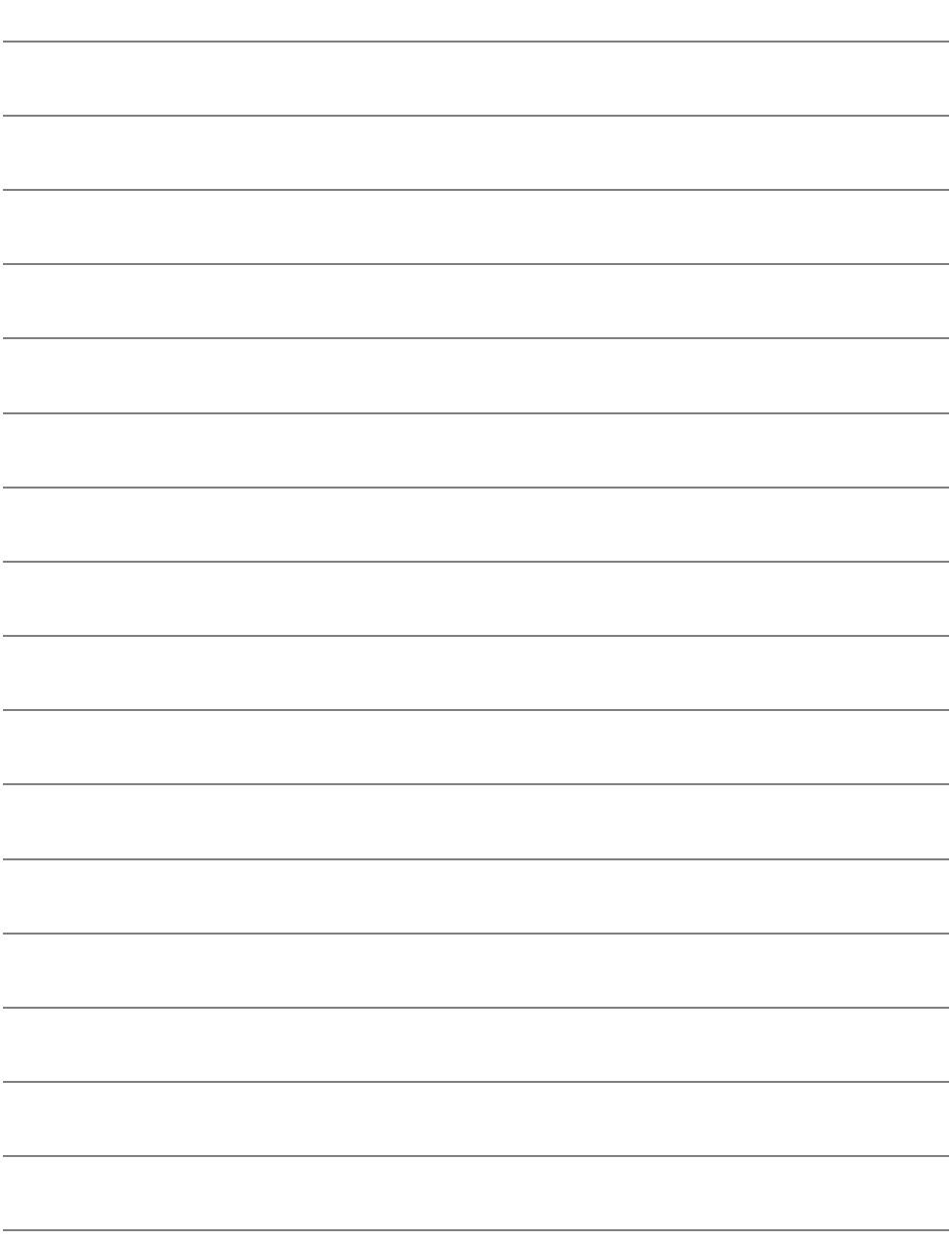

# 基本拍摄和图像回放

本章介绍如何使用模式转盘上的基本拍摄区模式获得最 佳的拍摄效果,以及如何回放图像。

使用基本拍摄区模式,只需要对准被摄体并进行拍摄,相机会自 动设定所有设置(第67页)。此外,为了防止误操作所导致的拙劣 图像,不能对高级拍摄功能设置进行更改。

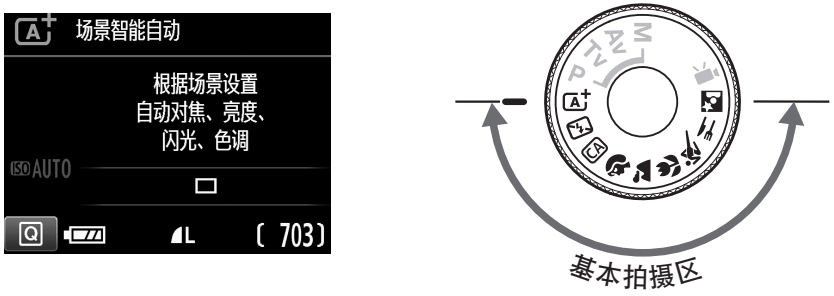

## 国自动亮度优化

在基本拍摄区模式下,自动亮度优化会自动调节图像以获得最佳亮 度和反差。在创意拍摄区模式下,该功能也默认设为开启。

## 区 全自动拍摄(场景智能自动)

< 区+ > 是全自动模式。相机自动分析场景并设定最佳设置。 通过检测被摄 体是静止还是移动,该功能还可以自动调节对焦(第53页)。

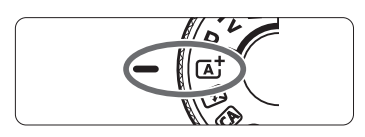

自动对焦点

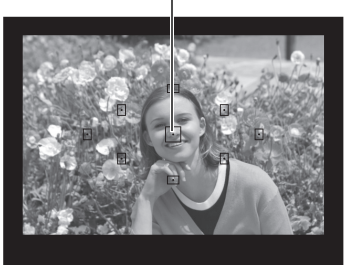

将模式转盘设为<<br />
<br /> **A** 

**2** 将任意自动对焦点对准被摄体。

- 将使用所有自动对焦点进行对焦,并 且相机会对最近的物体对焦。
- 将中央自动对焦点对准被摄体更易于 对焦。

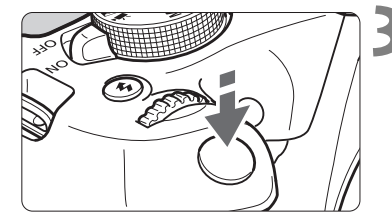

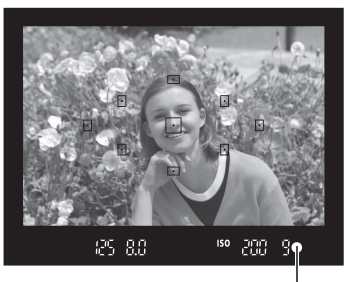

对焦指示

**3** 对被摄体对焦。

- 半按快门按钮。镜头对焦环会旋转进 行对焦。
- 正在合焦的自动对焦点内圆点会短暂 地以红色闪烁。与此同时,会发出提示 音,并且取景器中的对焦指示<●>会 点亮。
- ▶ 如有需要, 内置闪光灯会自动升起。

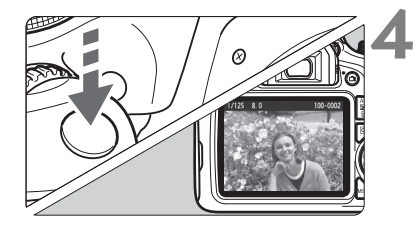

#### **4** 拍摄照片。

- 完全按下快门按钮拍摄照片。
- 拍摄图像将在液晶监视器上显示约 2秒钟。
- 拍摄结束后,请用手指按下内置闪 光灯。

 $\begin{array}{|c|c|}\hline \rule{0pt}{13pt}\hline \rule{0pt}{13pt}\end{array}$ < $\begin{array}{|c|c|}\hline \rule{0pt}{13pt}\end{array}$ < $\begin{array}{|c|c|}\hline \rule{0pt}{13pt}\end{array}$  < $\begin{array}{|c|c|}\hline \rule{0pt}{13pt}\end{array}$  <  $\begin{array}{|c|c|}\hline \rule{0pt}{13pt}\end{array}$  +  $\begin{array}{|c|c|}\hline \rule{0pt}{13pt}\end{array}$  +  $\begin{array}{|c|c|}\hline \rule{0pt}{13$ 有获得所需的色调,将模式改变为创意拍摄区模式并选择<D>以外的照片 风格,然后重新进行拍摄。

#### 2 常见问题解答

#### ● 对焦指示<●>闪烁并且没有合焦。

将自动对焦点对准明暗反差较大的区域,然后半按快门按钮(第39页)。 如果距被摄体太近,请远离被摄体,然后重新对焦。

● 多个自动对焦点同时闪烁。 这表明在所有这些自动对焦点处合焦。当覆盖所需被摄体的自动对焦 点闪烁时拍摄照片。

### ● 相机会持续发出轻微的提示音。 (对焦指示<●>不点亮。 ) 这表明相机正在持续对移动被摄体进行对焦。(对焦指示<●>不点 亮。 )可以拍摄移动被摄体的清晰照片。 请注意,对焦锁定(第53页)在这种情况下不工作。

#### ● 半按快门按钮不对被摄体对焦。

如果镜头上的对焦模式开关设定为<MF>(手动对焦),请将其设定为 <AF>(自动对焦)。

- 虽然是在日光下,闪光灯仍然闪光。 拍摄逆光被摄体时,闪光灯可能会闪光以帮助照亮被摄体的暗部。如 果不希望闪光灯闪光,请使用闪光灯关闭模式(第55页)。除闪光灯设 置以外, 相机将使用与<<br />  $\overline{A}$  > 相同的设置进行拍摄。
- 闪光灯闪光,拍出的照片过亮。 更加远离被摄体并拍摄。进行闪光摄影时,如果被摄体过于靠近相 机,拍出的照片可能会过亮(曝光过度)。
- 在低光照条件下, 内置闪光灯连续闪光。 半按快门按钮可能会触发内置闪光灯进行连续闪光以辅助自动对焦。 这称为自动对焦辅助光。其有效范围约为4米。

#### ● 使用闪光灯时,拍摄的图像底部显得异常暗。

由于被摄体距离相机太近,因此照片中拍摄了镜筒的阴影。更加远离被 摄体并拍摄。如果镜头上装有遮光罩,请在闪光拍摄前卸下遮光罩。

## 区 全自动拍摄技巧(场景智能自动)

### 重新构图

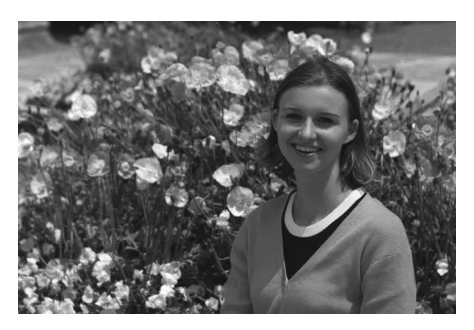

根据场景的不同,将被摄体向左或向右布局以平衡背景并获得更好的视角。 在<A>模式下,半按快门按钮对静止被摄体对焦会将焦点锁定在该被摄 体上。在保持半按快门按钮期间重新构图拍摄,然后完全按下快门按钮拍 摄照片。这称为"对焦锁定"。在其他基本拍摄区模式下(<&>除外)也 可以使用对焦锁定。

### 拍摄移动被摄体

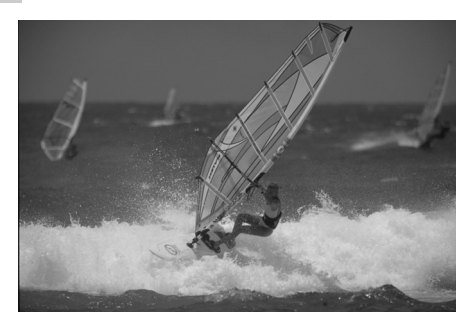

在<A>模式下,如果在对焦时或对焦后被摄体移动(与相机的距离改变), 人工智能伺服自动对焦将会启动,对被摄体持续进行对焦。(会连续发出微 弱的提示音。)只要在半按快门按钮期间将自动对焦点持续对准被摄体,就 会持续对焦。拍摄照片时,完全按下快门按钮即可。

### A 实时显示拍摄

可以在液晶监视器上观看图像的同时进行拍摄。这称为 "实时显示拍 摄"。有关详细信息,请参阅第69页。

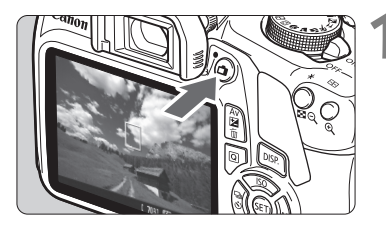

#### **1** 在液晶监视器上显示实时显示图像。

- 按<r 1>按钮。
- 实时显示图像将会出现在液晶监视 器上。

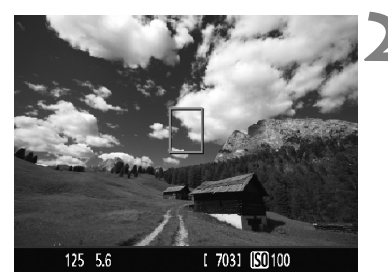

**2** 对被摄体对焦。

- 将中央自动对焦点<□>对准被摄体。
- 半按快门按钮进行对焦。
- 当合焦时,自动对焦点将会变为绿色 并发出提示音。
- ▶ 如有需要, 内置闪光灯会自动升起。

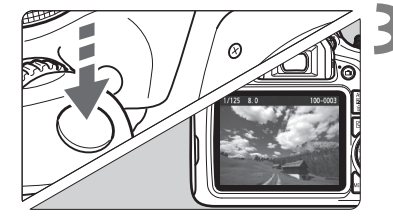

### **3** 拍摄照片。

- 完全按下快门按钮。
- 拍摄照片,并且拍摄的图像显示在液 晶监视器上。
- 回放显示结束后,相机将自动返回实 时显示拍摄。
- 按<r <<

## 5 闪光灯关闭

相机自动分析场景并设定最佳设置。在禁止闪光摄影的场所(如博物馆或 水族馆),请使用<2>(闪光灯关闭)模式。该模式对拍摄特殊气氛的场景 (如烛光场景)也有效。

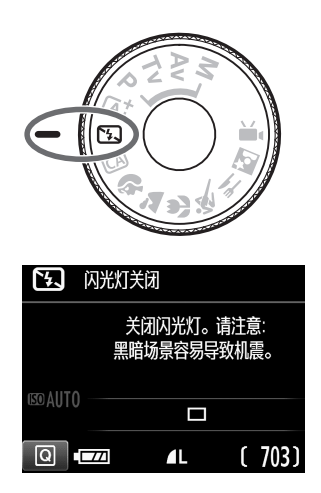

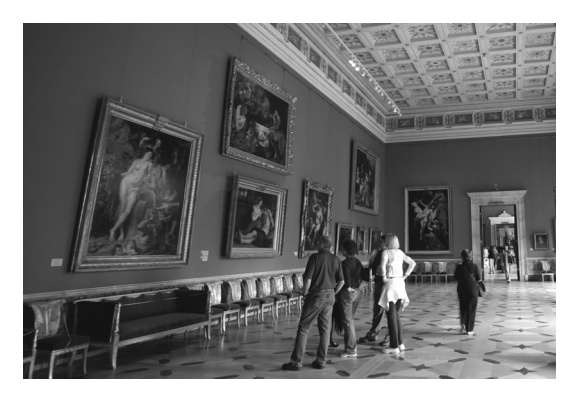

### 拍摄提示

● 如果取景器中的数字显示(快门速度)闪烁,请防止相机抖动。 在低光照条件下容易产生相机抖动,此时取景器内的快门速度显示将 会闪烁。稳固地握持相机或使用三脚架。使用变焦镜头时,即使手持 拍摄,也请使用广角端以减少相机抖动造成的模糊。

#### ● 不使用闪光灯拍摄人像。

在低光照条件下,告知被摄体在完成照片拍摄前要保持静止。拍摄期 间如果被摄体移动,可能会导致照片中的被摄体模糊。

## CA 创意自动拍摄

在<CA>模式下,可以轻松地改变景深、驱动/自拍和闪光灯闪光。也可以选 择想要在图像中表达的氛围,然后进行拍摄。默认设置与<<br /> \* CA表示创意自动。

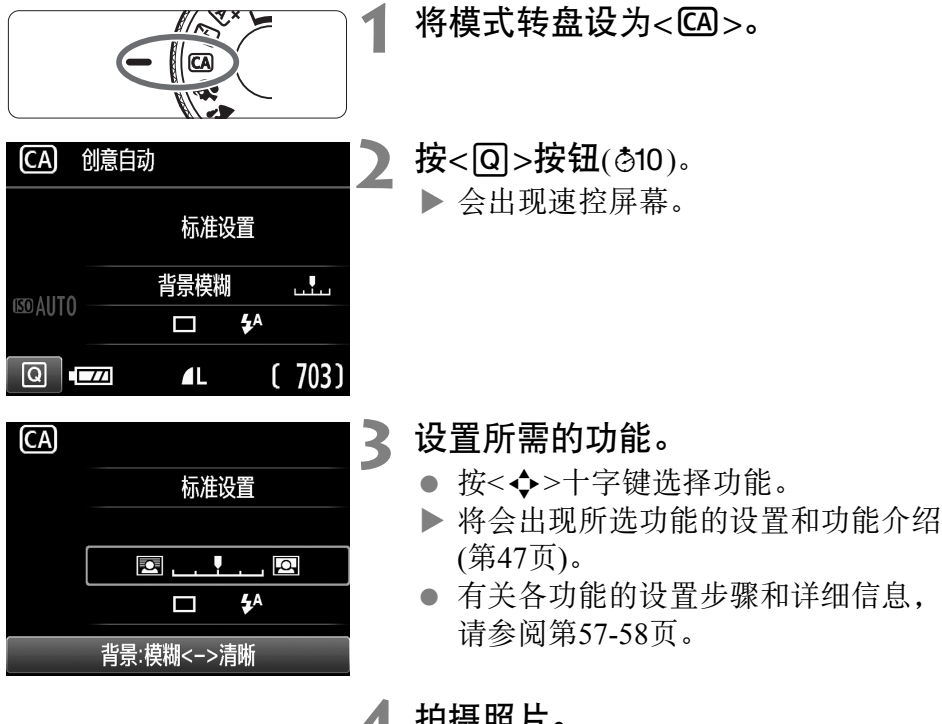

- **4** 拍摄照片。
	- 完全按下快门按钮拍摄照片。

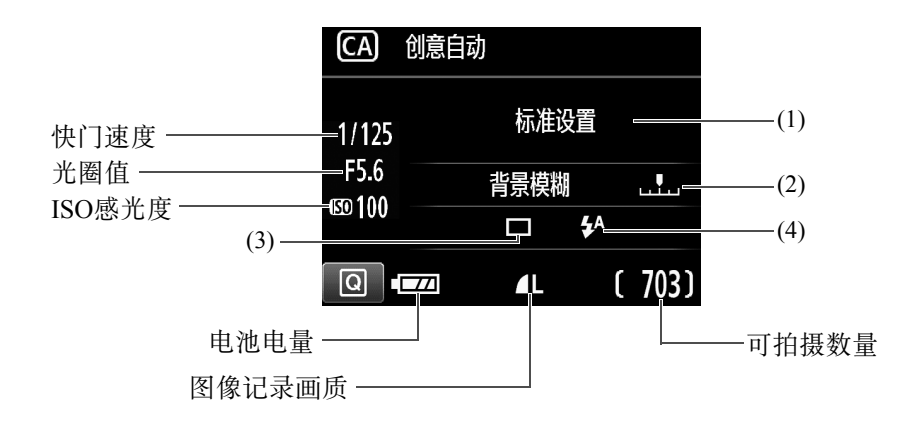

可以按<回>按钮设定下列项目:

(1) 按选择的氛围效果拍摄

可以选择并以想要在图像中表达的氛围拍摄。按<<→ > 键或转动 < $s$ <<<<<<<br/>  $\mathbb{R}$  a 先择氛围。还可以通过按下<<<<o>book 列表中进行选择。

(2) 使背景模糊/清晰

#### ◙ . . . . . . . . . . . . . 9

如果向左移动指示标记,背景将显得更为模糊。如果向右移动指示标记, 背景将显得更为清晰。如果想要让背景模糊,请参阅第59页上的 "拍摄 人像"。按<<>>>>键或转动<<浴>>拨盘, 选择所需的模糊程度。 根据镜头和拍摄条件的不同,背景可能看起来不十分虚化。 如果使用闪光灯则无法设定此功能。此外,如果选择了<\$^>且闪光灯 闪光,则不会应用此设置。

(3) 驱动/自拍: 按<的>,并使用<<>>>>>>>>>>键或<< 经a对其进行设定。

- <□> 单拍 : 一次拍摄一张图像。</u> < < ) 左拍 : 完全按下快门按钮时, 将连续拍摄照片。 每秒最多可以拍摄约3张照片。 << > 自拍: 10秒 : 按下快门按钮10秒钟后拍摄照片。
- <q>自拍:连拍 :按 <W><X> 键设定要用于自拍拍摄的多张 照片的张数(2至10张)。按下快门按钮的10秒 钟后,会拍摄设定张数的多张照片。
- (4) 内置闪光灯闪光:按<(铜>,并使用<<>>>>>>>>>>>>>>>> 按盘对其讲 行设定。
	- <5^> 内置闪光灯自动: 需要时闪光灯自动闪光。
	- <<> 内置闪光灯开 : 闪光灯始终闪光。
	- <8> 内置闪光灯关 : 关闭闪光灯。

### 4 拍摄人像

<<>>>(人像)模式将背景虚化以突出人物被摄体。还可使肤色和头发显得 柔和。

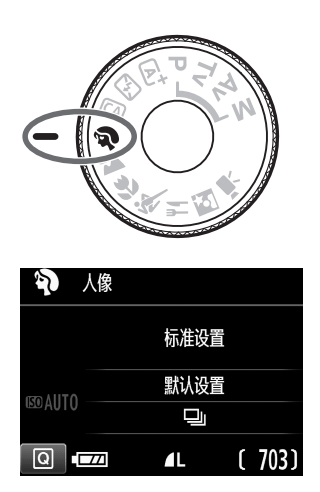

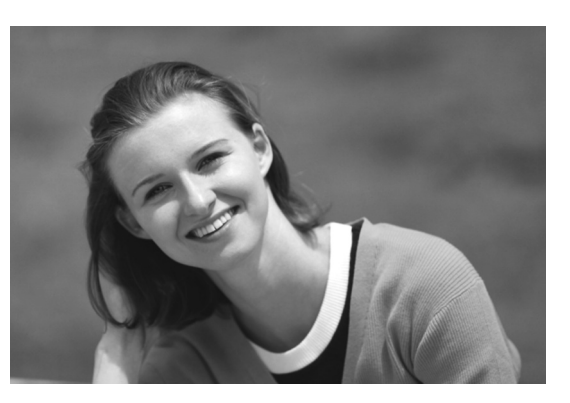

拍摄提示

#### ● 选择让被摄体和背景之间距离最远的位置。 被摄体距背景越远,背景的模糊效果就会越明显。在简洁的深色背景 前,也可以更好地突出被摄体。

#### ● 使用远摄镜头。

如果有变焦镜头,请使用远摄端使被摄体上半身充满画面。必要时, 向被摄体靠近。

#### 对面部对焦。

查看覆盖面部的自动对焦点是否点亮。对于面部特写,对眼睛对焦。

■ → 如果按住快门按钮, 可以连续拍摄(最快约3.0张/秒)以捕捉被摄体面部表 情和动作的变化。

如有需要,内置闪光灯会自动闪光。

## 2 拍摄风光

使用<2>(风光)模式拍摄辽阔的风光,或由近及远使整个画面合焦。用 于拍摄鲜艳的蓝色和绿色以及非常清晰、明快的图像。

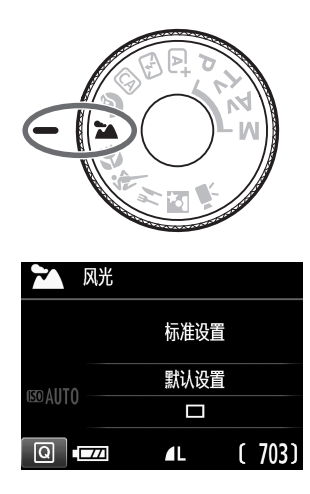

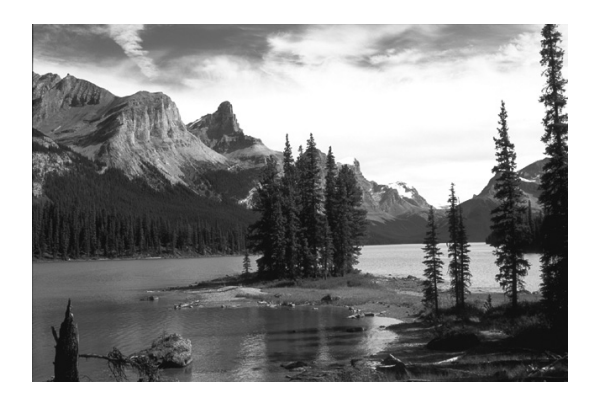

拍摄提示

● 使用变焦镜头时, 请使用广角端。 使用变焦镜头的广角端时,可以使近处和远处的被摄体都能合焦,其 效果优于远摄端。使用广角端同样可以增加风光的广度。

#### ● 拍摄夜景。

由于将关闭内置闪光灯,该模式<2>也适 合拍摄夜景。使用三脚架以避免相机抖动。 如果要拍摄夜景下的人物,请将模式转盘设 为< $\mathbf{N}$ >(夜景人像)并使用三脚架(第64页)。

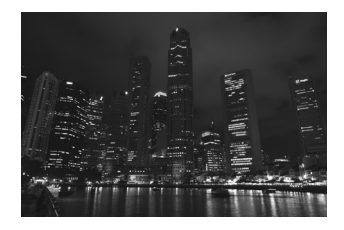

 $\mathbf u$ 即使在逆光或低光照条件下,内置闪光灯也不会闪光。

如果正在使用外接闪光灯,该闪光灯将会闪光。

### 4 拍摄微距

要拍摄近距离的花朵或小物品时,使用<br/>>(微距)模式。要使小物体显得 更大,请使用微距镜头(另售)。

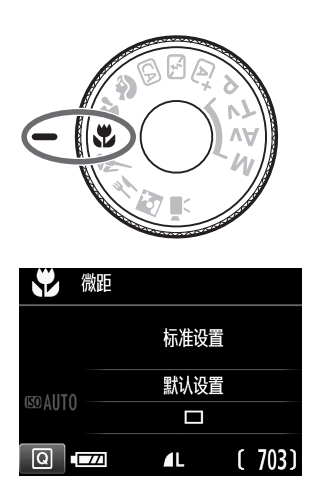

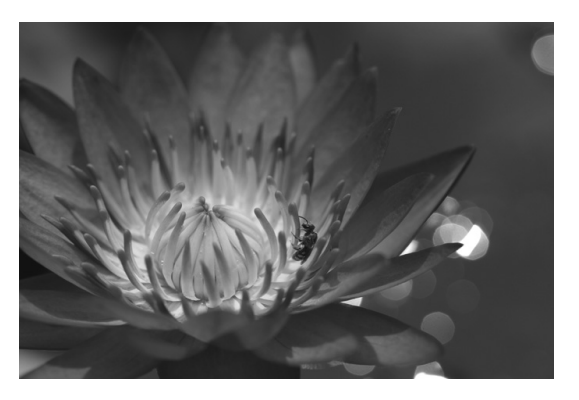

$$
\frac{1}{10}
$$
 h  
 $\frac{1}{10}$ 

● 使用简单背景。

使用简单背景可以更好地突出小的物体(如花朵等)。

#### ● 尽可能地靠近被摄体。

检查镜头的最近对焦距离。一些镜头上有诸如<MACRO 0.25m/0.8ft> 的标记。镜头的最近对焦距离从相机上方的< $\Theta$ >(焦平面)标记到被摄 体测得。如果过于靠近被摄体,对焦指示<●>会闪烁。 如果使用闪光灯并且照片底部显得异常暗,请远离被摄体,然后重试。

#### ● 使用变焦镜头时, 请使用远摄端。 如果有变焦镜头,使用其远摄端可以使被摄体显得更大。

### 8、拍摄移动被摄体

使用<5>(运动)模式拍摄移动被摄体(如奔跑的人或移动的车辆)。

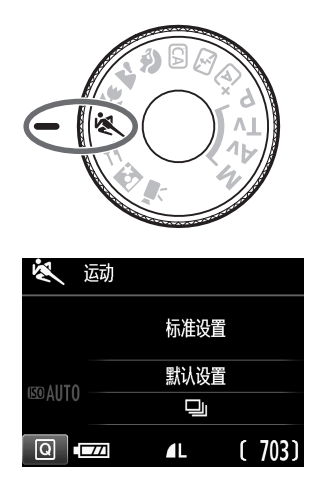

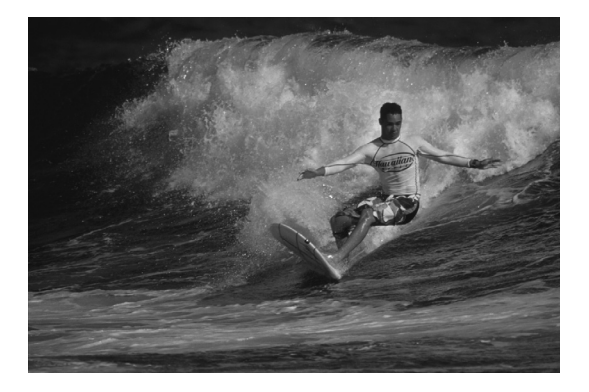

拍摄提示

- 使用远摄镜头。 对于从远距离进行拍摄,推荐使用远摄镜头。
- 使用中央自动对焦点进行对焦。

将中央自动对焦点对准被摄体,然后半按快门按钮以自动对焦。自动 对焦时,相机会持续发出轻微的提示音。如果无法合焦,对焦指示 <●>将会闪烁。

拍摄照片时,完全按下快门按钮即可。如果按住快门按钮,可以在保 持自动对焦时连续拍摄(最快约3张/秒),以捕捉被摄体动作的变化。

- 即使在逆光或低光照条件下,内置闪光灯也不会闪光。
	- 在容易发生相机抖动的低光照条件下, 取景器左下方的快门速度显示会 闪烁。稳固地握持相机并进行拍摄。
	- 如果正在使用外接闪光灯,该闪光灯将会闪光。

## 节 拍摄食物

拍摄食物时,请使用<1>(食物)。照片会显得明亮且充满食欲。根据光源 情况,在钨丝灯等光源下拍摄的照片中,偏红色调会受到抑制。

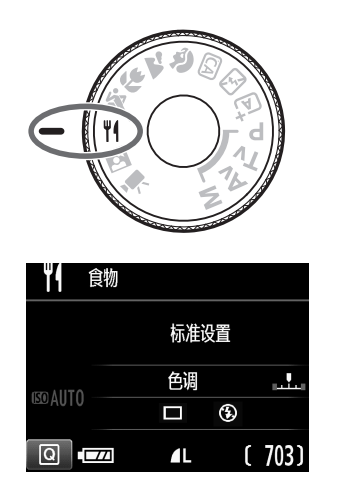

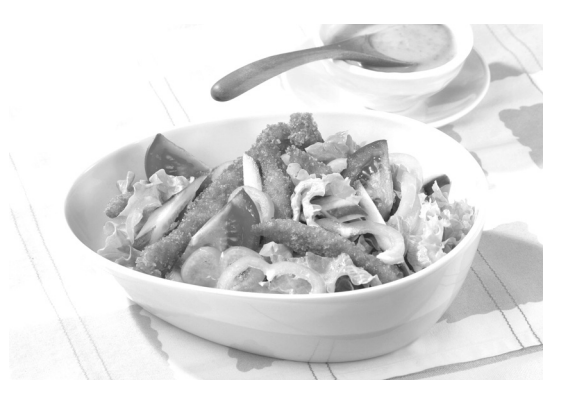

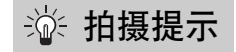

#### 改变色调。

可以改变[色调]。要增强食物的偏红色调,将其向[温馨]设定。如果显 得太红,将其向[清冷]设定。

#### ● 避免使用闪光灯。

如果使用闪光灯,盘子或食物可能会反射光线并导致不自然的阴影。 默认设置下,设定为<3>(内置闪光灯关)。在低光照条件下拍摄时. 尽可能防止相机抖动。

- 由于该模式能够以充满食欲的色调拍摄食物,所以可能会以不恰当的肤 色拍摄人物被摄体。
	- 被摄体的暖色偏色可能会褪色。
	- 当屏幕上包含多个光源时,照片的暖色偏色可能不会减少。
	- 如果使用闪光灯, [色调]设置将会切换为标准设置。

## 6 拍摄夜景人像

要在夜间拍摄人物并获得自然的夜景背景,请使用<2>(夜景人像)模式。 建议使用三脚架。

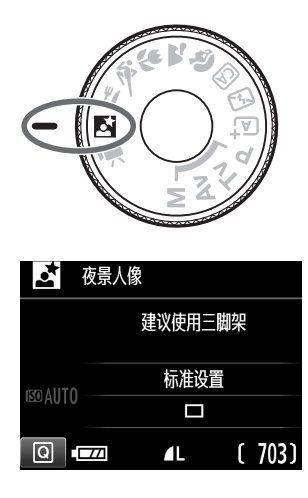

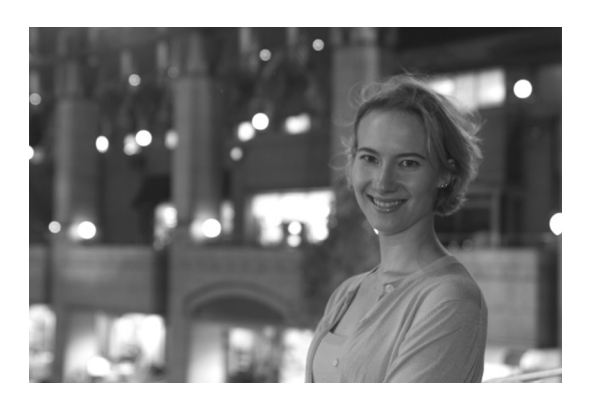

拍摄提示

#### ● 请使用广角镜头和三脚架。

使用变焦镜头时,请使用广角端以增强夜景的广度。此外,使用三脚 架可避免相机抖动。

#### ● 杳看被摄体亮度。

在低光照条件下,内置闪光灯会自动闪光以获得被摄体充足曝光。 建议在拍摄后回放图像以检查图像亮度。如果被摄体显得较暗,靠近 被摄体并重新拍摄。

#### ● 另外使用< $\overline{\textbf{A}}$  >(场景智能自动)模式拍摄。

由于夜间拍摄容易产生相机抖动,建议另外在<A+>模式下进行拍摄。

- $\mathbf{0}$ 在实时显示拍摄期间,可能难以对夜景等场景中的光点对焦。这种情况下,建 议将自动对焦方式设定为[快速模式]再拍摄。如果对焦仍有困难,将镜头的对 焦模式开关设定为<MF>并手动对焦。
- 围 ● 让被摄体在闪光灯闪光后仍然保持静止。 如果闪光灯与自拍一起使用,拍摄照片后自拍指示灯会短暂点亮。

### Q 速控

在基本拍摄区模式下显示拍摄功能设置时,可以按<Q>按钮以显示速控 屏幕。下一页上的表显示在各基本拍摄区模式下可以用速控屏幕设定的 功能。

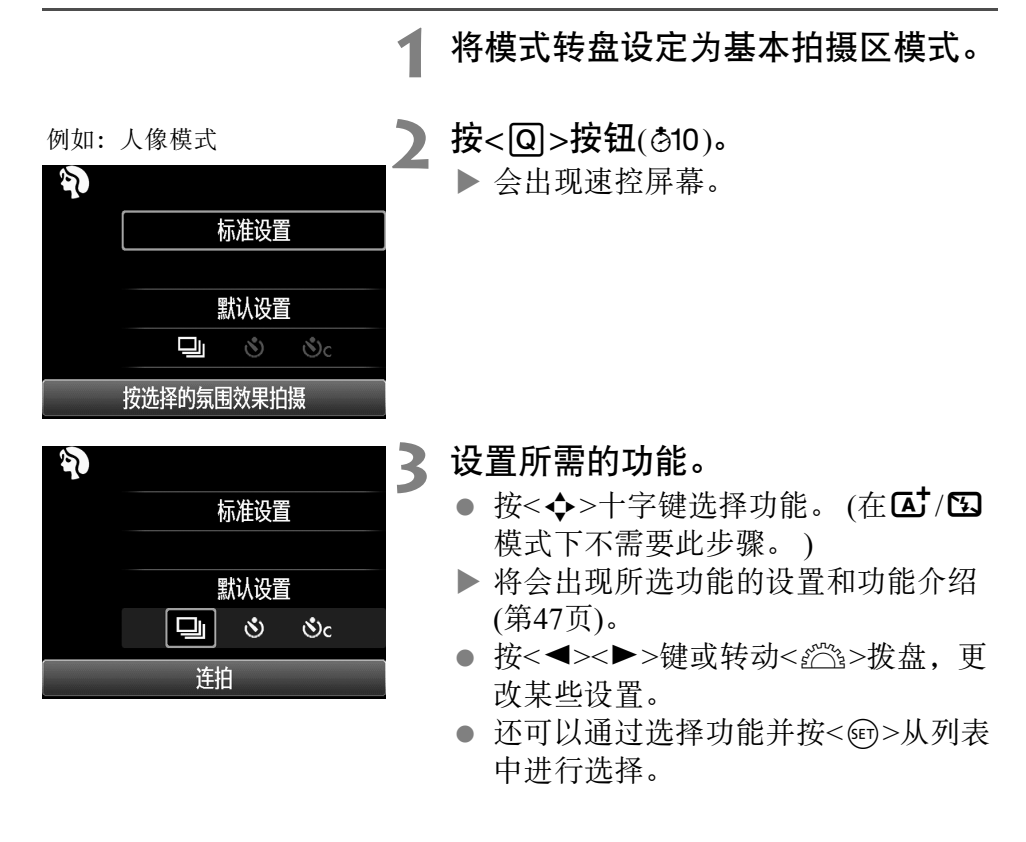

### 基本拍摄区模式下可设定的功能

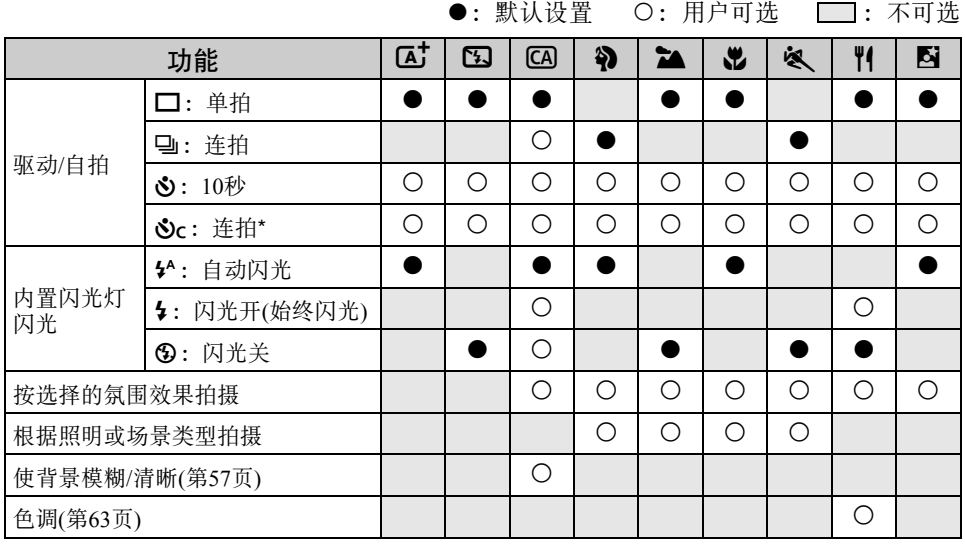

\* 使用<▲><▼>键设定连拍张数。

5 如果改变拍摄模式或将电源开关置于<OFF>,所有功能将恢复到默认设置 (自拍除外)。

▶ 图像回放

下面介绍回放图像最简单的方法。有关回放步骤的详细说明,请参阅第93页。

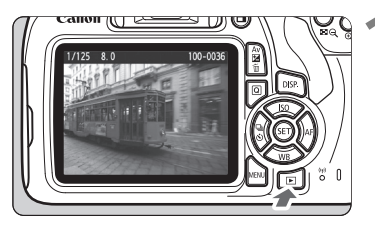

### **1** 回放图像。

- 按<图>按钮。
- 会出现最后拍摄或回放的图像。

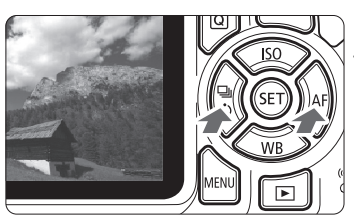

**2** 选择图像。

- 要从最后拍摄的图像开始查看图像, 按<<→键。
	- 要从第一张(最早)拍摄的图像开始查 看图像, 按<▶>键。
- 每次按<DISP.>按钮,信息显示都将会 改变。

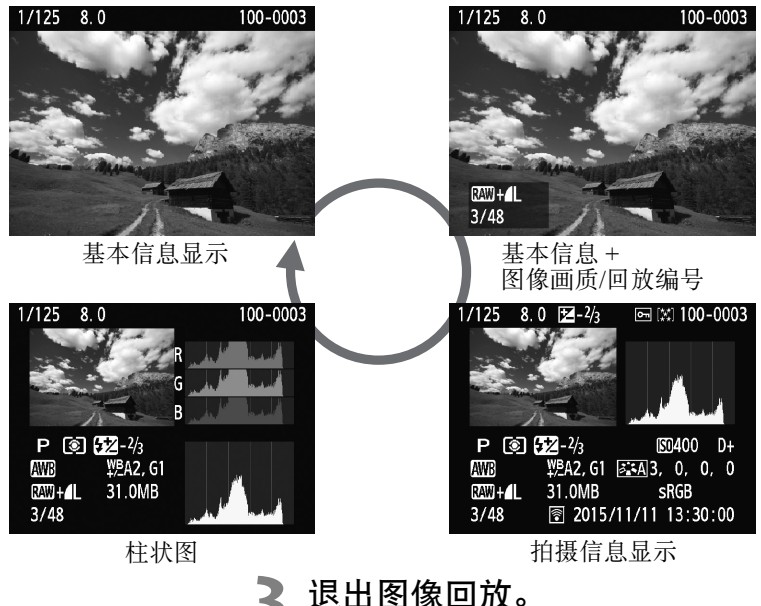

按<▶>按钮退出图像回放并返回拍摄

# 使用液晶监视器拍摄 (实时显示拍摄)

在相机的液晶监视器上查看照片的同时可以进行拍摄。 这称为 "实时显示拍摄"。

实时显示拍摄对不移动的静止被摄体有效。

如果一边查看液晶监视器一边手握相机进行拍摄,相机抖动会 造成照片模糊。建议使用三脚架。

## 下<br>国 <sub>遥控实时显示拍摄</sub>

在计算机上安装有EOS Utility(EOS软件,第102页)时,可以将相机连 接到计算机,并在观看计算机屏幕的同时进行遥控拍摄。有关详细信 息,请参阅EOS Utility使用说明书。

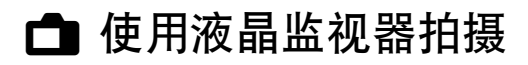

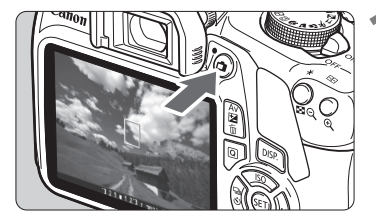

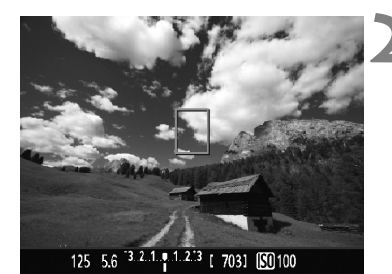

**1** 显示实时显示图像。

- 按<r 1> 按钮。
- 实时显示图像将会出现在液晶监视 器上。
- 实时显示图像将接近真实地反映实际 拍摄图像的亮度水平。
- **2** 对被摄体对焦。
- 当您半按快门按钮时,相机将以当前 的自动对焦方式(第73页)对焦。

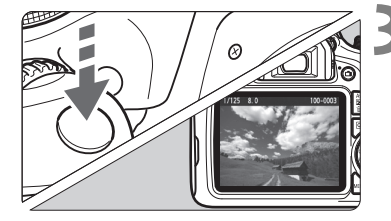

**3** 拍摄照片。

- 完全按下快门按钮。
- 拍摄照片,并且拍摄的图像显示在液 晶监视器上。
- 回放显示结束后,相机将自动返回实 时显示拍摄。
- 按<△>按钮退出实时显示拍摄。

Ħ. ● 图像的视野范围约为100%(当图像记录画质设定为JPEG△L时)。

实时显示拍摄期间,相机在所有拍摄模式下均会采用单次自动对焦拍摄。

- 测光模式将被固定为适合实时显示拍摄的评价测光。
- 在创意拍摄区模式下,将[93: 自定义功能(C.Fn)]下的[9: 分配SET按钮] 设定为[4:景深预览]并按<<br />p>,可以查看景深。
- 连拍时,第一次拍摄的曝光设置也将会应用到后续的拍摄中。
# 启用实时显示拍摄

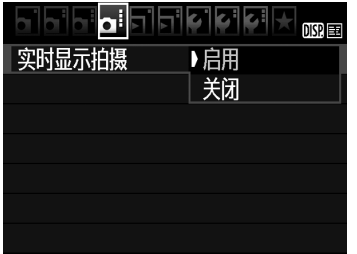

将[实时显示拍摄]设定为[启用]。 在基本拍摄区模式下,实时显示菜单选项 显示在[12]下;在创意拍摄区模式下, 这些选项显示在[△41下。

## 使用实时显示拍摄时的可拍摄数量 (近似拍摄数量)

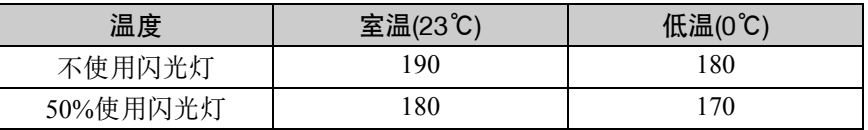

以上数字基于充满电的电池LP-E10及CIPA(相机影像机器工业协会)测试标准。

● 使用充满电的电池LP-E10时, 在室温(23℃)下可进行约1小时25分钟的连续实时 显示拍摄。

● 请勿将相机对准强光源, 如太阳或强烈的人造光源, 否则可能会损坏图 像感应器或相机内部部件。

● 实时显示拍摄的一般注意事项在第81-82页上。

围 ● 使用闪光灯时, 会发出两声快门音, 但是只拍摄一张照片。此外, 完全 按下快门按钮后拍摄图像所需的时间会比使用取景器拍摄稍长。

● 如果长时间不操作,相机会在经过[1: 自动关闭电源]中设定的时间后 自动关闭电源。如果[1: 自动关闭电源]设为[关闭],实时显示拍摄将在 约30分钟后自动结束(相机电源保持打开状态)。

● 使用HDMI连接线(另售),可以在电视机上显示实时显示图像。请注意不 会输出声音。

# 信息显示

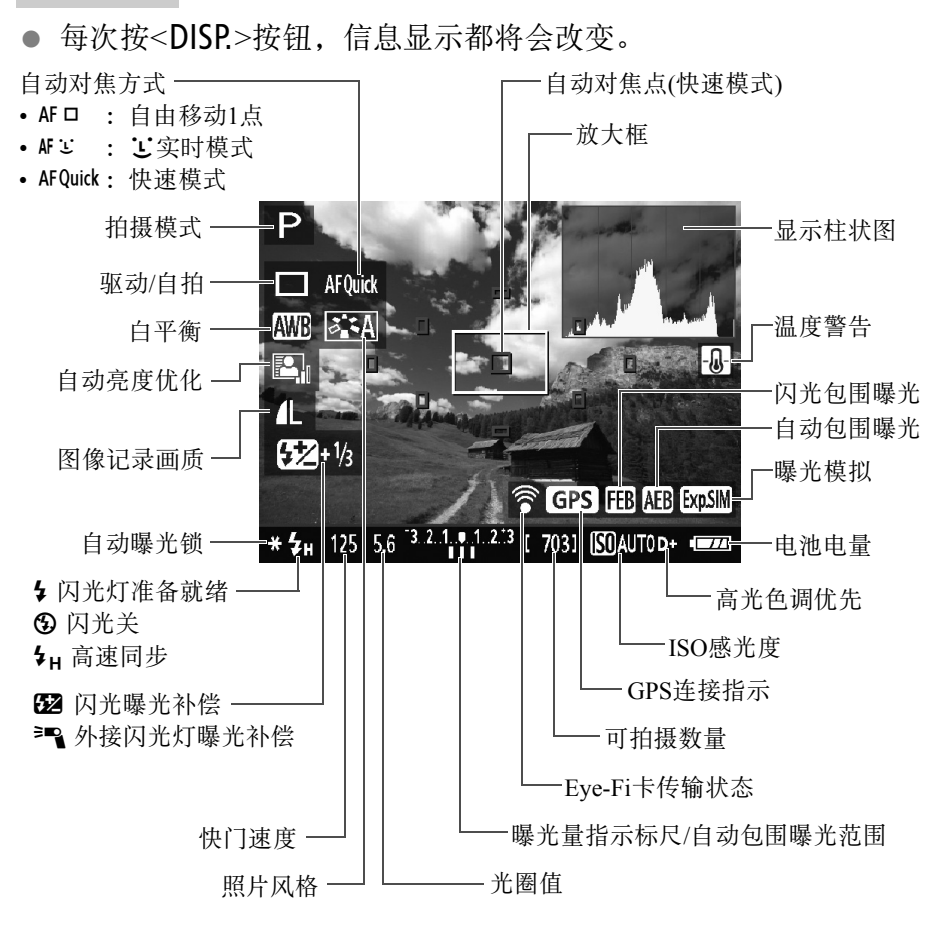

R. ● 以白色显示<En580>时,表示实时显示图像亮度接近所拍摄图像的视觉亮度。 ● 如果<2020>闪烁,表示由于黑暗或明亮的光照条件,所显示的实时显示 图像的亮度与实际拍摄结果不同。但是,实际记录的图像将反映曝光设 置。请注意,与记录的实际图像相比,噪点可能会更加明显。

● 如果使用闪光灯或设置了B门曝光,将以灰色显示<18881>图标和柱状图 (供您参考之用)。柱状图在低光照或明亮的光照条件下可能不能正常显示。

# 使用自动对焦进行对焦(自动对焦方式)

# 选择自动对焦方式

可以选择适合拍摄条件和被摄体的自动对焦方式。提供以下自动对焦方式: [自由移动1点]、[它实时模式](面部优先, 第74页)和[快速模式](第79页)。 如果想要获得精确对焦,将镜头对焦模式开关设定为<MF>,放大图像并 进行手动对焦。

![](_page_74_Picture_3.jpeg)

# 自由移动1点: AF ロ

图像感应器用于对焦。尽管在显示实时显示图像时自动对焦有效,但自动对 焦操作将比快速模式需要更长时间。此外,可能比快速模式更难以合焦。

![](_page_74_Picture_6.jpeg)

● 按< <m>, 可将自动对焦点返回中央。 (如果设定了C.Fn-9, 请按住 <Av2/而>按钮后按<(sm)>。 )

![](_page_75_Picture_1.jpeg)

![](_page_75_Picture_2.jpeg)

- 将自动对焦点对准被摄体并半按快门 按钮。
- 当合焦时,自动对焦点将会变为绿色 并发出提示音。
- 如果没有合焦,自动对焦点将会变为 橙色。

![](_page_75_Picture_6.jpeg)

# **4** 拍摄照片。

 查看对焦和曝光,然后完全按下快门 按钮拍摄照片(第70页)。

# し(面部优先)实时模式: AF 3

检测到人脸并使用与自由移动1点相同的自动对焦方式对焦人脸。使要对 其拍照的人物面向相机。

![](_page_75_Picture_11.jpeg)

# **1** 显示实时显示图像。

- 按<■>按钮。
- 实时显示图像将会出现在液晶监视 器上。

# **2** 查看自动对焦点。

- 当检测到面部时,会在要对焦的脸上 出现<[.]>框。
- 如果检测到多个面部,将显示<q>。 使用<<→ > > 键将<< → > 框移动到想 要对焦的面部上。

![](_page_76_Picture_1.jpeg)

# **3** 对被摄体对焦。

- 半按快门按钮, 相机将对被<[]>框覆 盖的面部对焦。
- 当合焦时,自动对焦点将会变为绿色 并发出提示音。
- 如果没有合焦,自动对焦点将会变为 橙色。
- 如果检测不到面部,将显示自动对焦 点< $\Gamma$ >并在中央位置执行自动对焦。

# **4** 拍摄照片。

● 查看对焦和曝光, 然后完全按下快门 按钮拍摄照片(第70页)。

![](_page_76_Picture_9.jpeg)

- → 如果被摄体的面部严重脱焦,则无法进行面部检测。如果镜头允许在镜 头对焦模式开关设为<AF>时进行手动对焦,转动对焦环以获得粗略对 焦。随后会检测到面部,并显示<{'>。
	- 可能会将人脸以外的被摄体作为面部检测。
	- 如果画面中的面部非常小或非常大、过亮或过暗、水平或斜向倾斜或部分 被遮挡,则无法使用面部优先。
	- <[ ]>可能只覆盖面部的一部分。
- F1 ● 按< 回>时, 自动对焦方式将切换到[自由移动1点](第73页)。可以按< ◆> 十字键移动自动对焦点。再次按<的>可以返回[3(面部优先)实时模式]。 (如果设定了C.Fn-9, 请按住<Av2/m>按钮后按<<m>。 )
	- 由于自动对焦对在画面边缘附近检测到的面部无效,因此将以灰色显示 <<< ]>。然后如果半按快门按钮,中央自动对焦点< $\Box$ >将用于对焦。

# 有关[自由移动1点]和[辶实时模式]的注意事项

## 自动对焦操作

- 将比使用[快速模式]需要更长对焦时间。
- 即使已经合焦,半按快门按钮时也再次对焦。
- 无法持续对移动被摄体进行对焦。
- 在自动对焦操作期间和之后, 图像亮度可能会变化。
- 如果在显示实时显示图像时光源发生变化,屏幕可能会闪烁并可能难 以对焦。如果发生这种情况,退出实时显示拍摄并在实际光源下执行 自动对焦。

# 放大显示

- 当设定了[自由移动1点]并按< 4>按钮时, 被自动对焦点覆盖的区域 将被放大。在放大显示期间半按快门按钮进行对焦。这在相机安装在 三脚架上并且需要获得非常精确的对焦时很有效。如果在放大显示期 间难以对焦,请返回正常显示并使用自动对焦。请注意,正常显示和 放大显示期间的自动对焦速度可能不同。
- 如果在正常显示下使用[自由移动1点]对焦后放大显示,可能无法精 确合焦。
- 如果设定了[ 它实时模式], 则无法使用放大显示。

#### 难以合焦的拍摄条件

- 如蓝天、色彩单一的平坦表面等低反差被摄体或当高光或阴影细节丢 失时。
- 低光照下的被摄体。
- 条纹以及其他只在水平方向有反差的图案。
- 具有重复图案的被摄体(例如:摩天高楼的窗户、计算机键盘等)。
- 精细线条和被摄体轮廓。
- 在亮度、颜色或图案持续变化的光源下。
- 夜景或点光源。
- 在荧光灯或LED照明下,图像闪烁。
- 极小的被摄体。
- 位于照片边缘的被摄体。
- 强烈逆光或反光的被摄体(例如: 具有高反射车身的汽车等)。
- 自动对焦点同时覆盖近处和远处的被摄体(例如:笼子中的动物等)。
- 由于相机抖动或被摄体模糊而在自动对焦点范围内不断移动和无法保 持静止的被摄体。
- 正在靠近或远离相机的被摄体。
- 对脱焦严重的被摄体进行自动对焦。
- 用柔焦镜头应用柔焦效果。
- 使用特殊效果滤镜。
- 自动对焦期间, 在屏幕上出现噪点(光点、条纹等)。
- $\mathbf{u}$  如果在上一页的拍摄条件下无法合焦,将镜头对焦模式开关设为<MF>并 手动对焦。
	- 如果与任何下列镜头配合使用自动对焦, 建议使用[快速模式]。使用[自 由移动1点]或[它实时模式]自动对焦可能时间较长或可能无法正确合焦。 EF50mm f/1.4 USM、EF50mm f/1.8 II、EF50mm f/2.5小型微距、EF100mm f/2.8微距USM、 EF75-300mm f/4-5.6 III、 EF75-300mm f/4-5.6 III USM 有关其他镜头的信息,请参阅佳能网站。
- 围 如果拍摄边缘被摄体并且被摄体稍微脱焦,请用中央自动对焦点对准要 对焦的被摄体,再次对焦后拍摄照片。
	- 不会发射自动对焦辅助光。然而, 如果使用装备有LED灯的EX系列闪光 灯(另售),需要时将会打开LED灯辅助进行自动对焦。
	- 在放大显示期间,由于相机抖动原因,对焦可能较为困难。建议使用三 脚架。

## 快速模式: AFQuick

使用专用自动对焦感应器在单次自动对焦下对焦,自动对焦方式与使用 取景器拍摄时相同。

尽管可以对目标被摄体快速对焦,但在自动对焦操作期间,实时显示图像 将被暂时中断。

可以使用9个自动对焦点对焦(自动选择)。也可以选择1个自动对焦点进行 对焦,并仅对该自动对焦点覆盖的区域对焦(手动选择)。

![](_page_80_Picture_5.jpeg)

放大框

**1** 显示实时显示图像。

- 按<■>按钮。
- 实时显示图像将会出现在液晶监视 器上。
- 屏幕上的小框是自动对焦点,大框是 放大框。

![](_page_80_Picture_11.jpeg)

![](_page_80_Picture_12.jpeg)

# ● 选择自动对焦点。<sup>☆</sup>

- 按<2>>按钮(210)显示速控屏幕。
- 将在屏幕左侧显示可设定的功能。
- 按<▲><▼>键, 使自动对焦点可选。
- 转动< 经> > 拨盘选择自动对焦点。

![](_page_81_Picture_1.jpeg)

![](_page_81_Picture_2.jpeg)

![](_page_81_Picture_3.jpeg)

**3** 对被摄体对焦。

- 将自动对焦点对准被摄体并半按快门 按钮。
- 实时显示图像将关闭,反光镜会落回 原位,将会执行自动对焦。 (不拍摄 照片。)
- 当合焦时,合焦的自动对焦点将会变 为绿色并重新显示实时显示图像。
- 如果没有合焦,自动对焦点将会变为 橙色并闪烁。

**4** 拍摄照片。

● 查看对焦和曝光, 然后完全按下快门 按钮拍摄照片(第70页)。

ħ 自动对焦时,不能拍摄照片。在显示实时显示图像期间拍摄照片。

## 实时显示拍摄的一般注意事项

#### 图像画质

- 当您以高ISO感光度拍摄时, 噪点(如光点和条纹)可能会变得明显。
- 在高温下拍摄可能会导致图像中出现噪点和异常色彩。
- 如果长时间连续使用实时显示拍摄,相机的内部温度可能会升高,并且 图像画质可能会降低。不拍摄时请务必退出实时显示拍摄。
- 如果在相机内部温度较高时进行长时间曝光拍摄,图像画质可能会降低。 退出实时显示拍摄,等候数分钟再重新拍摄。

#### 白色<M>和红色<M>内部温度警告图标

- 如果由于长时间进行实时显示拍摄或环境温度高而导致相机的内部温度 升高, 会出现白色<BD>或红色<BD>图标。
- 白色<M>图标表示静止图像的图像画质会降低。建议您暂时退出实时显 示拍摄,让相机冷却后再次进行拍摄。
- 红色<10>图标表示实时显示拍摄不久后会自动停止。如果发生这种情 况,在相机的内部温度降低前,将无法再次进行拍摄。退出实时显示拍 摄或关闭电源让相机休息片刻。
- 在高温下长时间使用实时显示拍摄会导致更早出现<M>>或<M>>图标。不 拍摄时,请务必关闭相机。
- 如果相机的内部温度较高, 即使在显示白色<8>>图标之前, 以高ISO感光 度或长时间曝光拍摄的图像的画质也可能会降低。

#### 拍摄结果

- 如果在放大显示期间拍摄照片,可能无法获得理想的曝光。返回正常显 示后拍摄照片。在放大显示期间,将以橙色显示快门速度和光圈值。即 使在放大显示期间拍摄照片,也会拍摄正常显示的图像区域。
- 如果使用TS-E镜头(TS-E17mm f/4L或TS-E24mm f/3.5L II除外)并偏移或倾斜 镜头或使用增距延长管,可能无法获得标准曝光或可能导致不规则曝光。

# 实时显示拍摄的一般注意事项

#### 实时显示图像

11

- 在低光照或明亮的光照条件下,实时显示图像可能无法反映所拍摄图像 的亮度。
- 即使设定了较低的ISO感光度, 在低光照条件下所显示的实时显示图像可 能仍有明显的噪点。但在拍摄时,所记录的图像中噪点会较少。 (实时显 示图像的图像画质与记录图像的画质不同。 )
- 如果图像内部光源(照明)改变,屏幕可能闪烁。如果发生这种情况,请退 出实时显示拍摄,并在实际光源下恢复实时显示拍摄。
- 如果将相机朝向不同的方向,可能会暂时影响实时显示图像的正常亮度。 请等到亮度水平稳定后进行拍摄。
- 如果图像中有非常明亮的光源,液晶监视器上的明亮区域可能会显得较 暗。但是,实际拍摄的图像将会正确显示亮部。
- 如果在低光照条件下将[12: 液晶屏的亮度]设定为明亮设置, 实时显示 图像上可能会出现噪点或异常色彩。然而,噪点或异常色彩不会记录在 所拍摄的图像上。
- 当放大图像时,图像锐度可能显得比实际图像更加明显。

#### 自定义功能

在实时显示拍摄期间,某些自定义功能设置将无效。

#### 镜头和闪光灯

- 在实时显示拍摄期间, 无法使用超远摄镜头的对焦预设。
- 使用内置闪光灯或外接闪光灯时,闪光曝光锁不起作用。如果使用外接 闪光灯,造型闪光将不起作用。

# **↓** <sub>请勿以同一个位置长时间握持相机。</sub>

即使感觉相机不太热,长时间接触同一身体部位也可能因低温接触灼伤造成 皮肤红肿或起泡。对于有血液循环问题或皮肤非常敏感的人士,或在非常热 的地方使用相机时,建议使用三脚架。

# 拍摄短片

![](_page_84_Picture_1.jpeg)

可通过将模式转盘设为<<=>拍摄 短片。短片记录格式为MOV。

有关可以记录短片的存储卡,请参阅第5页。

![](_page_84_Picture_4.jpeg)

Full HD 1080 Full HD 1080表示与具有1080垂直像素(扫描线)的 高清晰度兼容。

![](_page_84_Picture_6.jpeg)

# '只 拍摄短片

回放拍摄的短片时建议将相机连接到电视机。

自动曝光拍摄

![](_page_85_Picture_3.jpeg)

![](_page_85_Picture_4.jpeg)

![](_page_85_Picture_5.jpeg)

![](_page_85_Figure_6.jpeg)

![](_page_85_Picture_7.jpeg)

# 将模式转盘设为<'**畀**>。

 反光镜会发出声音,然后图像会出现 在液晶监视器上。

**2** 对被摄体对焦。

- 拍摄短片之前,请进行自动对焦或手 动对焦(第73-80页)。
- 当您半按下快门按钮时,相机会以当 前的自动对焦方式对焦。

**3** 拍摄短片。

- 按<△>按钮开始拍摄短片。要停止短 片拍摄,再次按<△
- ▶ 在拍摄短片时, [●]标记将显示在屏幕 的右上方。
- 内置麦克风将会记录声音。
- → 短片拍摄的一般注意事项在第91-92页上。
	- 如有需要, 还请阅读第81-82页上的实时显示拍摄的一般注意事项。
- 围 ● ISO感光度(ISO 100 - ISO 6400)、快门速度和光圈会自动设定。
	- 可按<**米**>按钮锁定曝光(自动曝光锁)。曝光设置将会显示用[<sup>•</sup>興2: 测光 定时器]设定的秒数。在短片拍摄期间应用自动曝光锁之后,您可以通过 按<E >按钮将其取消。(自动曝光锁设置会一直保持有效, 直至按<E > 按钮。 )
	- 通过按住<Av2>按钮并转动<%%>拨盘,可以设定曝光补偿。
	- 如果用自动曝光拍摄短片, ISO感光度、快门速度和光圈值不会记录在短 片的Exif信息中。
	- 进行自动曝光短片拍摄时, 在低光照条件下相机会自动打开闪光灯的LED 灯。有关详细信息,请参阅闪光灯的使用说明书。

## 信息显示

每次按<DISP>按钮,信息显示都将会改变。

![](_page_87_Figure_3.jpeg)

 如果相机中没有存储卡,短片拍摄剩余时间将显示为红色。 当短片拍摄开始时,短片拍摄剩余时间将变成已录制时间。

围

## 有关短片拍摄的注意事项

 $\mathbf 0$ 

请勿以同一个位置长时间握持相机。 即使感觉相机不太热,长时间接触同一身体部位也可能因低温接触灼伤造成 皮肤红肿或起泡。对于有血液循环问题或皮肤非常敏感的人士,或在非常热 的地方使用相机时,建议使用三脚架。  $\bigoplus$  , 将['只1:短片拍摄时使用快门按钮自动对焦]设定为[启用]时, 在短片拍 摄期间半按快门按钮将执行自动对焦。但是,可能会发生下列情况。 • 对焦可能会暂时变得过于脱焦。 • 所记录短片的亮度可能会发生变化。 • 所记录的短片可能会暂时静止。 • 短片可能会记录镜头操作音。 ● 请勿将相机对准强光源, 如太阳或强烈的人造光源, 否则可能会损坏图 像感应器或相机内部部件。 ● 如果设定了<RMB>或<RMBw>并且在短片拍摄期间ISO感光度或光圈值发生 变化,白平衡也可能会发生变化。 ● 如果在荧光灯或LED照明下拍摄短片, 短片可能会闪烁。 建议在短片拍摄期间将要执行变焦的场景试拍摄几个短片。短片拍摄期 间执行变焦可能导致记录曝光变化或镜头的机械声,或者图像可能脱焦。 ● 在短片拍摄期间, 即使按<Q>按钮也无法放大图像。 ● 如果在短片拍摄期间连接或断开HDMI连接线, 短片拍摄将会结束。 小心不要用您的手指等遮盖内置麦克风(第84页)。 ● 短片拍摄的一般注意事项在第91-92页上。

● 如有需要,还请阅读第81-82页上的实时显示拍摄的一般注意事项。

- 围 ● 短片相关的设置位于['只1]、 ['只2]和['只3]设置页下。
	- 每次拍摄短片时记录一个短片文件(第90页)。
	- 短片图像的视野范围约为100%(短片记录尺寸设为[Mm ]时)。
	- 相机的内置麦克风录制单声道声音(第84页)。
	- 使用充满电的电池LP-E10, 短片拍摄的总时间将如下: 室温(23℃)下约 1小时15分钟,低温(0℃)下约1小时10分钟。
	- 短片拍摄期间,不能使用超远摄镜头对焦预设。

# 静止图像拍摄

在短片拍摄模式中不可以进行静止图像拍摄。要拍摄静止图像,请转动模 式转盘更改拍摄模式。

# MENU 设置短片记录尺寸

![](_page_90_Picture_1.jpeg)

通过菜单选项['只2:短片记录尺寸]可以 选择短片的图像大小[\*\*\*\*×\*\*\*\*]和帧频 [【※】(每秒记录的帧数)。 【※(帧频)根据 [',2: 视频制式]设置自动切换。

# ● 图像大小 [1920×1080](Moop): 全高清晰度(Full HD)记录画质。长宽比为16:9。 [1280×720](mao) : 高清晰度(HD)记录画质。长宽比为16:9。 [640×480](Kao) : 标准清晰度记录画质。长宽比为4:3。

- 帧频(帧/秒: 每秒记录的帧数)
	- 6/8 :用于电视制式为NTSC(北美、日本、韩国、墨西哥等)的 地区。
	- $\mathbb{F}_6$ /  $\mathbb{F}_6$  : 用于电视制式为PAL(欧洲、俄罗斯、中国、澳大利亚等)的 地区。
	- 后 : 主要用于电影。

### 总计短片记录时间和每分钟的文件尺寸 (大约值)

![](_page_91_Picture_191.jpeg)

## ● 超过4 GB的短片文件

由于文件系统,如果单个短片剪辑的文件大小达到4 GB, 短片拍摄将 自动停止。可以通过按<△>>按钮重新开始拍摄短片。(短片将记录为 新的短片文件。 )

## ● 短片拍摄时间限制

一个短片剪辑的最长录制时间为29分59秒。如果短片拍摄时间达到29 分59秒, 短片拍摄将自动停止。可以通过按<< >> 字钮重新开始拍摄短 片。 (短片将记录为新的短片文件。 )

U

相机的内部温度升高可能会导致短片拍摄在达到上表中所示的最长录制时间 之前停止(第91页)。

## 短片拍摄的一般注意事项

#### 红色<酮>内部温度警告图标

- 如果由于长时间进行短片拍摄或环境温度高而导致相机的内部温度升高. 会出现红色<四>图标。
- 红色<R>>图标表示短片拍摄即将自动结束。如果发生这种情况,相机的 内部温度降低前,将无法再次进行拍摄。关闭电源并让相机休息片刻。
- 在高温下长时间拍摄短片会导致更早出现<飅>图标。不拍摄时, 请务必 关闭相机。

#### 记录和图像画质

- 如果安装的镜头具有图像稳定器并且将图像稳定器(IS)开关设为<ON>, 即使不半按快门按钮,图像稳定器也会始终工作。图像稳定器消耗电池 电量并可能缩短短片拍摄总时间。如果使用三脚架或如果不需要使用图 像稳定器,建议将IS开关设为<OFF>。
- 相机的内置麦克风还会记录相机操作音。
- 如果在自动曝光短片拍摄期间亮度发生变化,短片可能会暂时冻结。这 种情况下,请使用手动曝光拍摄短片。
- 如果图像中有非常明亮的光源,液晶监视器上的明亮区域可能会显得较 暗。将与液晶监视器上的显示几乎一模一样地记录短片。
- 在低光照条件下,图像上可能会出现噪点或异常色彩。将与液晶监视器 上的显示几乎一模一样地记录短片。

# 短片拍摄的一般注意事项

#### 记录和图像画质

11

 如果使用写入速度低的存储卡,可能会在短片拍摄期间出现 屏幕右侧的五等级指示。它指示尚未写入存储卡的数据量(内 部缓存的剩余容量)。存储卡的写入速度越慢, 指示的等级上 升速度越快。如果指示显示全部等级,短片拍摄将自动停止。 如果存储卡的写入速度较快,将不显示指示或等级(如果显示) 也几乎不会上升。首先,试拍摄几个短片以确认存储卡的写 入速度是否足够快。

指示

#### 回放和电视机连接

- 如果使用HDMI连接线将相机连接到电视机并以[1920×1080]或[1280×720] 拍摄短片,则拍摄的短片将在电视机上以较小尺寸显示。将仍然以设定的 短片记录尺寸记录该短片。
- 如果将相机连接到电视机并拍摄短片, 在拍摄期间电视机将不会输出任 何声音。然而,声音将被正确记录。

# 图像回放

本章介绍回放图像和短片的基本步骤。

# 用其他设备拍摄和保存的图像

本相机可能无法正确显示使用其他相机拍摄的图像、计算机编辑过的 图像或文件名已经更改过的图像。

# ■ 快速搜索图像

# ■ 一屏显示多张图像(索引显示)

使用一屏显示4张或9张图像的索引显示快速搜索图像。

![](_page_95_Picture_3.jpeg)

# **1** 回放图像。

 按<x>按钮,液晶监视器上会显示最 后拍摄的图像。

![](_page_95_Picture_6.jpeg)

# **2** 切换到索引显示。

- 按<图 Q>按钮。
- 出现4张图像索引显示。以橙色框突出 显示选定的图像。
- 再次按<■ 2>按钮切换为9张图像 显示。
- 按<<br />
按钮会在9张图像显示、 4张图 像显示和1张图像显示间切换。

![](_page_95_Figure_12.jpeg)

![](_page_95_Picture_13.jpeg)

# **3** 选择图像。

- 按<◆>十字键以移动橙色框选择 图像。
- 转动< $\epsilon$ 浴>拨盘将会显示下一个或上一 个屏幕上的图像。
- 在索引显示中按<回>可将所选图像作 为单张图像显示。

# ⊕/ ④ 放大显示

可以在液晶监视器上将拍摄的图像放大约1.5倍至10倍。

![](_page_96_Picture_2.jpeg)

![](_page_96_Picture_3.jpeg)

**1** 放大图像。

- 图像回放时,按<u>按钮。
- 图像将被放大。
- 如果按住<u>按钮,图像将被放大, 直到到达最大放大倍率。
- 按<■ Q>按钮减少放大倍率。如果按 住该按钮,放大倍率将减小为单张图 像显示。

放大区域位置

![](_page_96_Picture_10.jpeg)

# **2** 滚动图像。

- 使用<◆>十字键滚动显示放大的图像。
- 要退出放大显示, 按<图>按钮, 会重 新出现单张图像显示。

![](_page_96_Picture_14.jpeg)

Ħ ● 放大显示时, 可以转动< $\ell^{\infty}_{\infty}$ >拨盘以相同放大倍率观看另一张图像。

- 拍摄后立即进行图像确认时,无法放大图像。
- 无法放大短片。

![](_page_97_Picture_0.jpeg)

![](_page_97_Picture_1.jpeg)

![](_page_97_Picture_2.jpeg)

![](_page_97_Picture_3.jpeg)

![](_page_97_Picture_4.jpeg)

![](_page_97_Picture_5.jpeg)

**1** 回放图像。

按<▶>按钮显示图像。

# **2** 选择短片。

- 按<<>>>>->键选择短片。
- 在单张图像显示时,显示在屏幕左上 方的<只 81 >图标表示短片。如果短 片是视频快照,会显示[24][51]。
- 在索引显示中,缩略图左边缘的孔眼表 示短片。由于无法从索引显示回放短 片,请按<的>切换为单张图像显示。
- 在单张图像显示时,按<<m>。
	- ▶ 将在屏幕底部出现短片回放面板。

# **4** 回放短片。

- 选择[▶](播放), 然后按<6m>。
- 短片将会开始回放。
- 您可以通过按<的>暂停短片回放。
- 即使在短片回放期间,也可以通过转 动< 经冷>拨盘调节内置扬声器音量。
- 有关回放步骤的详细说明,请参阅下 一页。

## 短片回放面板

![](_page_98_Picture_215.jpeg)

\* 当设定了背景音乐时,不会播放短片的声音。

![](_page_98_Picture_4.jpeg)

本相机可能无法回放用其他相机拍摄的短片。

- 围 ● 使用充满电的电池LP-E10时, 在室温(23℃)下的连续回放时间如下: 约2小时20分钟。
	- 在单张图像显示期间, 可以按<DISP.>按钮以改变显示格式(第100页)。

 如果将相机连接到电视机以回放短片,请用电视机调节音量。 (转动 << 這>> 拨盘不会改变音量。 )

# 而 删除图像

您可以逐个选择和删除不需要的图像或批量删除图像。被保护的图像不 会被删除。

● 一旦图像被删除,将不能恢复。在删除图像前,确认已经不再需要该图像。为 防止重要的图像被误删除,请对其加上保护。删除1889+41 图像时将同时删 除RAW和JPEG图像。

删除单张图像

![](_page_99_Picture_4.jpeg)

![](_page_99_Picture_5.jpeg)

**1** 回放要删除的图像。

按<<sup>m</sup>>按钮。

▶ 将会出现删除菜单。

- **3** 删除图像。
	- 选择[删除], 然后按<的>。显示的图 像将被删除。

围 要删除包括受保护图像在内的所有图像时,格式化存储卡(第44页)。

# DISP. 拍摄信息显示

#### 曝光补偿量 ———————————————————— 保护图像 评分 闪光曝光补偿量 文件夹编号-文件编号 光圈值 柱状图(亮度/RGB) 快门速度—1/125 8.0 区-2/3 高肉 100-0003 照片风格/设置 测光模式 拍摄模式 ISO感光度 **3**  $\frac{1}{2}$  -  $\frac{2}{3}$  $M = 100$ P 高光色调优先 白平衡 **AWB**  $WBA2.61$   $\sqrt{3.5A}3.0.0.0$ **RAW + 1** 31.0MB  $s$ RGB= 图像记录画质一 色彩空间 图 2015/11/11 13:30:00  $3/48$ 拍摄日期和时间 回放编号/-白平衡校正 记录图像总数 Eye-Fi传输 文件尺寸

在创意拍摄区模式下拍摄的静止图像样图

\* 对于RAW+4L图像, 会显示RAW文件大小。

Û

- \* 如果对图像应用了创意滤镜或调整尺寸, <RMN+>图标将更改为<LD>。
- \* 使用闪光灯但未应用任何闪光曝光补偿拍摄的图像会用<20>图标标记。使用闪光 曝光补偿拍摄的图像会用<22>图标标记。

如果是使用其他相机拍摄的图像,则可能不会显示某些拍摄信息。

● 可能无法在其他相机上回放用本相机拍摄的图像。

![](_page_101_Figure_1.jpeg)

\* 对于在基本拍摄区模式下拍摄的图像,根据拍摄模式的不同,显示的信息会有所 不同。

![](_page_101_Figure_3.jpeg)

\* 如果使用了手动曝光,会显示快门速度、光圈值和ISO感光度(手动设定时)。

\* 将为视频快照显示<**暨**>图标。

# 软件入门指南/ 将图像下载到计算机

本章介绍以下内容:

- EOS数码相机的软件概要
- 如何在计算机上下载和安装软件
- 如何下载和查看软件使用说明书(PDF文件)
- 如何将图像从相机下载到计算机

# 软件入门指南

# 软件概要

本节介绍EOS数码相机的各种软件应用程序概要。下载及安装软件需要 连接互联网。在没有互联网连接的环境下无法下载及安装。

# EOS Utility

将相机连接到计算机后,使用EOS Utility可以将相机拍摄的静止图像和短 片传输到计算机。还可以用此软件设定多种相机设置并从与相机相连接 的计算机进行遥控拍摄。还可以将EOS Sample Music\*等背景音乐曲目复 制到存储卡。

\* 可以将背景音乐用作使用相机播放视频快照作品集、短片或幻灯片播放的配乐。

# Digital Photo Professional

此软件推荐给拍摄RAW图像的用户使用。可以查看、编辑、处理和打印 RAW和JPEG图像。

\* 安装在64位计算机和安装在32位计算机上的版本之间某些功能有所不同。

# Picture Style Editor

可以编辑照片风格并创建和保存原创的照片风格文件。该软件面向熟悉 处理图像的高级用户。

下载及安装软件

- $\mathbf{0}$  安装软件前,请勿将相机连接到计算机。否则软件将无法正确安装。
	- 即使计算机上已安装有之前版本的软件,也请按照以下步骤安装最新版 本。 (之前的版本会被覆盖。 )

# **1** 下载软件。

- 使用计算机连接至互联网并访问以下佳能网站。 http://support-cn.canon-asia.com/
- 下载软件。
- 在计算机上解压缩软件。 对于Windows: 单击显示的安装程序文件,启动安装程序。 对于Macintosh:将创建并显示dmg文件。请按照以下步骤启动安装 程序。
	- (1) 双击dmg文件。
		- 驱动器图标和安装程序文件将显示在桌面上。 如果不出现安装程序文件,请双击驱动器图标显示该文件。
	- (2) 双击安装程序文件。
		- 安装程序会启动。

# **2** 单击[简易安装]并按照屏幕上的说明进行安装。

● 对于Macintosh, 请单击[安装]。

# 下载和查看软件使用说明书(PDF文件)

下载软件使用说明书(PDF文件)需要连接互联网。在没有互联网连接的环 境下无法进行下载。

# **1** 下载软件使用说明书(PDF文件)。

连接至互联网并访问以下佳能网站。

http://support-cn.canon-asia.com/

下载使用说明书。

# **2** 查看软件使用说明书(PDF文件)。

- 双击打开已下载的使用说明书(PDF文件)。
- 查看使用说明书(PDF文件)需要Adobe Acrobat Reader DC或其他 Adobe PDF查看器(推荐使用最新版本)。
- Adobe Acrobat Reader DC可以从互联网免费下载。
- 要了解如何使用PDF查看器,请参阅该查看器的帮助部分。

# 将图像下载到计算机

可以用EOS软件将相机中的图像下载到计算机。可以用两种方法进行此 操作。

**1** 安装软件(第103页)。

# 通过将相机连接到计算机进行下载

![](_page_106_Picture_4.jpeg)

# **2** 使用随附的接口连接线将相机连接到 计算机。

- 使用相机随附的接口连接线。
- 使连接线插头的<<→图标朝向相机正 面,将连接线连接到相机的数码端子。
- 将连接线插头连接到计算机的USB 端子。

- **3** 使用EOS Utility下载图像。
	- 请参阅EOS Utility使用说明书。

如果[♥3: Wi-Fi/NFC]设定为[启用], 则相机无法连接到计算机。将[Wi-Fi/ NFC]设定为[关闭],然后用接口连接线将相机重新连接到计算机。

# 使用读卡器下载图像

也可以使用读卡器将图像下载到计算机。

**1** 安装软件(第103页)。

![](_page_107_Picture_4.jpeg)

**2** 将存储卡插入读卡器。

**3** 使用Digital Photo Professional 下载 图像。

● 请参阅Digital Photo Professional使用说 明书。

围 不使用EOS软件而使用读卡器将图像从相机下载到计算机时,请将存储卡上 的DCIM文件夹复制到计算机。
#### 商标

- Adobe是Adobe系统公司(Adobe Systems Incorporated)的商标。
- Microsoft、 Windows是微软公司(Microsoft Corporation)在美国和/或其它国家(地 区)的商标或注册商标。
- Macintosh、Mac OS是苹果公司(Apple Inc.)在美国和其它国家(地区)注册的商标。
- SDXC标志是SD-3C, LLC的商标。
- HDMI、 HDMI标志和High-Definition Multimedia Interface是HDMI Licensing LLC 的商标或注册商标。
- 所有其他商标均属其各自所有者的财产。

## 关于MPEG-4授权

"This product is licensed under AT&T patents for the MPEG-4 standard and may be used for encoding MPEG-4 compliant video and/or decoding MPEG-4 compliant video that was encoded only (1) for a personal and non-commercial purpose or (2) by a video provider licensed under the AT&T patents to provide MPEG-4 compliant video. No license is granted or implied for any other use for MPEG-4 standard."

"本产品经AT&T MPEG-4标准的专利授权,可用于为提供MPEG-4兼容视频而进行的 MPEG-4兼容视频的编码和/或仅对(1)以个人和非商业用途为目的或(2)经AT&T专利授权 的视频提供商所编码的MPEG-4兼容视频进行的解码。无论明示或暗示,对MPEG-4标 准的任何其它用途均不准予许可。"

#### 建议使用佳能原厂附件。

本产品设计为与佳能原厂附件配合使用时性能最佳。 佳能公司对使用非佳能原厂附件发生故障(如电池漏液和/或爆炸)导致的本产品 任何损坏和/或任何事故(如起火)概不负责。请注意,由于使用非佳能原厂附件导 致本产品的任何故障均不在本产品保修范围之内,但用户可以付费维修。

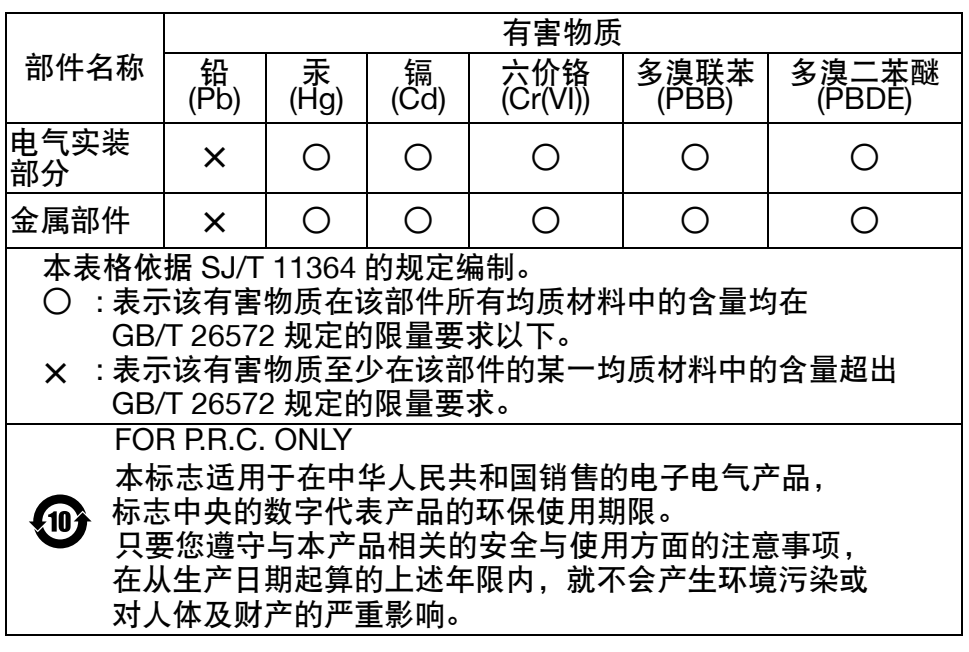

## 注意

- 如果换用不正确类型的电池会有爆炸的危险。
- 丢弃废电池时请遵守当地的规则。

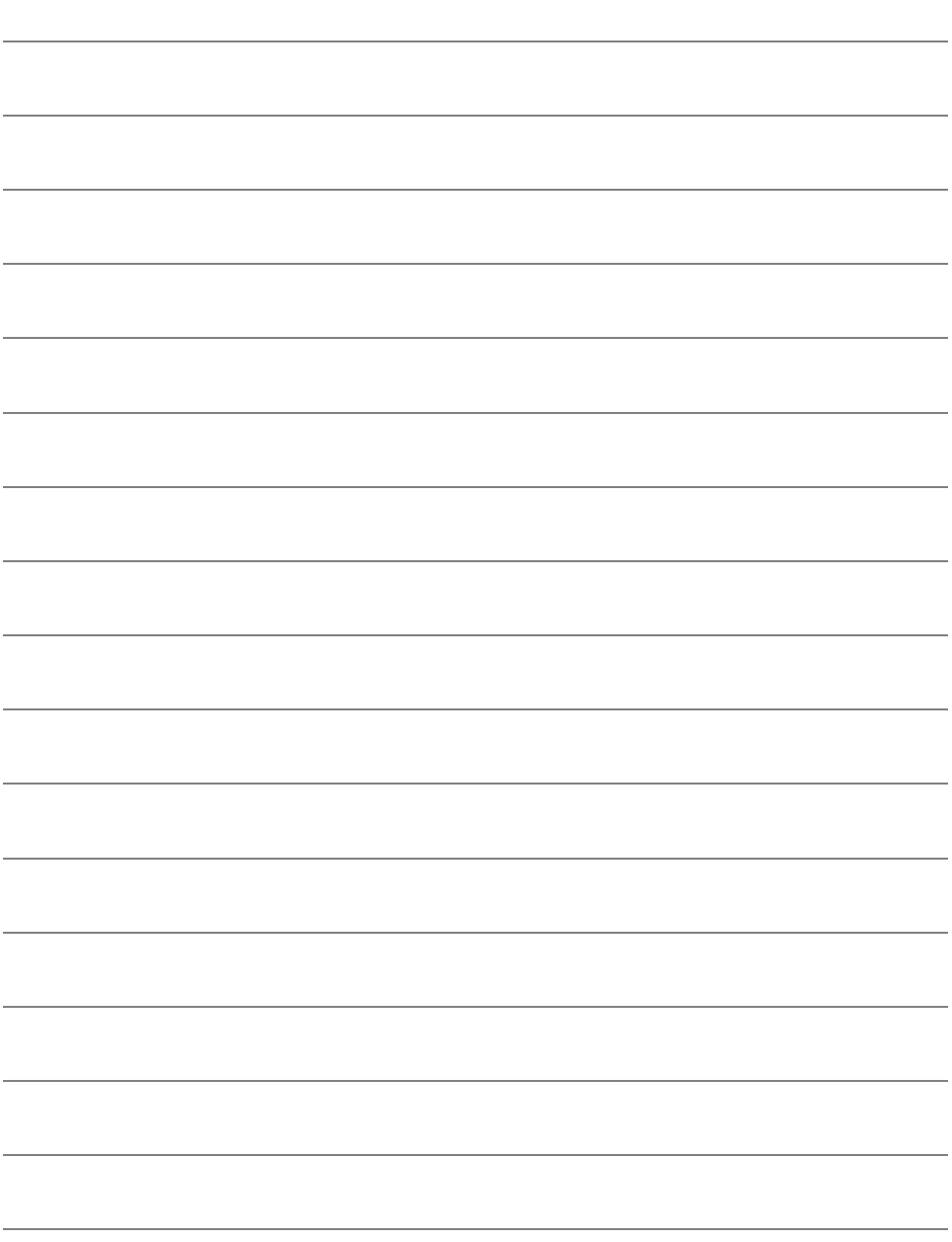

## 索引

## 数字和字母

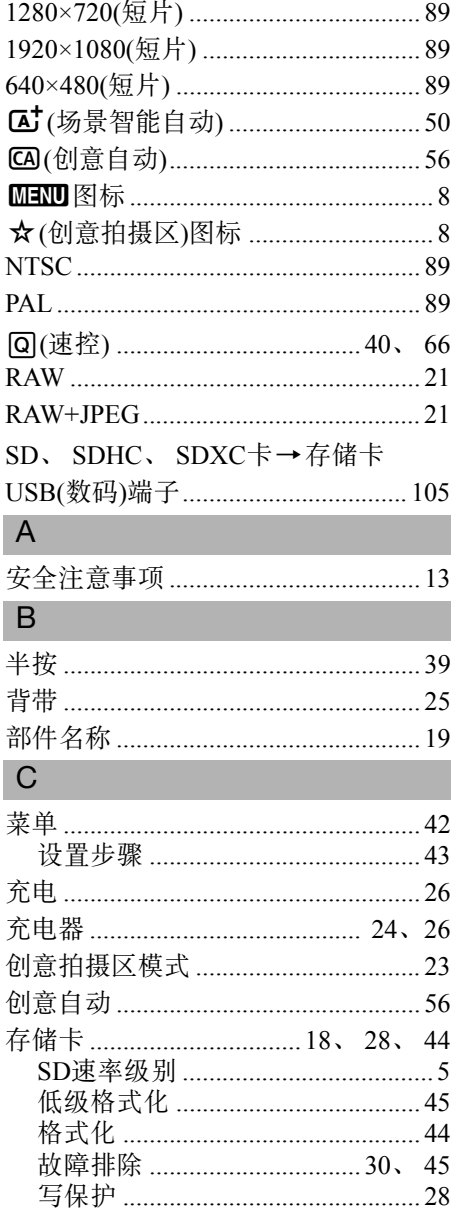

#### D

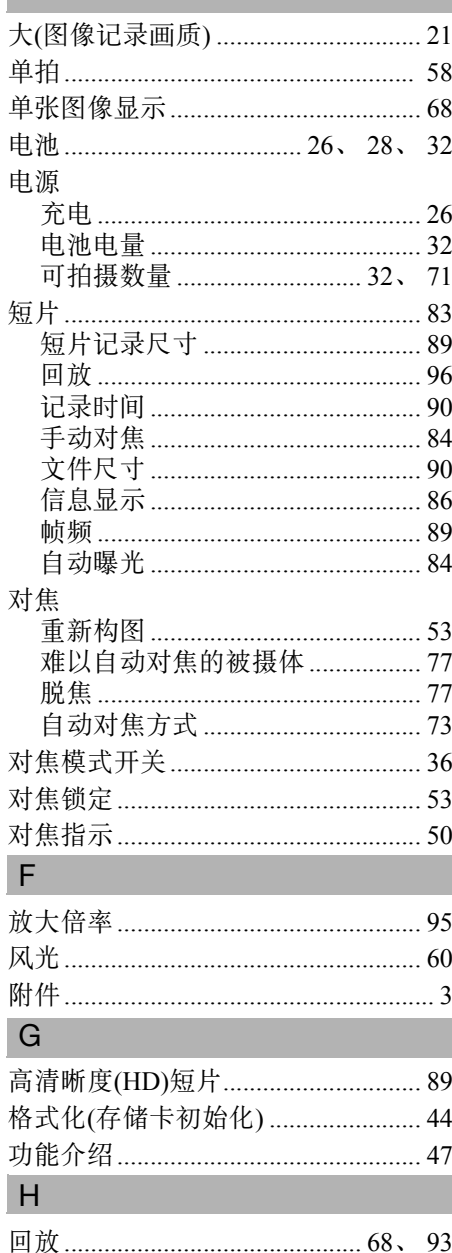

## $\mathsf J$

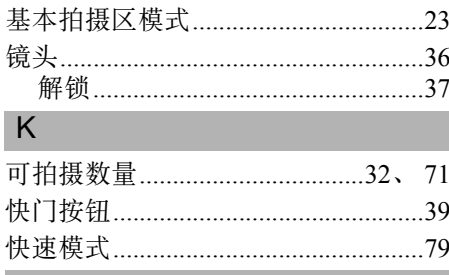

## $\mathsf{L}$

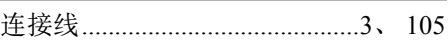

## M

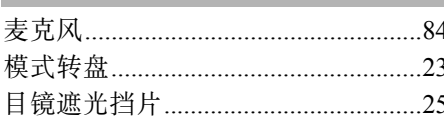

## ${\sf P}$

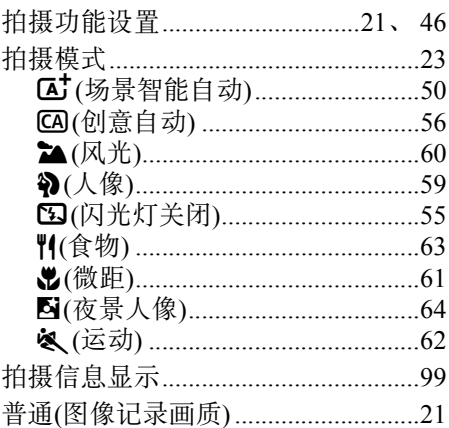

## ${\sf Q}$

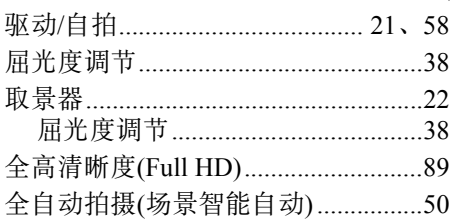

## R

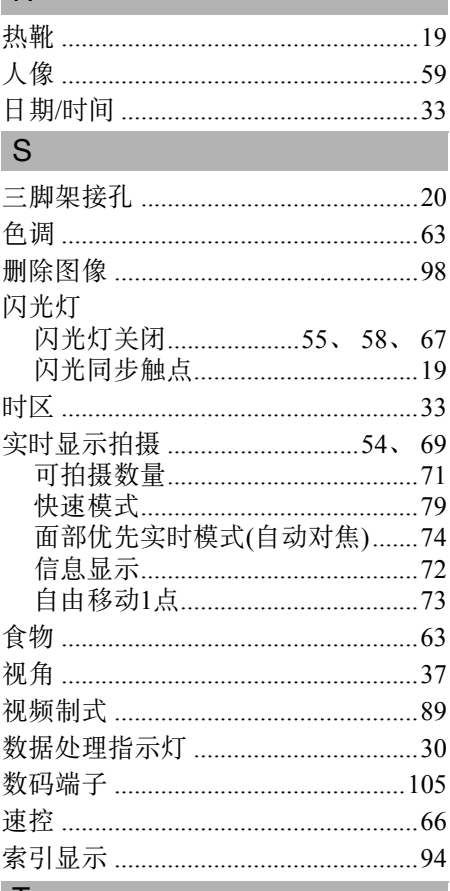

## Ш

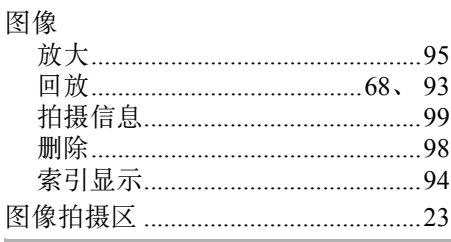

## W

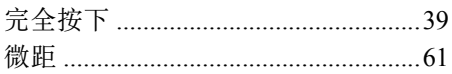

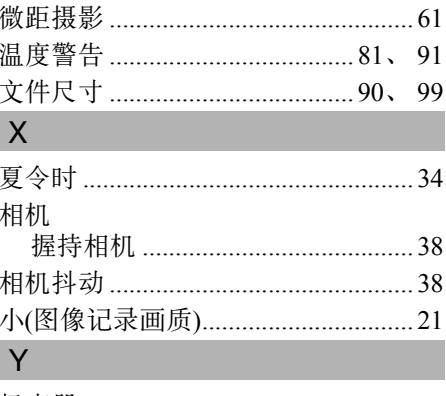

#### 夜景 ………………………………………… 60、64

## $Z$

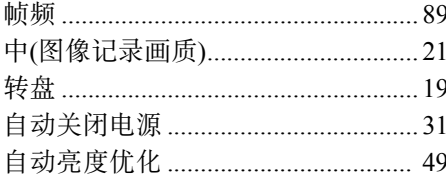

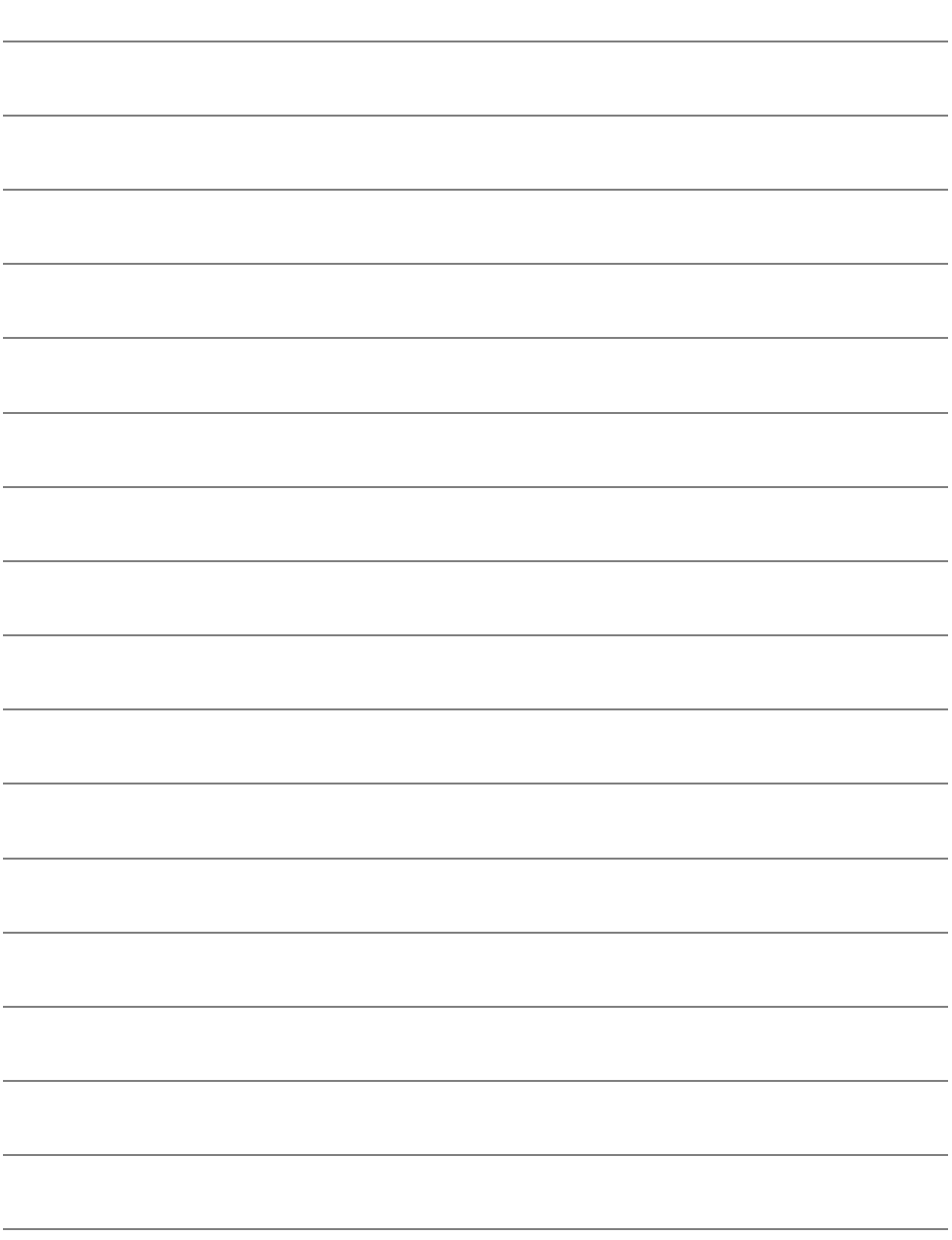

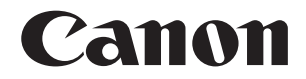

# **EOS 1300 EOS 1300D (W)**

无线功能基本使用说明书

在无线功能基本使用说明书中, 介绍了简单易用的"连接到智能手机"、 "在相机间传输图像"以及"将图像保存到Connect Station"的基本操作步骤。

## <span id="page-117-0"></span>简介

## <span id="page-117-1"></span>使用无线功能可进行的操作

通过使用本相机的无线功能,只需将本相机连接到WiFi网络或支持本相 机无线功能的其他设备,即可以无线方式进行一系列操作(例如将图像发 送到网络服务和其他相机、遥控相机等)。

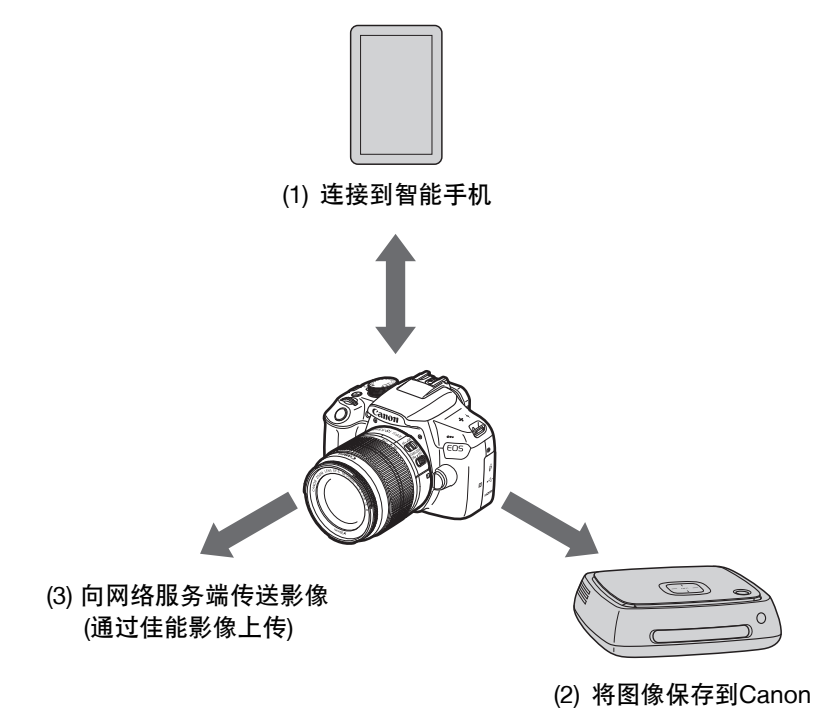

Connect Station\*

\* 请使用最新版的固件。

 本产品可以使用中国大陆地区专用的 "佳能影像上传",不能使用佳能 公司在其他国家/地区提供的CANON iMAGE GATEWAY服务。 本产品可以通过 "佳能影像上传" (免费注册),将照相机内的影像传送到 网络服务端(仅限于"佳能影像上传"支持的网络服务)。 "佳能影像上传"需通过EOS专用软件EOS Utility注册。 "佳能影像上传"的网址: http://ciu.canon.com.cn

(1) q连接到智能手机(第W-17页)

将相机无线连接到智能手机或平板电脑,并使用专用应用程序 "Camera Connect"遥控操作相机或观看相机中储存的图像。 在本说明书中及相机的液晶监视器上,"智能手机"指智能手机和平 板电脑。

(2) 将图像保存到Connect Station(第W-35页)

将相机无线连接到Connect Station(另售)以保存图像。

(3) m将图像发送到网络服务

可以通过佳能影像上传(免费注册)将拍摄的图像或视频从相机传送到 网络服务端。

## 使用NFC功能进行轻松连接

本相机支持NFC\*,可在相机和智能手机或Connect Station(另售)之间轻松 设置连接。有关详细信息,请参阅第W-14页。

\* 近场通信

## 使用说明书

有关如何使用[上传至网络服务]以及更多详细步骤,请参阅"无线功能使 用说明书"PDF文件。可以从佳能网站下载"无线功能使用说明书"PDF 文件(第4页)。

## <span id="page-119-0"></span>本说明书的编辑常规

● 在本说明书中, 使用术语 "无线"及 "无线局域网"统称Wi-Fi和佳 能公司的无线功能。

#### 本说明书中的图标

<<some>
<br/>
: 表示主拨盘。 <▲><▼>< < ★ >>>> : 表示< ◆>十字键的上、下、左、右。

- <0> :表示设置按钮。
- \* 除上述各项外,当提及相关操作和功能时,本说明书还会使用相机按钮和液晶监 视器上显示的图标和符号。

(第\*\*页):更多信息的参考页码。

:用于防止操作期间发生潜在问题的警告。

:补充信息。

 请注意,对于使用本相机时错误的无线局域网设置导致的任何损失或损坏, 佳能恕不承担任何责任。此外,在法律允许的范围内,佳能公司对因使用本 产品导致的任何间接的、偶然的或其他形式的损失 (包括但不限于商业利 润损失、业务中断或商业信息丢失)不承担责任。

<sup>●</sup> 请注意, 当使用Wi-Fi功能时, 未经授权的访问或其他安全漏洞可能会导致 损失或损害。您需要自行判断和承担风险并确立适当的安全性。

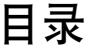

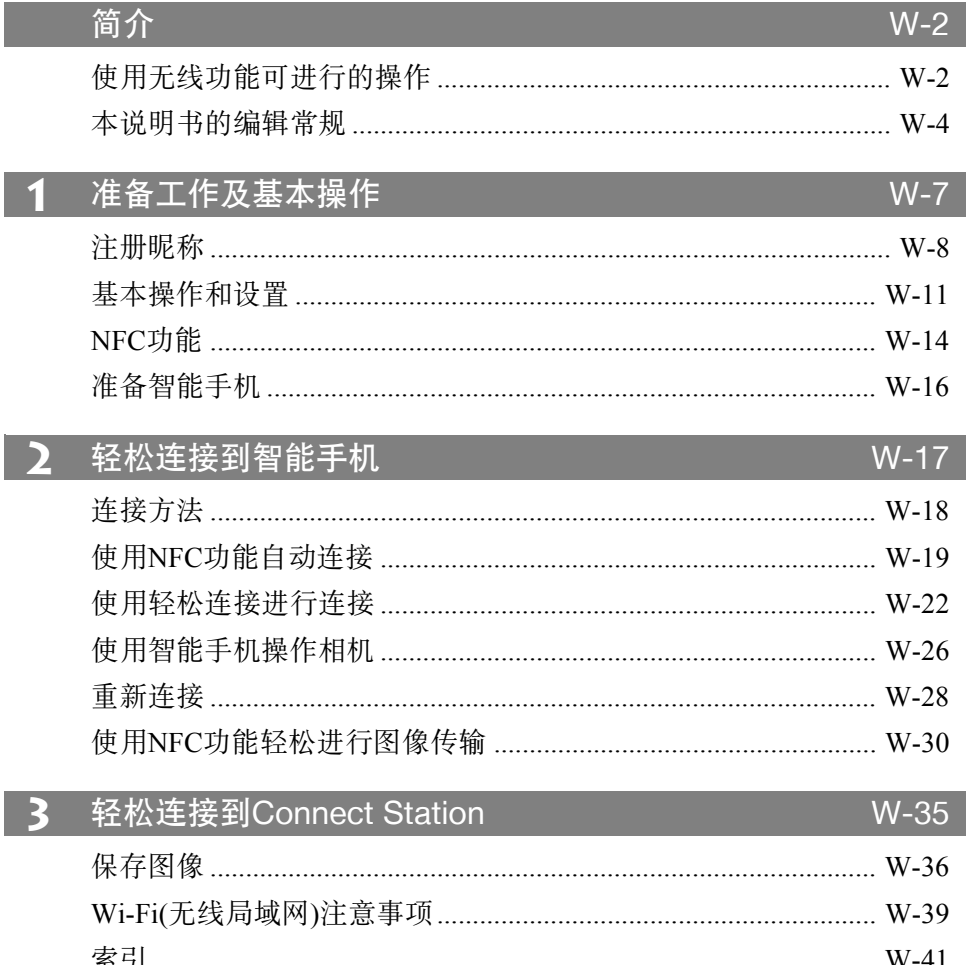

下<br>有关故障排除指南和规格部分,请参阅可从佳能网站下载的使用说明书。有<br>关如何下载使用说明书,请参阅第4页。

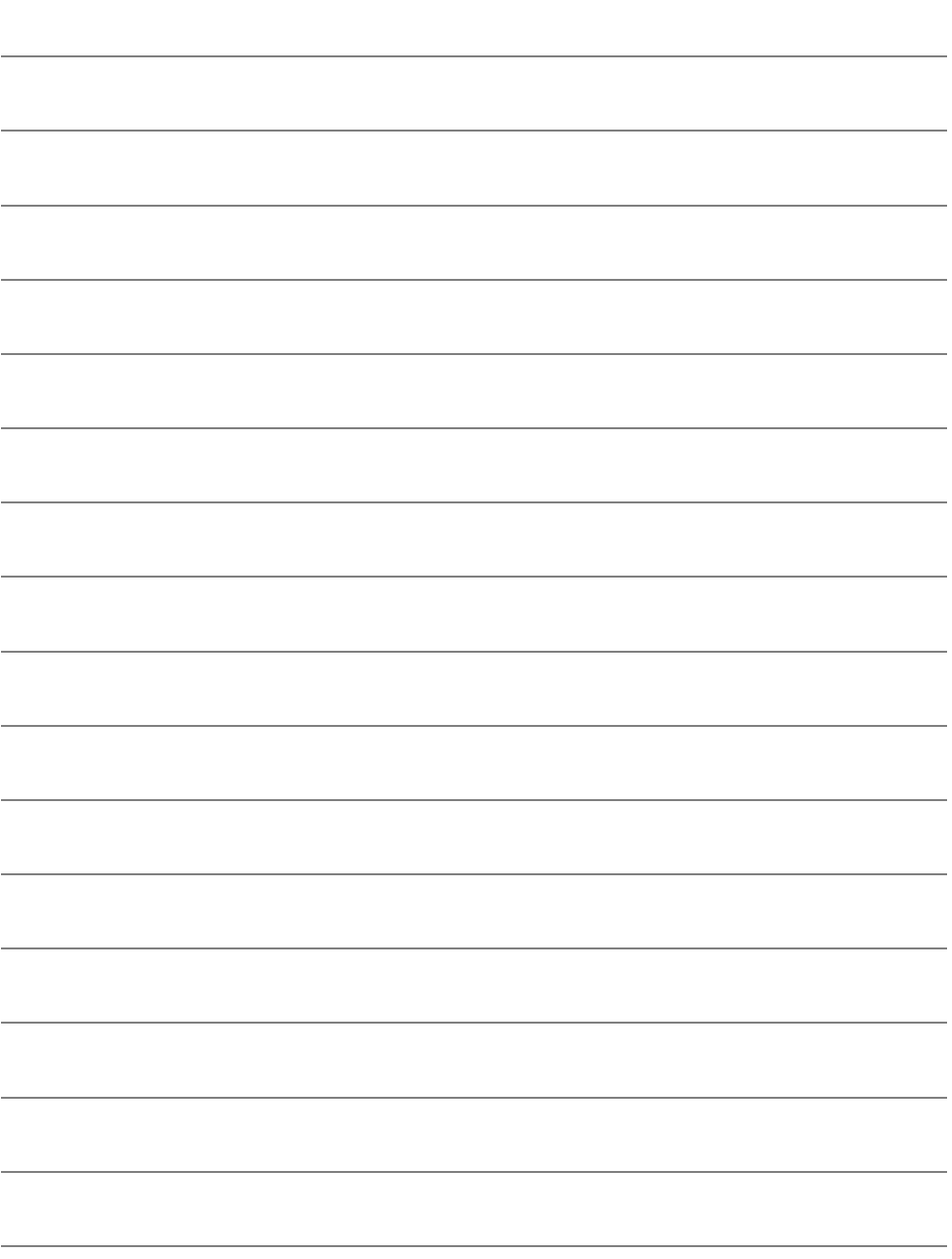

## <span id="page-122-0"></span>准备工作及基本操作

本节介绍注册使用相机无线功能所需昵称(用于识别)的 方法以及基本操作。

## <span id="page-123-0"></span>注册昵称

首先,设置相机昵称(用于识别)。 将相机无线连接到其他设备时,会在该设备上显示昵称。请务必设置昵 称,否则无法设置无线功能。

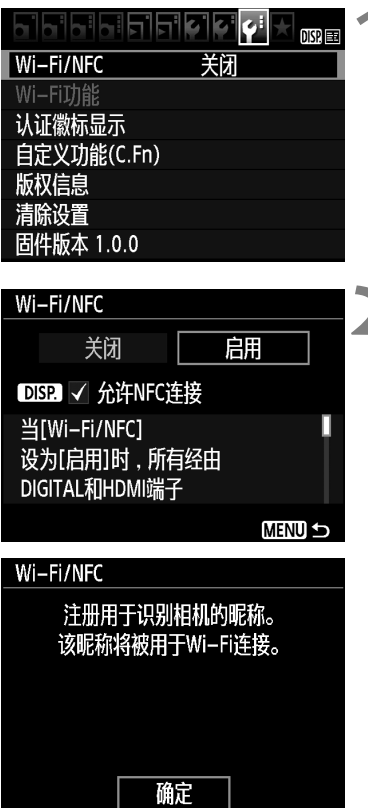

## **1** 选择[Wi-Fi/NFC]。

● 在[♥3] 设置页下, 选择[Wi-Fi/NFC], 然后按<6m>。

**2** 选择[启用]。

● 按<▶>键选择[启用], 然后按<<m>。

 首次选择此设置后,会显示注册昵称 用屏幕。按<<<br />
時>
并前往步骤3。

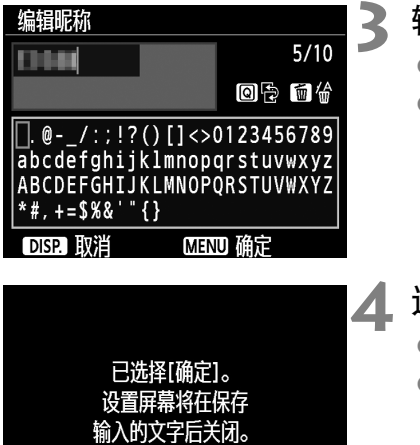

确定

取消

#### **3** 输入昵称。

- 有关输入字符的说明,请参阅下一页。
- 输入1至10个字符长的任何字符。

## **4** 退出设置。

- 结束后, 按<MENU>按钮。
- 选择确认对话框上的[确定]并按<的> 返回菜单屏幕。

#### 虚拟键盘操作

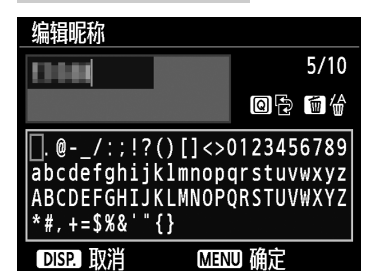

- 改变输入区域 按<IQ > 按钮在顶部和底部输入区域之 间切换。
- 移动光标 按顶部区域的<<→>>键移动光标。

#### ● 输入文本

在底部区域中, 按<◆>十字键或转动<β%>拨盘选择字符, 然后按 <阿>输入字符。 通过参阅屏幕右上方的[\*/\*],可以查看已经输入了多少字符,以及可 以继续输入多少字符。

● 删除字符

按<而>按钮删除一个字符。

● 结束文本输入

按<MENU>按钮确认已输入的内容并退出。如果显示确认对话框, 选 择[确定]以退出。

● 取消文本输入

按<DISP>按钮取消文本输入并退出。如果显示确认对话框,选择[确 定]以退出。

<span id="page-126-0"></span>基本操作和设置

此处说明有关使用相机无线功能的基本操作。按照如下步骤操作。

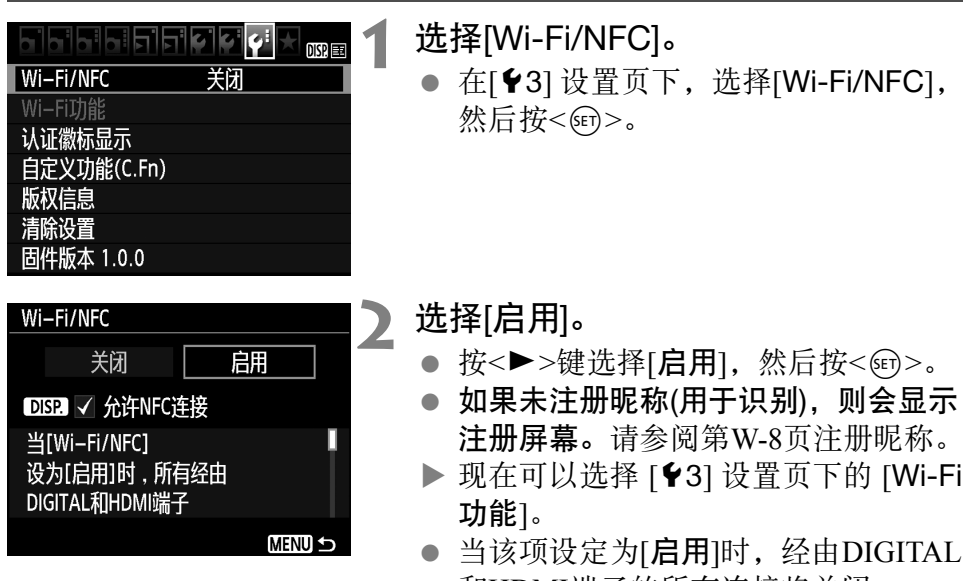

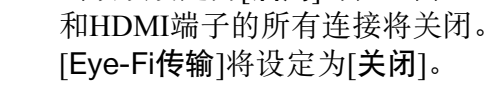

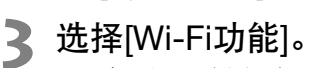

● 在[13]设置页下, 选择[Wi-Fi功能], 然后按<6m>。

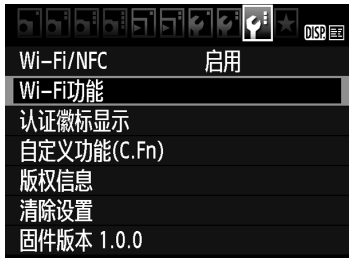

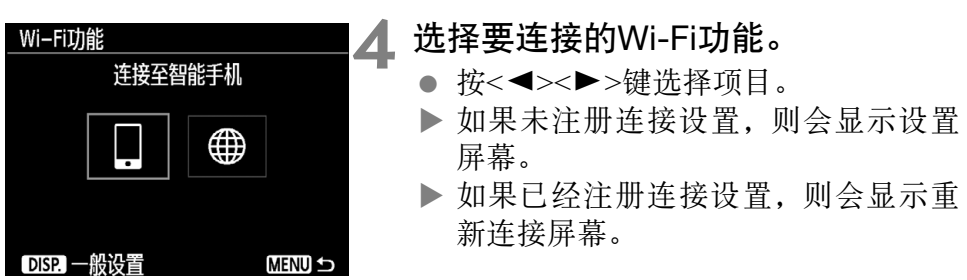

● 使用NFC功能时, 请参阅第W-14页。

## [Wi-Fi/NFC]

- 设为[启用]以启用[<sup>63</sup>]设置页下的[Wi-Fi功能]选择。
- 当禁止使用电子设备和无线设备时(如乘坐飞机或在医院内),将其设 为[关闭]。
- 当该项设定为[启用]时, 用连接线将相机连接到Connect Station、 计算机、打印机、 GPS接收器、电视机或其他设备也无法使用相机 (第W-13页)。

## 在无线功能有效期间使用相机

想要优先无线连接时,请勿操作电源开关、模式转盘、存储卡插槽/电池 仓盖或其他部件。否则,可能会终止无线连接。

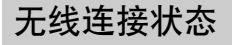

可以使用相机的<(w)>指示灯杳看无线连接状态。

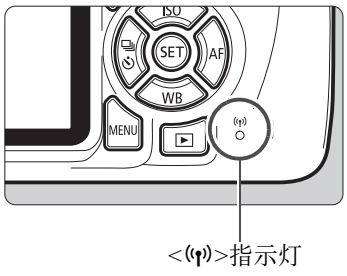

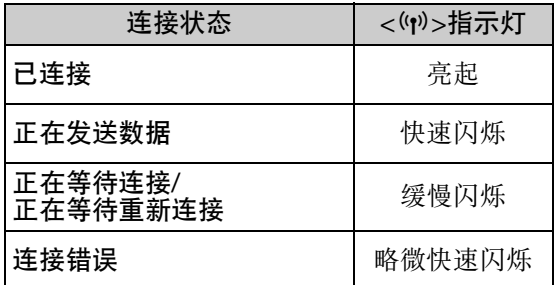

## ( )<br>● <sub>连接线连接注意事项</sub>

- 当[13: Wi-Fi/NFC]设定为[启用]时, 经由接口连接线或HDMI连接线的 连接会关闭。连接连接线之前,将[<sup>62</sup>3: Wi-Fi/NFC]设定为[关闭]。
- 当用接口连接线将相机连接到Connect Station、计算机、打印机、 GPS接 收器、电视机或任何其他设备时,无法更改[Wi-Fi/NFC]的设置。更改任 何设置之前,请断开连接线。

存储卡

● 如果相机内没有存储卡,则无法无线连接相机。此外, 对于[●], 如果存 储卡内没有保存图像,则无法无线连接相机。

#### 使用Eye-Fi卡

● 当[13: Wi-Fi/NFC]设定为[启用]时, 无法用Eye-Fi卡传输图像。

## <span id="page-129-0"></span>NFC功能

使用支持NFC的智能手机或Connect Station,可以执行以下操作:

- 将智能手机与相机接触,即可轻松进行无线连接(第W-19页)。
- 在相机上回放图像期间,将智能手机与相机接触可将拍摄的图像发送 到智能手机(第W-30页)。
- 将相机靠近Connect Station(另售), 即可轻松进行无线连接(第W-36页)。

使用NFC功能时,请按照以下步骤设置相机的NFC设置。

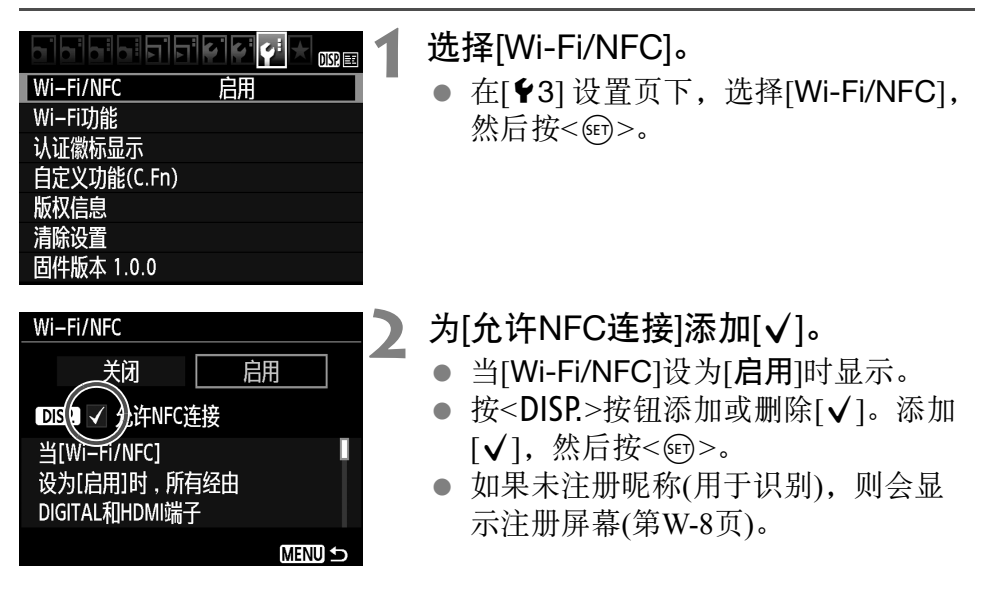

## 司 何为NFC?

NFC(近场通信)是一种只需将两台支持NFC的设备相互靠近就能交换信息的 功能。本相机使用NFC功能交换有关无线连接的信息。

使用NFC功能建立无线通信时,请参阅以下页面。 无线连接到智能手机:第W-19页\* 将图像发送到智能手机:第W-30页\* 连接到Connect Station:第W-36页

\* 连接到智能手机时,也请参阅第W-16和W-18页。

#### 有关NFC功能的注意事项

- 无法使用NFC功能将本相机连接到其他支持NFC的相机或打印机。
- 使用相机拍摄期间或将模式转盘设为<',>时,无法使用NFC功能建立连接。
- 要使用NFC功能将相机连接到智能手机, 必须启用智能手机的Wi-Fi功能 和NFC功能。

5 即使相机的电源处于自动关闭电源状态,也可以建立连接。但是,如果无法 建立连接,请取消自动关闭电源,然后建立连接。

## <span id="page-131-0"></span>准备智能手机

要使用[q](连接至智能手机),需要安装有iOS或Android的智能手机。此 外,必须在智能手机上安装专用应用程序Camera Connect(免费)。

- 可以从App Store或Google Play下载Camera Connect(Android用户还可 以从佳能中国的主页下载)。
- 有关Camera Connect支持的操作系统版本,请参阅Camera Connect的 下载网站。
- 未安装Camera Connect时, 如果将支持NFC的智能手机与本相机接 触,则会在智能手机上显示Camera Connect下载屏幕。此外,无法从 Google Play下载时, 请从佳能中国的主页下载。
- 由于相机的固件更新或Camera Connect、 iOS、 Android等应用程序更 新原因,相机以及Camera Connect的界面或功能可能会发生变化。这 种情况下,相机或Camera Connect的功能可能与本手册中的示例屏幕 或操作说明有所不同。

## <span id="page-132-0"></span>轻松连接到智能手机

将相机连接到智能手机可以进行如下操作:

- 在智能手机上观看相机中存储的图像,或将观看后的图像保 存到智能手机。
- 使用智能手机操作相机拍摄照片或更改相机设置。
- 从相机将图像发送到智能手机。

本节介绍直接将相机连接到智能手机的方法。

● 设置连接前, 请先在智能手机上安装Camera Connect(第W-16页)。

模式转盘设为<',>时,无法将相机连接到智能手机。

## <span id="page-133-0"></span>连接方法

- 当智能手机支持NFC时: 请参阅第W-19页。 可以使用NFC功能轻松设置连接。
- 当智能手机不支持NFC时: 请参阅第W-22页。 通过选择[轻松连接]设置连接。

标有N标记的智能手机支持NFC。某些智能手机虽然支持NFC,但未标有 p标记;如果不知道您的智能手机是否支持NFC,请联系智能手机的制 造商。

U 即使智能手机支持NFC,也可能无法使用NFC功能建立连接。

## <span id="page-134-0"></span>使用NFC功能自动连接

使用NFC功能连接相机和智能手机。 经由NFC连接的操作流程如下。

- (1) 打开相机和智能手机。
- (2) 启用相机和智能手机上的NFC功能。
- (3) 将智能手机与相机接触, 彼此触碰。
- 有关相机的NFC设置, 请参阅第W-14页。
- 有关智能手机的Wi-Fi设置、 NFC设置及NFC天线位置, 请参阅智能 手机的使用说明书。

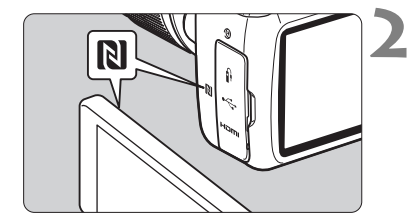

**1** 启用相机和智能手机上的NFC功能 (第W-14页)。

## **2** 将智能手机与相机接触。

- 如果正在相机上回放图像, 按<▶>按 钮结束回放。
- 将智能手机上的I标记与相机上的该 标记接触,彼此触碰。
- 在相机的液晶监视器上显示指示连接 的信息时,将智能手机从相机移开。
- ▶ 相机的<(p)>指示灯将会闪烁。
- ▶ 智能手机上的Camera Connect启动并 建立连接。

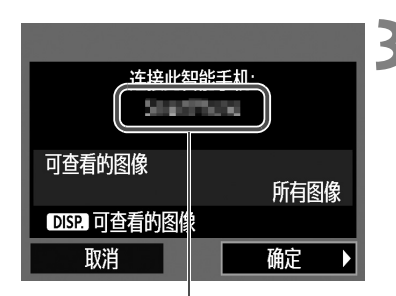

在Camera Connect上 设置的设备名称

#### 口连接至智能手机

已建立连接。 现在经由您的智能手机 使用相机。 正在关闭液晶监视器…

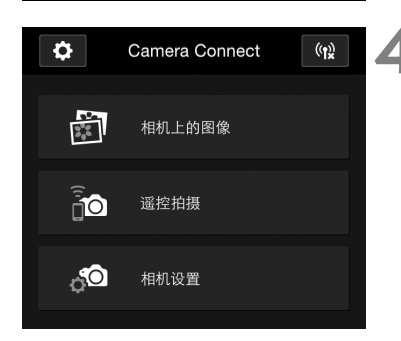

到此完成了连接到智能手机的设置。

## **3** 连接到相机。

- 连接建立时,相机的液晶监视器上会 出现左侧的屏幕。连接到同一智能手 机时,此屏幕不会再出现。
- ▶ 相机的<(♥)>指示灯会以绿色点亮。
- 选择[确定]并按<<m>。
- 显示信息后,相机的液晶监视器将会 关闭。
- ▶ 会在智能手机上显示Camera Connect 的主窗口。

## **4** 使用Camera Connect操作相机。

● 使用Camera Connect进行进一步的操 作。请参阅第W-26页。

可以在Camera Connect的设置屏幕上查看或更改设备名称。

W-20

Ħ

- $\mathbf{u}$  如果需要,还请阅读 "有关NFC功能的注意事项" (第W-15页)。
	- 将智能手机与相机接触时, 小心不要使相机或智能手机跌落。
	- 将智能手机与相机接触时请不要太用力。否则可能会划伤相机或智能手机。
	- 只是将智能手机靠近标记可能不会建立连接。请务必用智能手机接触标 记,彼此触碰。
	- 根据智能手机的不同,识别可能会有困难。请慢慢接触并改变位置或水 平旋转。
	- 根据接触方式的不同,智能手机上的其他应用程序可能会启动。请查看 p标记的位置,然后重新接触。
	- 将智能手机与相机接触时,请不要让相机和智能手机之间隔有任何物品。 此外,当相机或智能手机上安装有外壳时,可能无法经由NFC功能通信。
- h 无法将相机同时连接到两台或以上智能手机。
	- 默认设置下, 经由NFC功能的连接设置会以[SET4(NFC)]的名称作为第四 个设置(NFC连接专用的设置)保存。经由NFC将相机连接到其他智能手机 时, [SET4(NFC)]将被覆盖。
	- 在连接期间,相机的自动关闭电源不工作。

## <span id="page-137-0"></span>使用轻松连接进行连接

可直接无线连接相机和智能手机。不需要接入点,因此可以轻松建立无线 连接。

要建立连接,需要在智能手机上进行操作。有关详细信息,请参阅智能手 机的使用说明书。

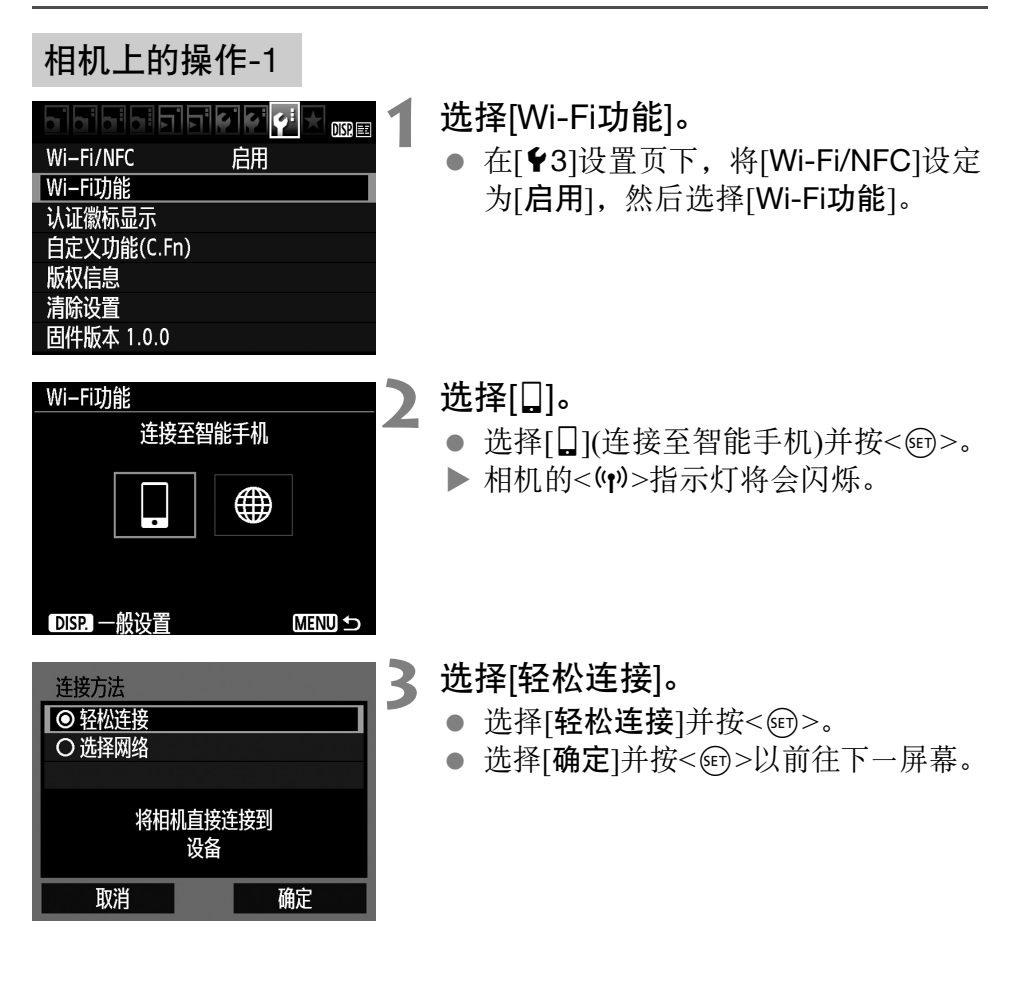

智能手机上的操作-1

#### 智能手机屏幕(示例)

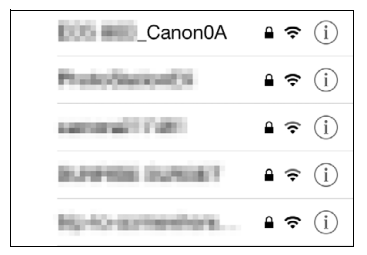

#### 相机屏幕

SSID(网络名称)

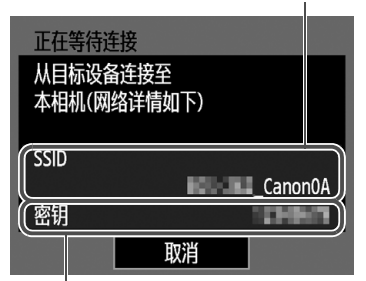

密钥(密码)

Ħ

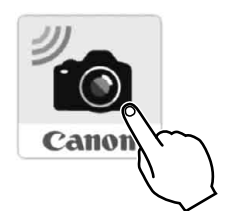

#### **5** 在智能手机上启动Camera Connect。

● 当相机的液晶监视器上显示[正在等待 连接]屏幕时,在智能手机上启动 Camera Connect。

## **4** 操作智能手机并将其连接到相机。

- 激活智能手机的Wi-Fi功能,然后选择 相机的液晶监视器上显示的SSID(网络 名称)。
- 有关密码,请输入相机的液晶监视器 上显示的密钥。

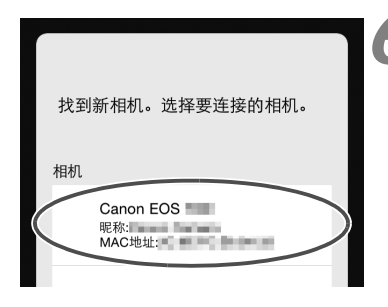

## **6** 在智能手机上选择要连接的相机。

● 从Camera Connect上的[相机]中选择并 触摸要连接的相机。

## 相机上的操作-2

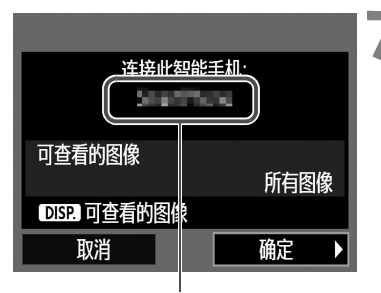

在Camera Connect上 设置的设备名称

#### 口连接至智能手机

已建立连接。 现在经由您的智能手机 使用相机。 正在关闭液晶监视器…

## **7** 连接到相机。

- 连接建立时,相机的液晶监视器上会 出现左侧的屏幕。
- 选择[确定]并按<<m>。
- ▶ 相机的<(w)>指示灯会以绿色点亮。
- 显示信息后,相机的液晶监视器将会 关闭。
- 会在智能手机上显示Camera Connect 的主窗口。

## 智能手机上的操作-2

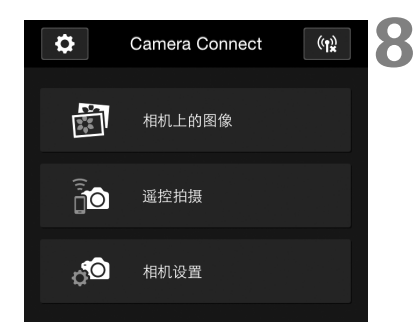

## **8** 使用Camera Connect操作相机。

● 使用Camera Connect进行进一步的操 作。请参阅第W-26页。

到此完成了连接到智能手机的设置。

● 可以在Camera Connect的设置屏幕上查看或更改设备名称。

在连接期间,相机的自动关闭电源不工作。

围

## <span id="page-141-0"></span>使用智能手机操作相机

可以使用安装有Camera Connect的智能手机观看相机中储存的图像并遥 控拍摄。

## Camera Connect主窗口

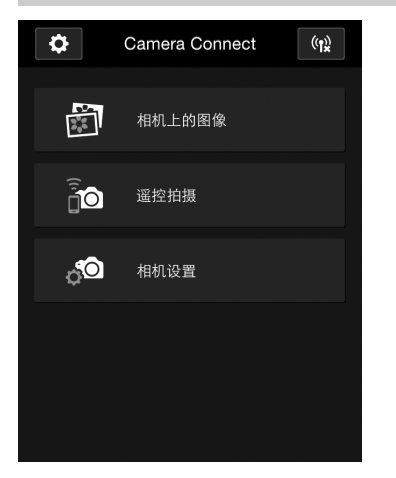

下文介绍Camera Connect的主要功能。触 摸屏幕以学习操作步骤。

## [相机上的图像]

- 可以观看相机中存储的图像。
- 可将相机中存储的图像保存在智能手 机上。
- 可以对相机中存储的图像进行删除等 操作。

## [遥控拍摄]

- 可以使用智能手机观看本相机的实时 显示图像。
- 可以使用遥控操作进行拍摄。

## [相机设置]

- 可以更改相机设置。
- ◆(设置按钮)
- 使用此按钮可访问Camera Connect的 多种设置。

## 终止连接

要终止连接,请执行下列操作之一。

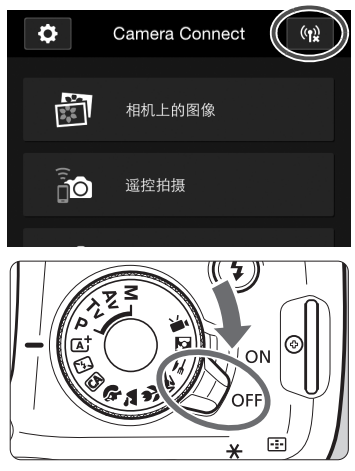

在智能手机的Camera Connect屏幕 上,点击[(t)]。

将相机的电源设为<OFF>。

- $\mathbf u$  在连接期间,即使按下相机的快门按钮,也无法拍摄照片。
	- 遥控拍摄时, 自动对焦速度可能会变慢。
	- 根据连接状态的不同,图像显示或快门释放可能会延缓。
	- 即使短片出现在列表中,也无法保存到智能手机。
	- 如果将RAW图像发送到智能手机, 则智能手机上已保存图像的高ISO感光 度降噪效果可能更不明显。因此,如果进行RAW图像拍摄,建议将图像 记录画质设置为RAM+4L。
- ħ ● 如果转动模式转盘或打开存储卡插槽/电池仓盖, 连接也将被终止。
	- 如果将RAW图像发送到智能手机, 会将图像尺寸调整为S2后再保存。
	- 在连接期间,相机的自动关闭电源不工作。
	- 在连接期间,建议关闭智能手机的节电功能。
	- 将保存在相机中的图像保存到智能手机中时, 相机的<(p)>指示灯将快速 闪烁。

## <span id="page-143-0"></span>重新连接

本相机可重新连接到已注册连接设置的智能手机。

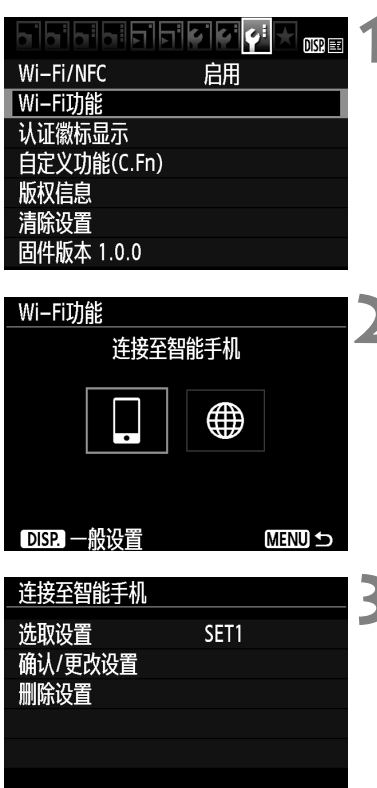

**MENU 5** 

## **1** 选择[Wi-Fi功能]。

● 在[♥3]设置页下, 将[Wi-Fi/NFC]设定 为[启用], 然后选择[Wi-Fi功能]。

**2** 选择[q]。 ● 选择[Q](连接至智能手机)并按<60>。

#### **3** 选择[连接]。

- 当注册了多个连接目的地的设置时, 选择[选取设置],选择连接目的地, 然后连接到该目的地。
- 选择[连接]并按<回>。
- 在确认对话框上,选择[确定]。

连接
# **4** 激活智能手机的Wi-Fi功能。

- 如果已改变连接目的地,恢复设置以 连接到相机。
- **5** 在智能手机上启动Camera Connect。
	- 将会建立连接。

**同 章新连接时如果不知道相机的SSID,请在步骤3中选择[确认/更改设置]进** 行查看。

● 使用NFC连接或通过选择[轻松连接]进行连接时, SSID的末尾会显示 "\_Canon0A"。

# 使用NFC功能轻松进行图像传输

在相机上回放图像期间,将支持NFC的智能手机与相机接触以将拍摄的 图像发送到智能手机。

- 如果已建立无线连接,请终止连接,然后在相机上回放图像。
- 预先设置相机以允许使用NFC功能(第W-14页)。
- 有关智能手机的Wi-Fi设置、 NFC设置及NFC天线位置, 请参阅智能 手机的使用说明书。

### 使用NFC功能连接

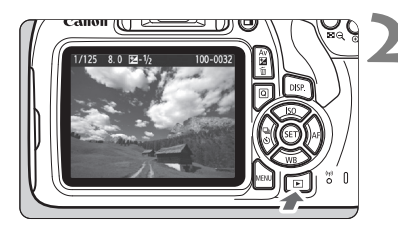

### **1** 启用相机和智能手机上的NFC功能 (第W-14页)。

**2** 回放图像。

按<图>按钮回放图像。

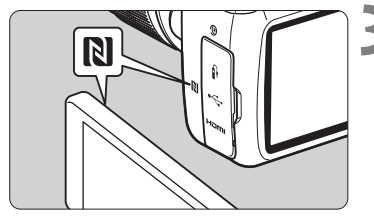

### **3** 将智能手机与相机接触。

- 将智能手机上的**RI标记与相机上的该** 标记接触,彼此触碰。
- 在相机的液晶监视器上显示指示连接 的信息时,移开智能手机。
- ▶ 相机的<(w)>指示灯会以绿色点亮。

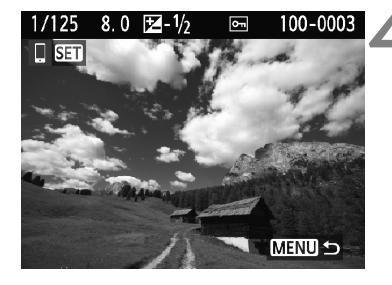

#### **4** 选择要发送的图像。

- 选择并发送图像。
- 在步骤2中选择索引显示后,会出现多 图像选择屏幕。请参阅第W-32页上的 步骤3。

单独发送图像

单独选择并发送图像。

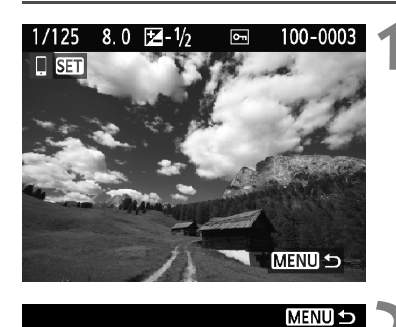

调整图像尺寸 原始尺寸

发送显示的图像

发送选定的图像

#### **1** 选择要发送的图像。

- 按<<>>>>--键选择要发送的图像, 然 后按<6m>。
- 通过按<国 Q>按钮, 可以切换为索引 显示并选择图像。

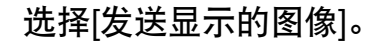

- 要选择发送图像的尺寸, 请选择[调整 图像尺寸1并按<6m>。
- 选择[发送显示的图像]并按<的>以发 送显示的图像。
- 当传输完成时,会重新出现步骤1的 屏幕。
- 要发送其他图像, 请重复步骤1和2。

#### 发送多张图像

选择多张图像并同时发送。 如果显示多图像选择屏幕,则从步骤3开始执行。

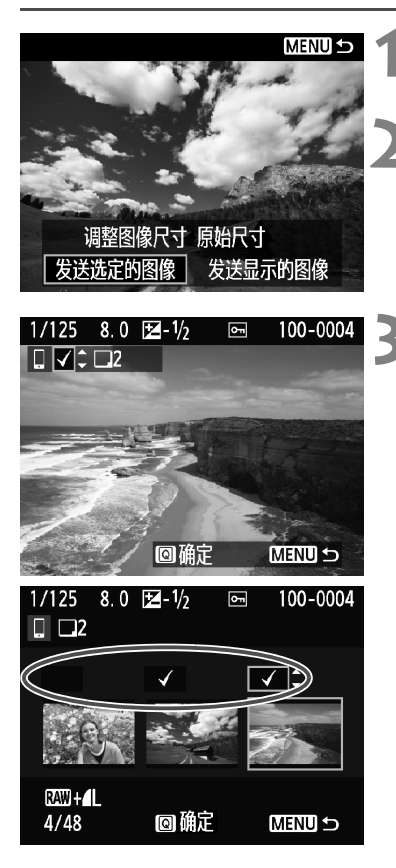

按<6m>。

**2** 选择[发送选定的图像]。

- 要选择发送图像的尺寸, 请选择[调整 图像尺寸1并按<6m>。
- 选择[发送选定的图像]并按<<m>。

**3** 选择要发送的图像。

- 按<<>>>>->键洗择要发送的图像, 然 后按< $\blacktriangle$ >< $\blacktriangledown$ >键。
- ▶ 会在屏幕左上方显示勾选标记[√]。
- 通过按<E Q>按钮, 可以从三张图像 显示中选择图像。
- 选择要发送的图像后, 按<IQ>按钮进 行发送。

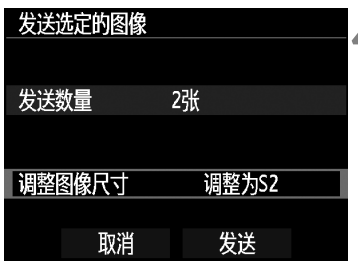

# **4** 选择[调整图像尺寸]。

- 根据需要进行设置。
- 在显示的屏幕上选择图像尺寸,然后 按< $(F)$ >。

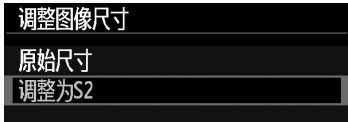

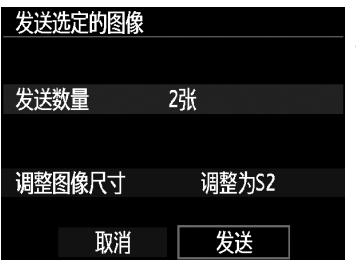

## **5** 选择[发送]。

- 将发送选定的图像。当传输完成时, 会重新出现步骤1的屏幕。
- 要发送其他图像,请重复步骤1至5。

#### 终止连接

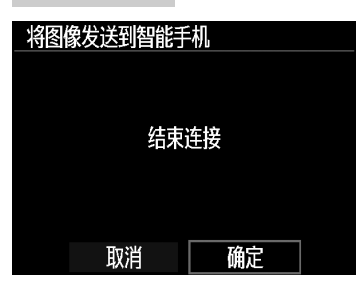

- 要结束图像传输,请在图像传输屏幕 上按<MFNU>按钮。
- 在确认对话框上选择[确定]以终止 连接。

0 如果需要,还请阅读 "有关NFC功能的注意事项" (第W-15页)。

- 在连接期间,即使按下相机的快门按钮,也无法拍摄照片。
- 将相机无线连接到其他设备时, 无法使用NFC功能发送图像。此外, 相机 无法同时连接到多个智能手机。
- 即使短片出现在列表中,也无法保存到智能手机。
- 如果将RAW图像发送到智能手机,则智能手机上已保存图像的高ISO感光 度降噪效果可能更不明显。因此,如果进行RAW图像拍摄,建议将图像 记录画质设置为RAW+4L。
- h 通过在传输期间选择[取消],可以取消图像传输。
	- 一次最多可以选择50个文件。
	- 在连接期间,建议关闭智能手机的节电功能。
	- 使用NFC功能的图像传输设置不会保存在相机上。
	- 缩小图像尺寸时,将调整所有要同时发送的图像的尺寸。比S2尺寸小的 图像不会被缩小。
	- 如果将RAW图像发送到智能手机, 会将图像尺寸调整为52后再保存。
	- 发送数据时,相机的<(p)>指示灯会快速闪烁。
	- 使用电池为相机供电时,请确保电池充满电。
	- 在连接期间,相机的自动关闭电源不工作。

# 轻松连接到 Connect Station

Connect Station(另售)是可以导入拍摄的静止图像和短片 以在电视机或智能手机等上观看或通过网络进行共享的 设备。

通过将本相机靠近Connect Station,可以轻松地将静止图 像和短片保存到Connect Station。

# 保存图像

本节介绍无线连接至相机和Connect Station(另售)的方法。要以其他方法 保存图像时,请参阅Connect Station使用说明书。

**● 预先设置相机以允许使用NFC功能(第W-14页)。** 

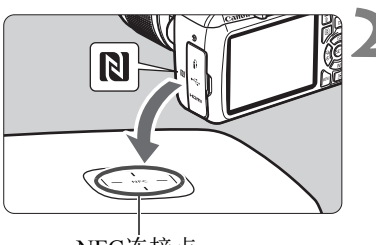

NFC连接点

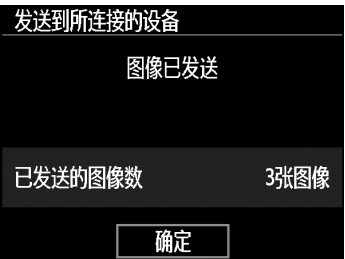

### **1** 启用相机上的NFC功能(第W-14页)。

### **2** 将相机靠近Connect Station。

- 打开相机和Connect Station,然后将相 机的p标记靠近Connect Station的NFC 连接点。
- 相机的液晶监视器上出现连接信息且 Connect Station响应后,将相机从 Connect Station处移开。
- 当建立连接时, Connect Station检查存 储卡上的图像,然后只保存未保存的 图像。
- ▶ 相机的<(w)>指示灯会以绿色点亮。
- **3** 终止连接。
	- 保存图像后,相机的液晶监视器上会 出现左侧的屏幕。按<<<br />>>终止连接。

#### $\bullet$ 如果需要,还请阅读 "有关NFC功能的注意事项" (第W-15页)。

- 在保存图像期间,即使按下相机的快门按钮,也无法拍摄照片。
- 请不要将相机掉落在Connect Station上或过于用力地将相机与其接触。否 则可能会损坏Connect Station的内部硬盘。
- 如果未能立即识别相机,请尝试握持相机靠近Connect Station, 然后缓慢 移动或水平旋转相机。
- 只是将相机靠近Connect Station可能不会建立连接。这种情况下, 请用相 机轻轻接触Connect Station。
- 将相机靠近Connect Station时,请不要在相机和Connect Station之间隔有任 何物品。此外,当相机上安装有外壳时,可能无法经由NFC功能通信。
- 如果在保存图像期间相机和Connect Station彼此距离太远,保存可能需要 时间或连接可能会终止。
- 如果在保存图像期间相机的电池耗尽,则保存将停止。请为电池充电, 然后重试。
- h ● 所有图像均已保存时, 保存不会开始。这种情况下, 选择[确定]以终止 连接。
	- 当存储卡上有大量图像时, 查看和保存图像可能花费时间。
	- 保存图像期间,相机的自动关闭电源不工作。

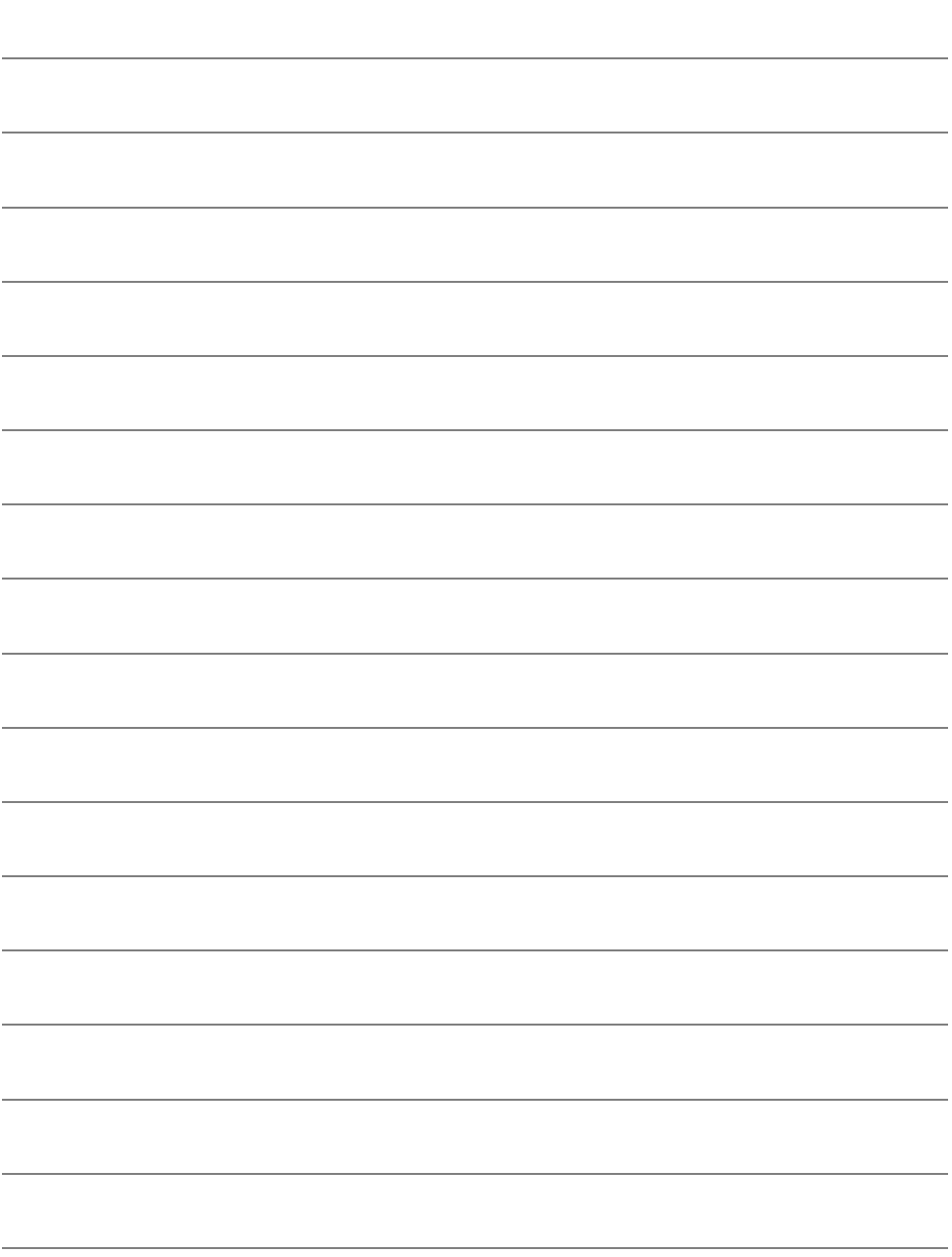

## Wi-Fi(无线局域网)注意事项

#### ■允许使用无线局域网的国家和地区

无线局域网的使用在某些国家和地区受限制,非法使用可能会受到国家或地方法规的 处罚。为了避免违反无线局域网相关法规,请访问佳能网站查看允许使用的国家和地 区。

请注意,佳能对于在除此以外的国家和地区使用无线局域网所导致的问题恕不承担责 任,敬请谅解。

#### ■型号

EOS 1300D (W): DS126621(包括WLAN模块型号: ES200)

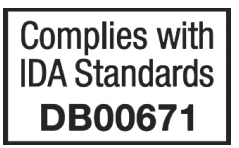

- 如果有下述行为,可能会受到法律制裁。"分解、改造本产品"、"剥离本产品上的 认证标签"。
- 请不要在医疗器械或电子设备附近使用本产品。这可能会影响医疗器械或电子设备 的操作。
- 本产品有可能受到其他发射电波设备的电波干扰。请尽可能远离这些设备,或划分 使用时间等,避免电波干扰地进行使用。

有关电波干扰的注意事项

本设备使用的频率波段,在微波炉等工业、科学、医疗用设备以及各种无线电台 (站) 中亦被使用。

如本设备对其他设备和各种无线电台(站)等产生了有害干扰,请采取如远离被干扰设 备等措施消除干扰后继续使用。

#### 微功率(短距离)无线电设备管理暂行规定

■使用频率: 2.4 - 2.4835 GHz

- ■等效全向辐射功率(EIRP):
	- 天线增益<10dBi时:≤100 mW 或≤20 dBm
- ■最大功率谱密度:

天线增益<10dBi时:≤10 dBm / MHz(EIRP)

#### ■载频容限: 20 ppm

■带外发射功率(在2.4-2.4835 GHz频段以外)

 $\le$  -80 dBm / Hz(EIRP)

■杂散辐射等其他技术指标请参照信部无2002/353号文件

- 1. 不得擅自更改发射频率、加大发射功率(包括额外加装射频功率放大器),不得擅自 外接天线或改用其它发射天线;
- 2. 使用时不得对各种合法的无线电通信业务产生有害干扰;一旦发现有干扰现象时, 应立即停止使用,并采取措施消除干扰后方可继续使用;
- 3. 使用微功率无线电设备,必须忍受各种无线电业务的干扰或工业、科学及医疗应用 设备的辐射干扰;
- 4. 不得在飞机和机场附近使用。

#### 商标

- Microsoft、 Windows是微软公司(Microsoft Corporation)在美国和/或其它国家 (地区)的商标或注册商标。
- Macintosh、 Mac OS是苹果公司(Apple Inc.)在美国和其它国家(地区)注册的 商标。
- Wi-Fi CERTIFIED和Wi-Fi保护设置标志是Wi-Fi联盟的商标。
- 相机设置屏幕上和本说明书中使用的WPS代表Wi-Fi保护设置。
- UPnP是UPnP Implementers Corporation的商标。
- N标记是NFC Forum, Inc.在美国和其他国家(地区)的商标或注册商标。
- 所有其他商标均属其各自所有者的财产。

W-40

# 索引

### 数字和字母

 $\overline{\phantom{a}}$ 

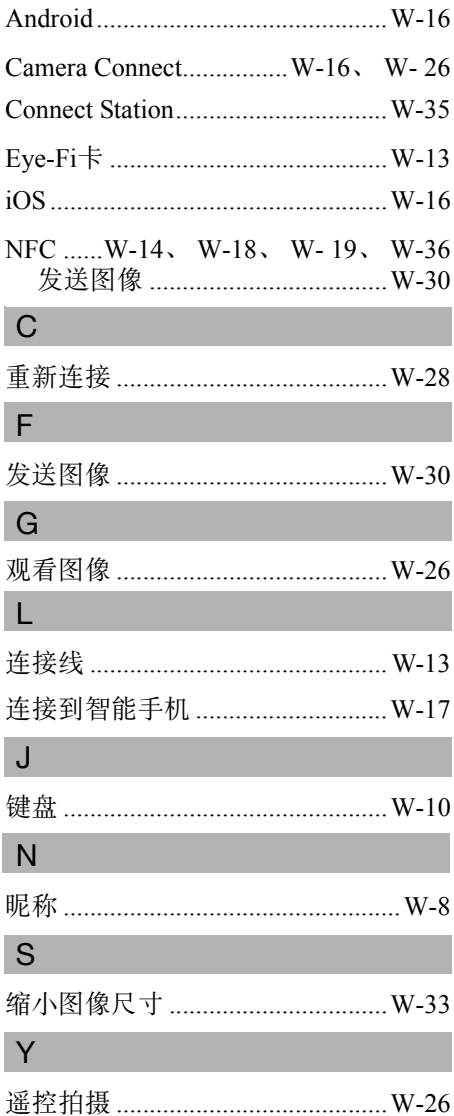

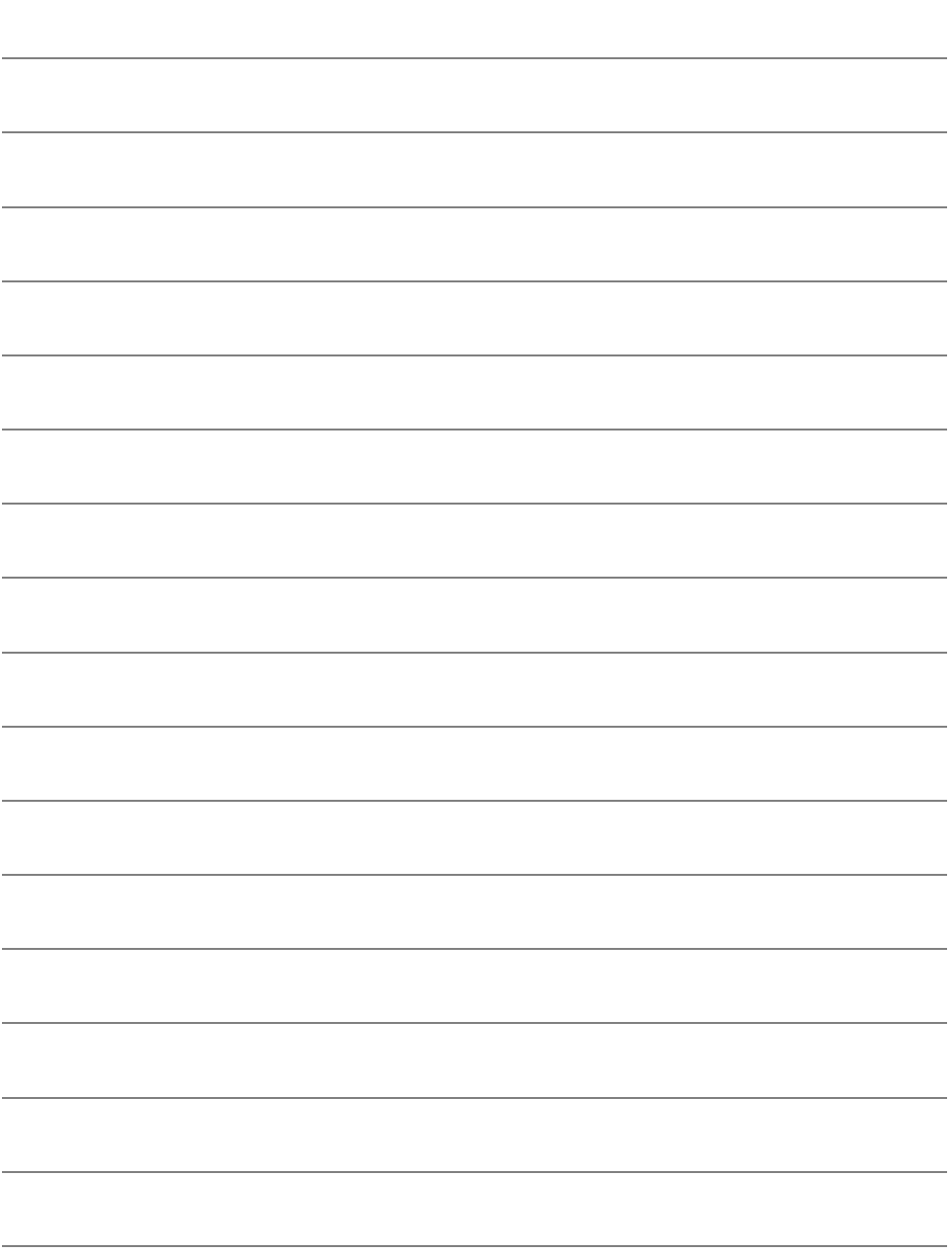

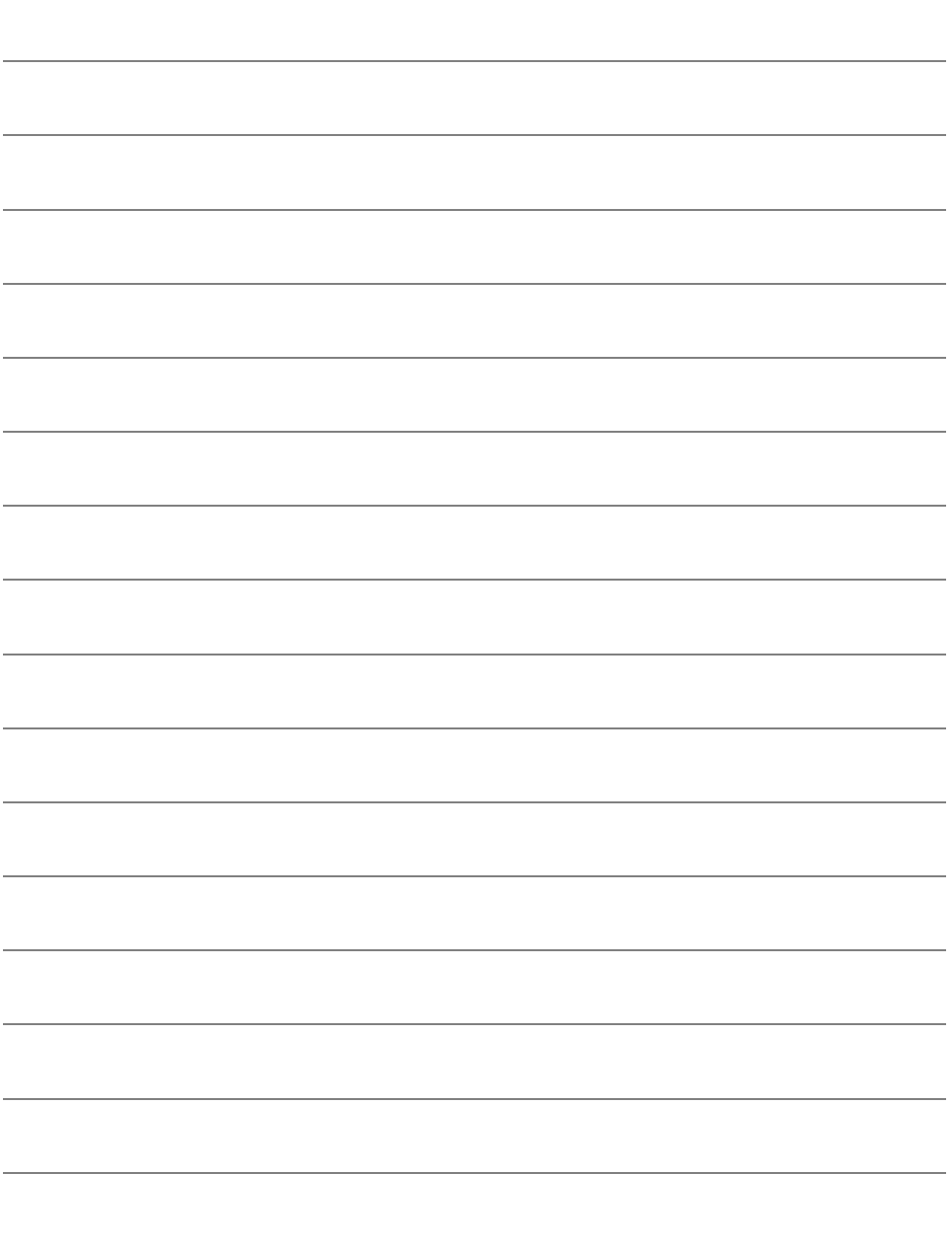

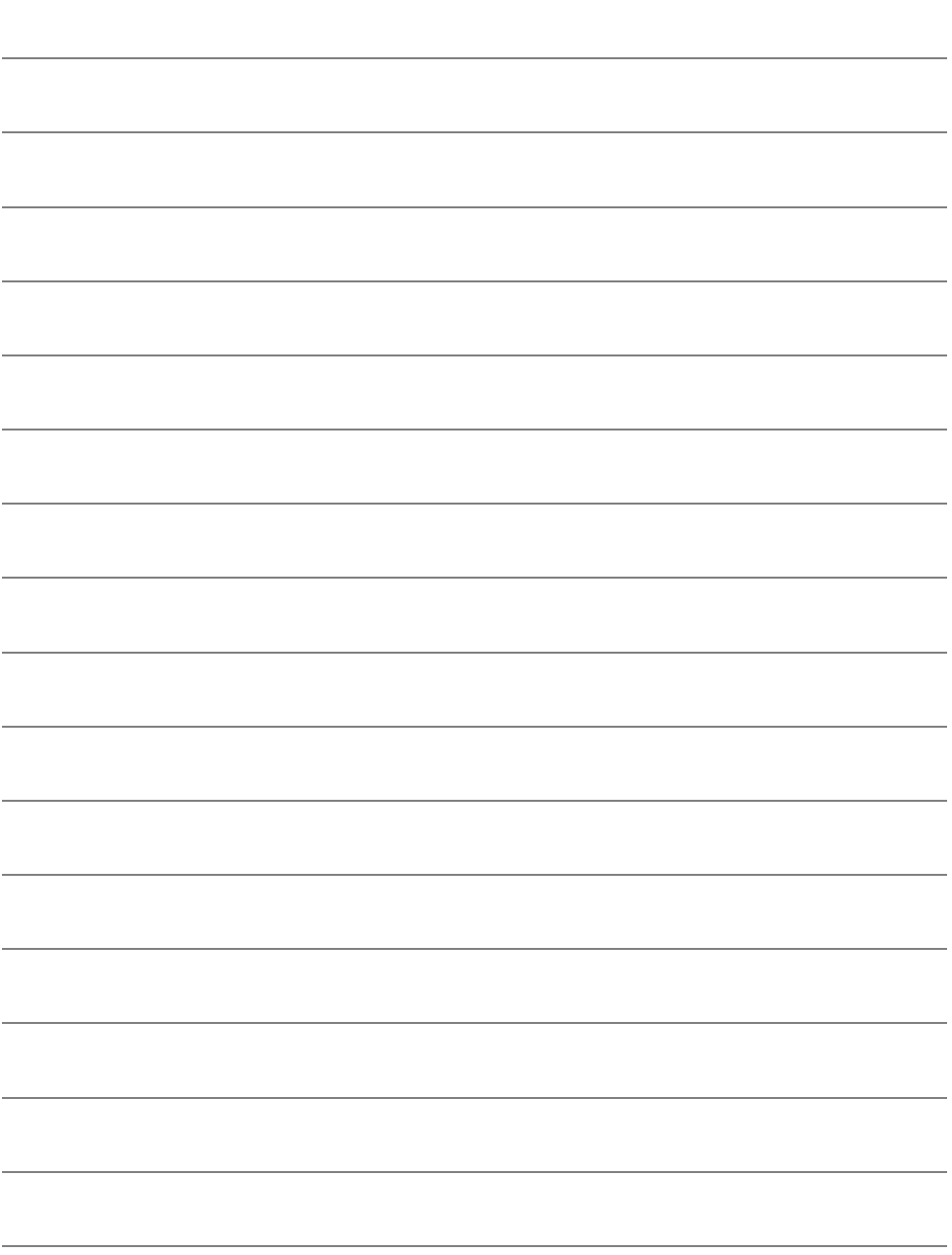

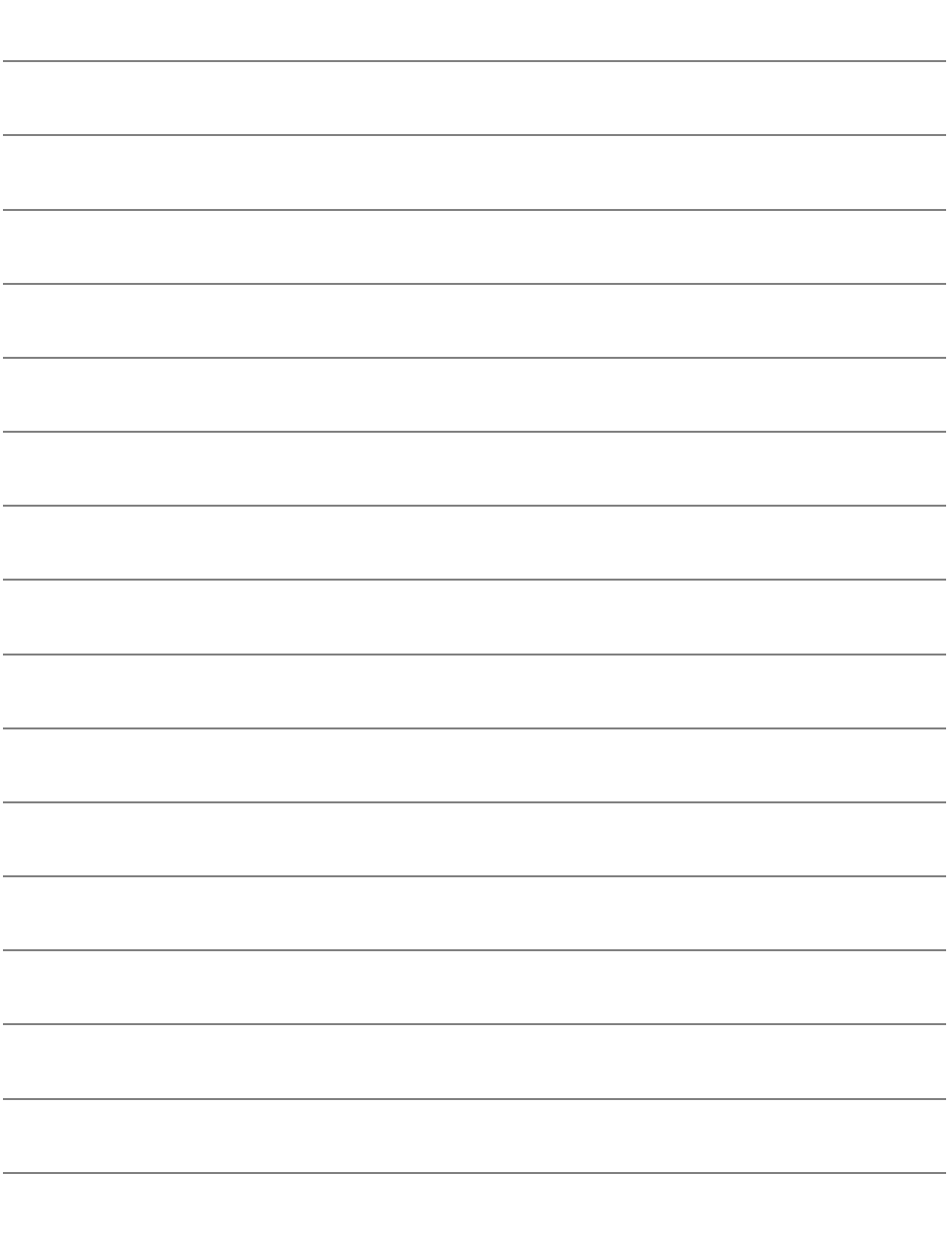

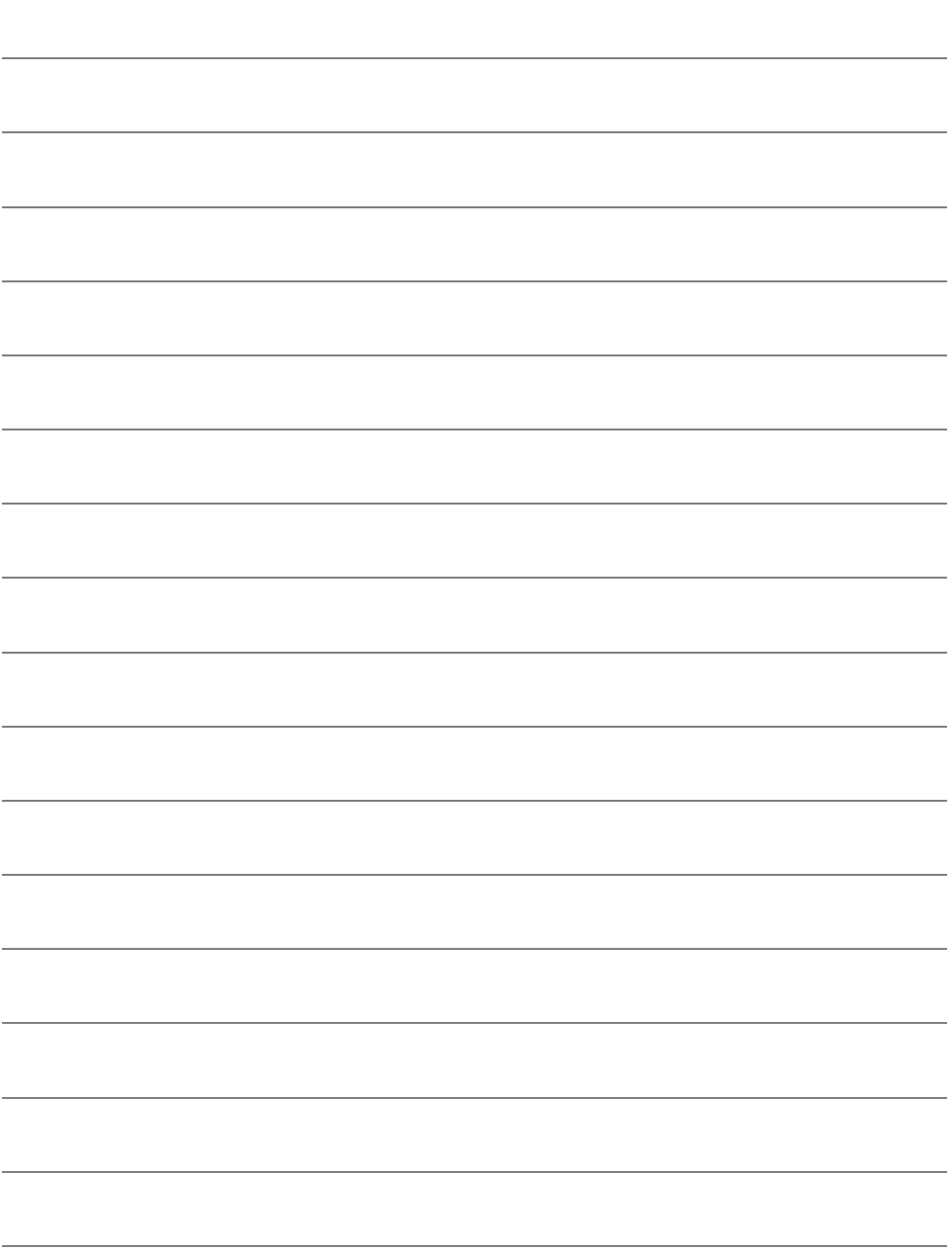

# Canon

本产品符合佳能 CCS-S16-03 标准

原产地:请参照保修卡、产品包装箱或产品机身上的标示 进口商:佳能(中国)有限公司 进口商地址:北京市东城区金宝街89号金宝大厦15层 邮编100005

本使用说明书中的说明为2016年2月时的内容。有关与此日期后推出的产 品的兼容性信息,请与佳能(中国)热线中心联系。有关最新版本的使用说 明书请参阅佳能(中国)官方网站(www.canon.com.cn)。佳能(中国)热线中 心电话:4006-222666(仅支付市话费且支持手机拨打,香港、澳门及台湾 地区除外)

修订日期 :2016.02.01 CPH-C173-001 © CANON INC. 2016